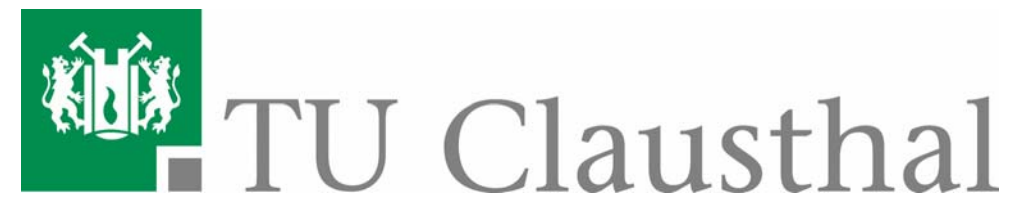

Institut für Energieverfahrenstechnik und Brennstofftechnik Technische Universität Clausthal

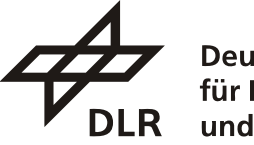

**Deutsches Zentrum** und Raumfahrt  $\rm eV$ .

in der Helmholtz-Gemeinschaft

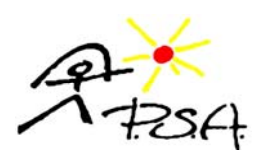

Plataforma Solar de Almería

# **Entwicklung eines optischen Messsystems zur Bestimmung der Formgenauigkeit von Parabolspiegeln solarthermischer Kraftwerke aus der Luft**

**Diplomarbeit** 

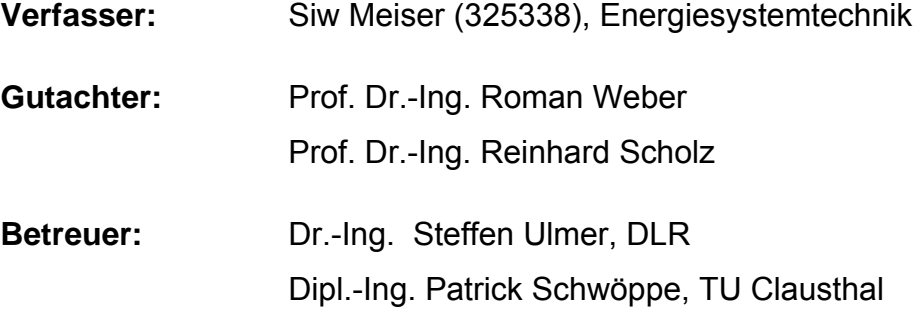

Clausthal-Zellerfeld, Juli 2008

#### **Eigenständigkeitserklärung**

Hiermit versichere ich, dass ich die vorliegende Arbeit selbstständig verfasst und keine anderen als die angegebenen Quellen und Hilfsmittel verwendet habe.

Siw Meiser

 $\_$ 

### <span id="page-2-0"></span>**Danksagung**

Die vorliegende Diplomarbeit entstand während meines sechsmonatigen Aufenthaltes auf der Plataforma Solar de Almería beim Deutschen Zentrum für Luft- und Raumfahrt e.V.

Bei Herrn Prof. Dr.-Ing. Weber bedanke ich mich für die freundliche Übernahme des Erstgutachtens und bei Herrn Prof. Dr.-Ing Scholz für die Übernahme des Koreferats.

Mein Dank gilt allen Mitarbeitern der PSA. Insbesondere danke ich den Mitarbeitern beim DLR für die angenehme Arbeitsatmosphäre, das rege Interesse an dieser Arbeit und die fachliche Unterstützung.

An dieser Stelle möchte ich mich bei Herrn Dr.-Ing. Steffen Ulmer für die interessante Themenstellung und die hervorragende Betreuung dieser Arbeit bedanken. Seine wertvollen Anregungen und stete Zuversicht haben maßgeblich zum Gelingen dieser Arbeit beigetragen.

Herrn Dipl.-Ing Patrick Schwöppe danke ich für seine freundliche Unterstützung und Betreuung dieser Diplomarbeit an der Technischen Universität Clausthal. Seine Diskussionsbereitschaft und Anmerkungen waren in der Endphase der Arbeit sehr hilfreich.

Schließlich danke ich ganz besonders meinen Eltern und Schwestern für ihre Unterstützung, Motivation und ihren stetigen Rückhalt während meines gesamten Studiums.

Clausthal-Zellerfeld, im Juli 2008 Siw Meiser

## <span id="page-3-0"></span>**Inhaltsverzeichnis**

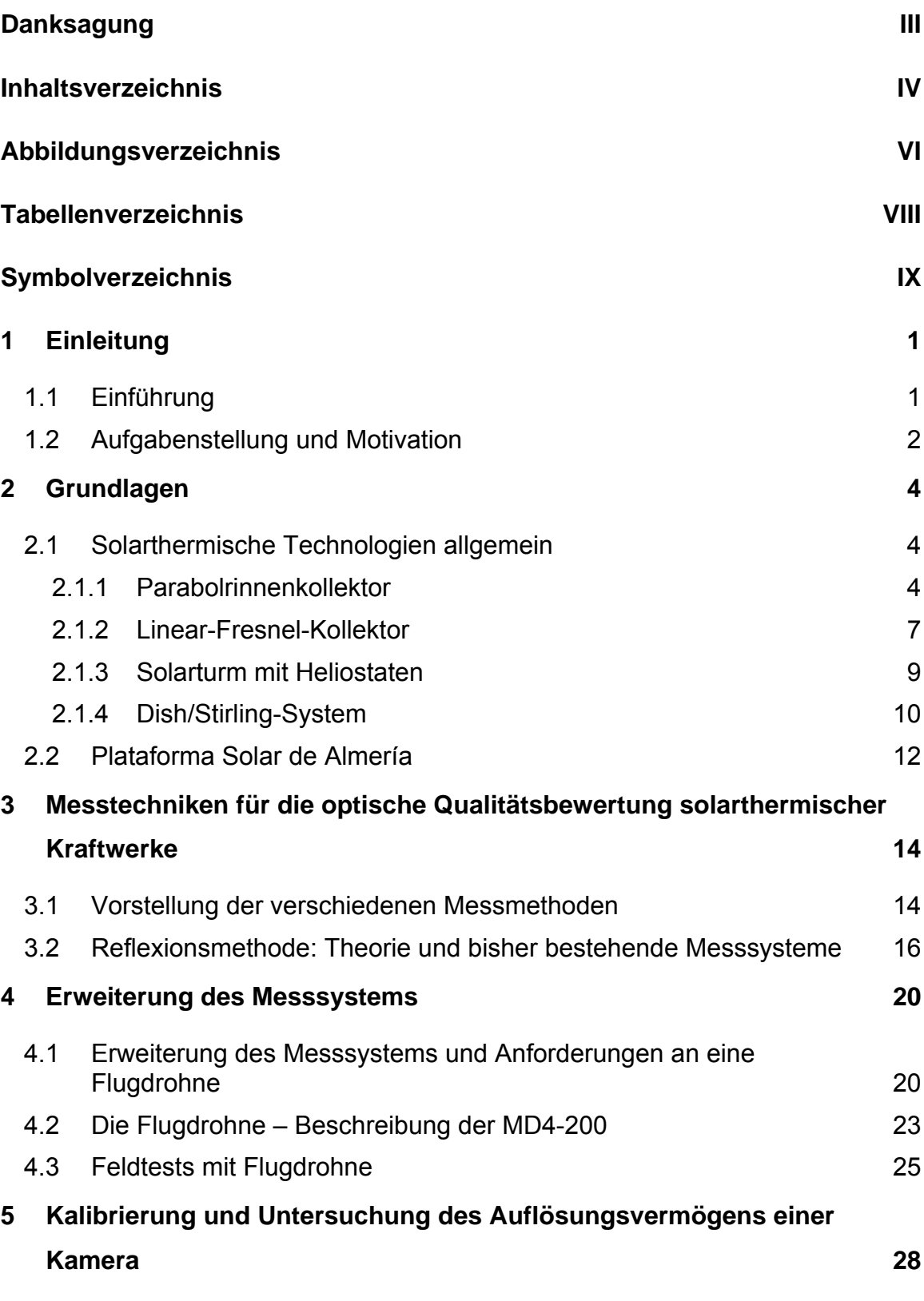

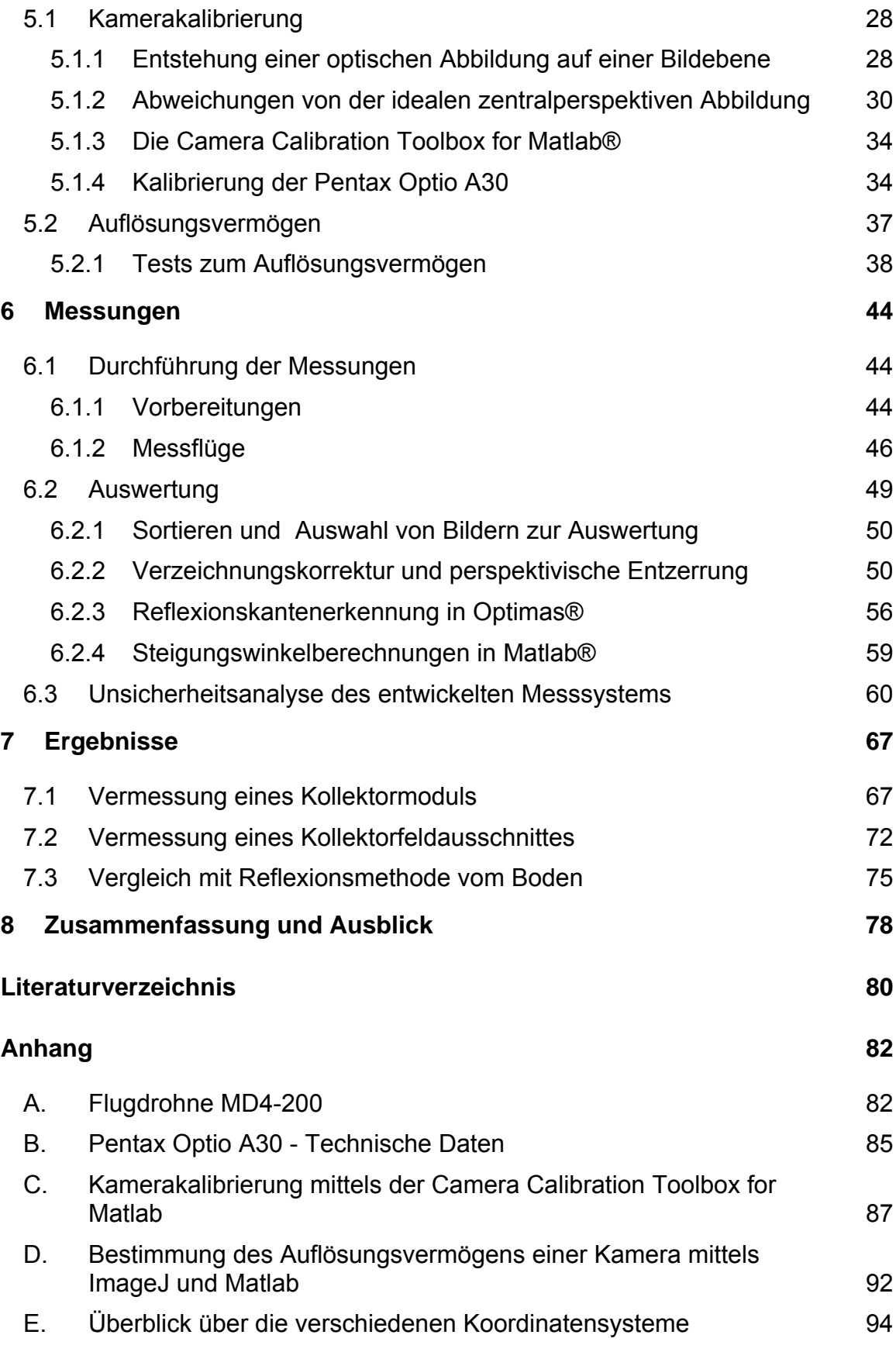

## <span id="page-5-0"></span>**Abbildungsverzeichnis**

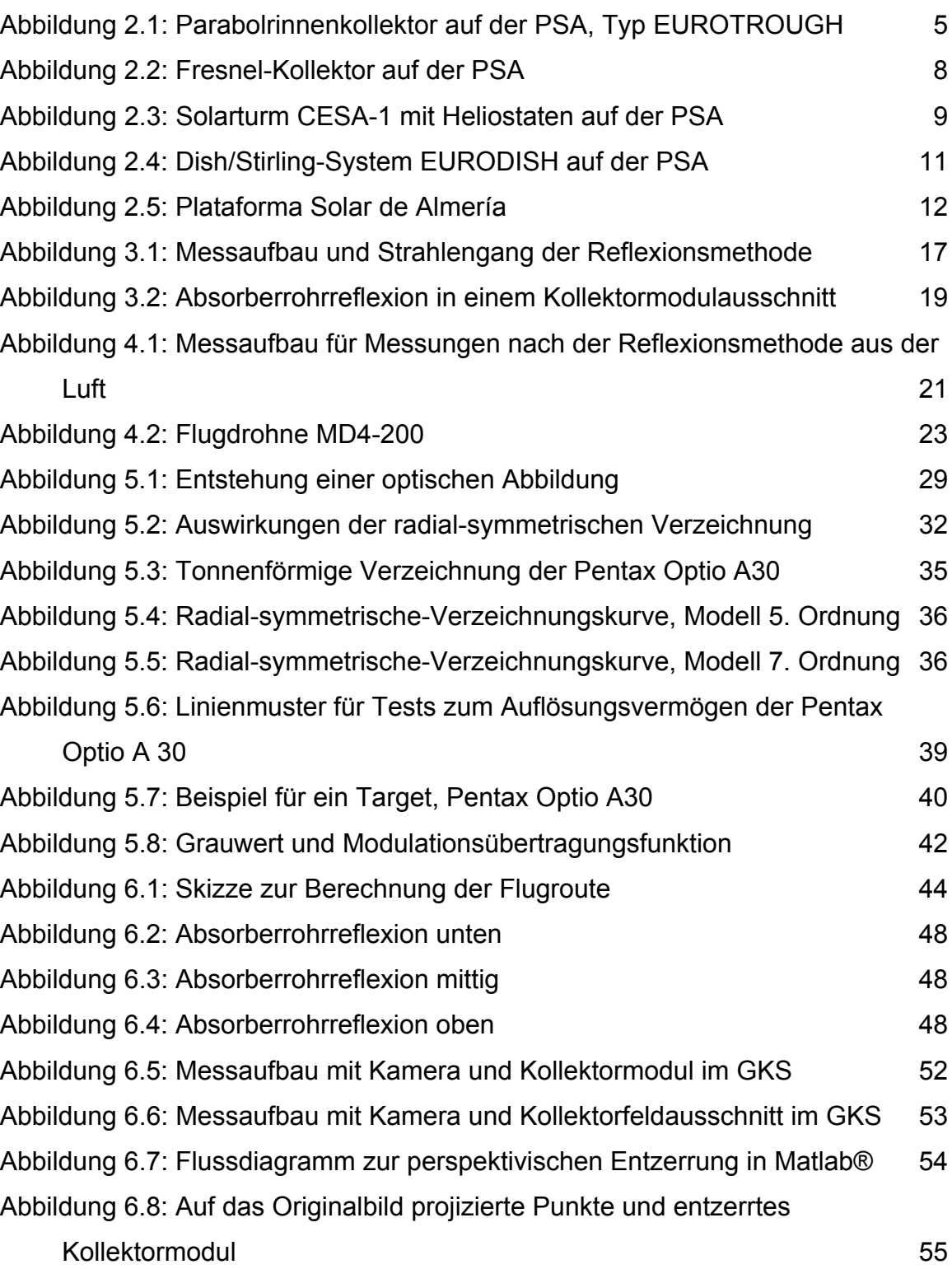

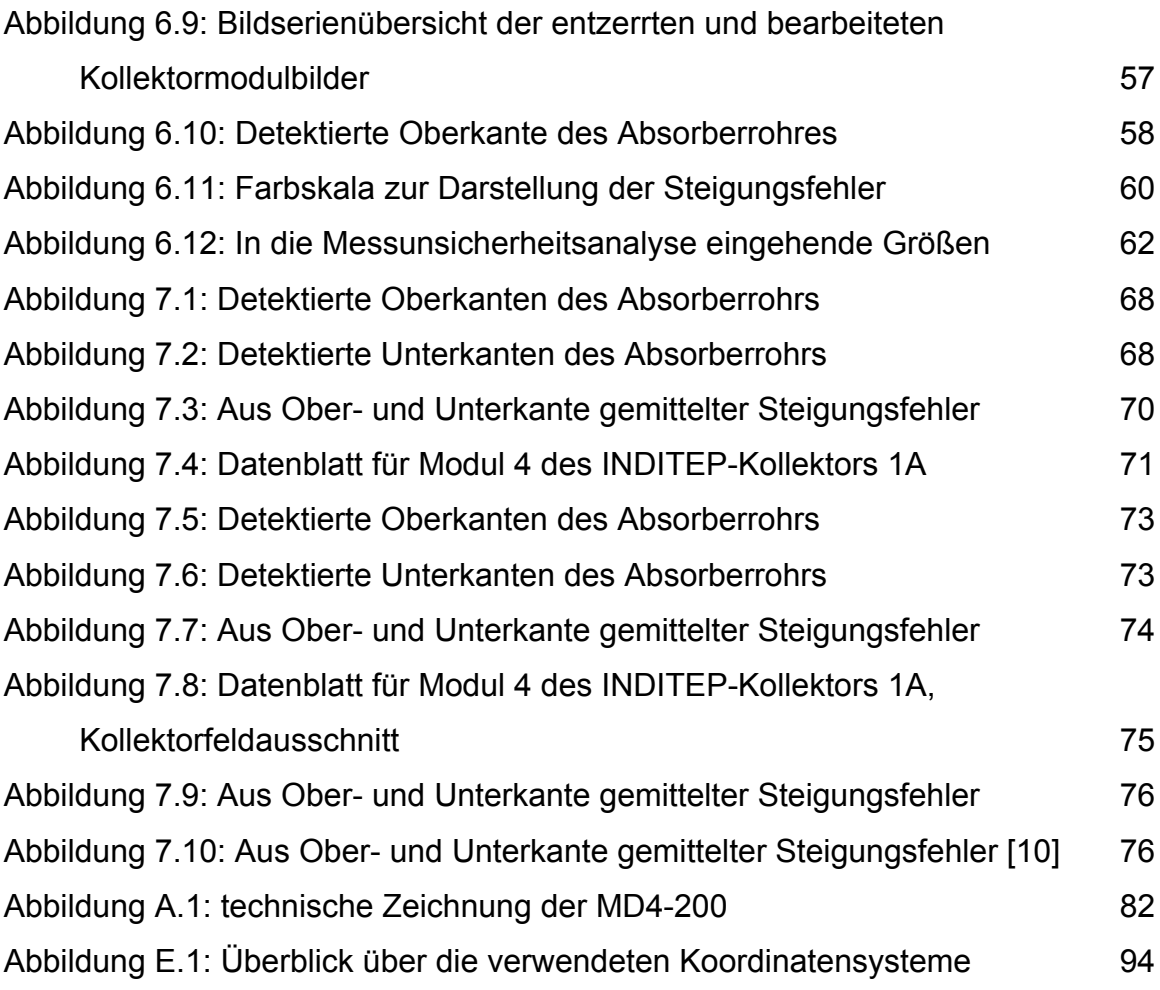

## <span id="page-7-0"></span>**Tabellenverzeichnis**

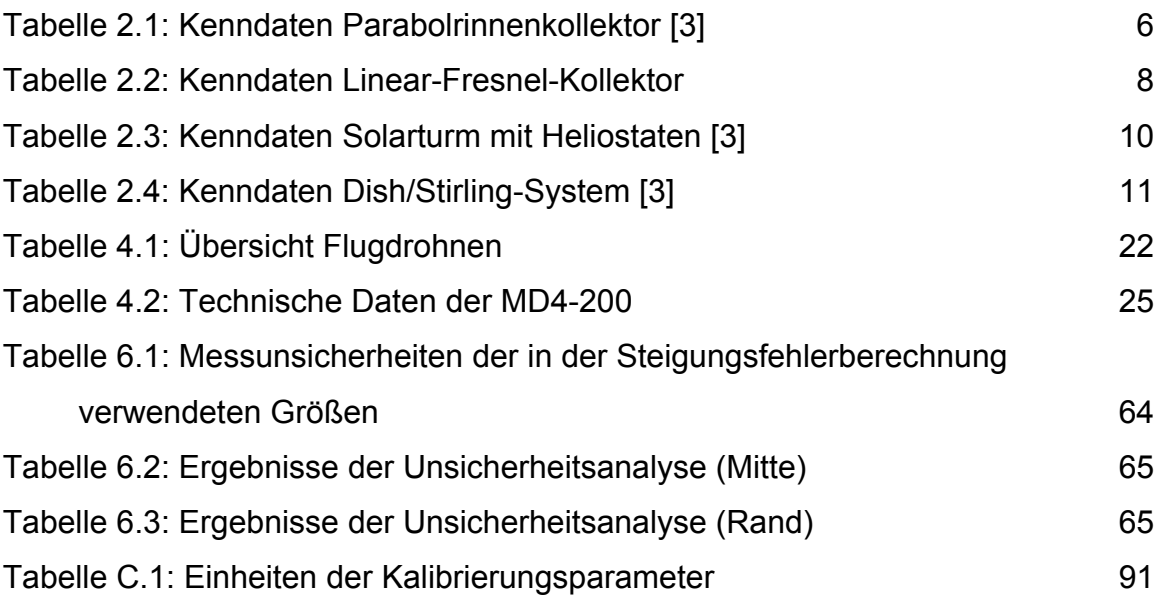

## <span id="page-8-0"></span>**Symbolverzeichnis**

#### **Verwendete Formelzeichen**

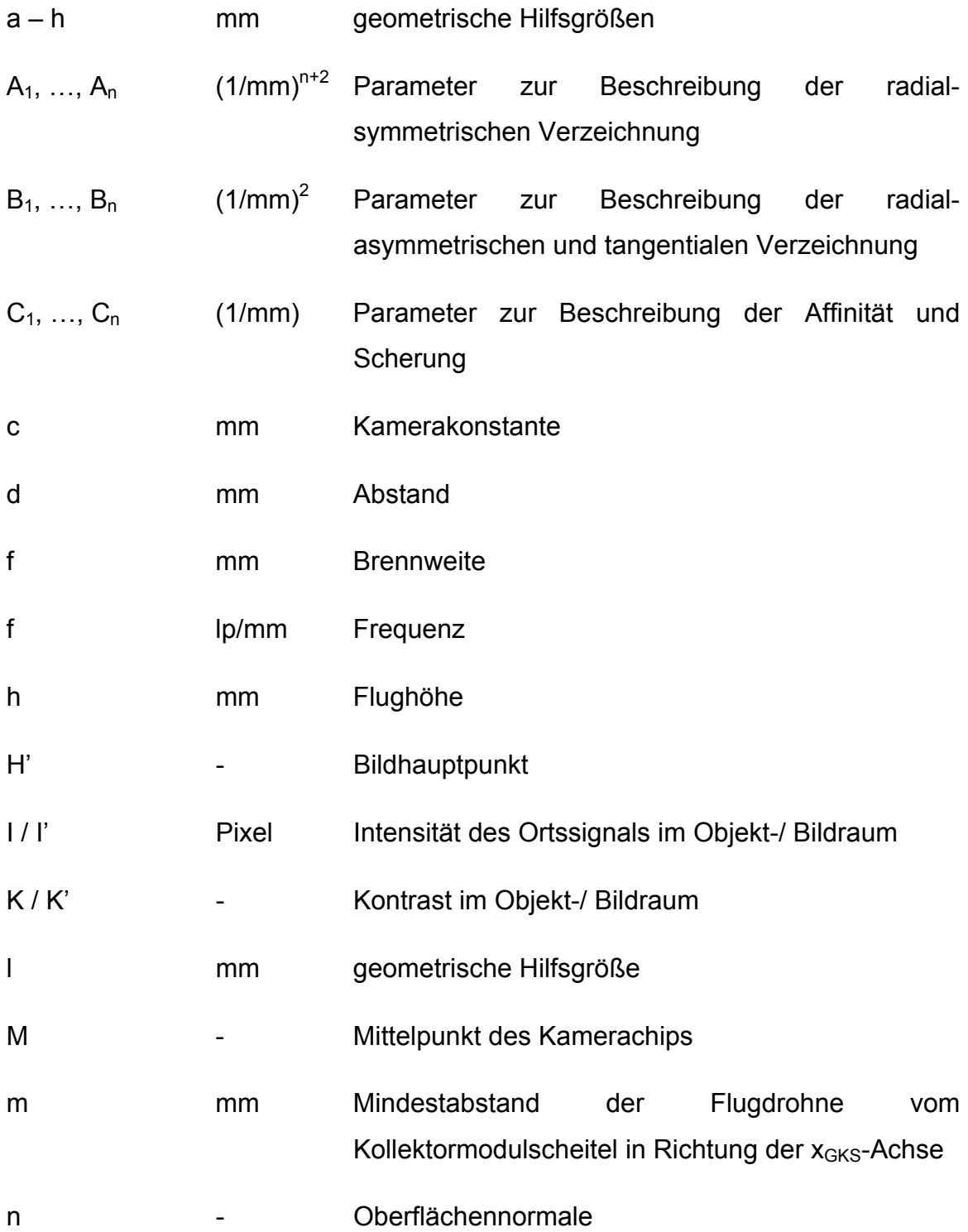

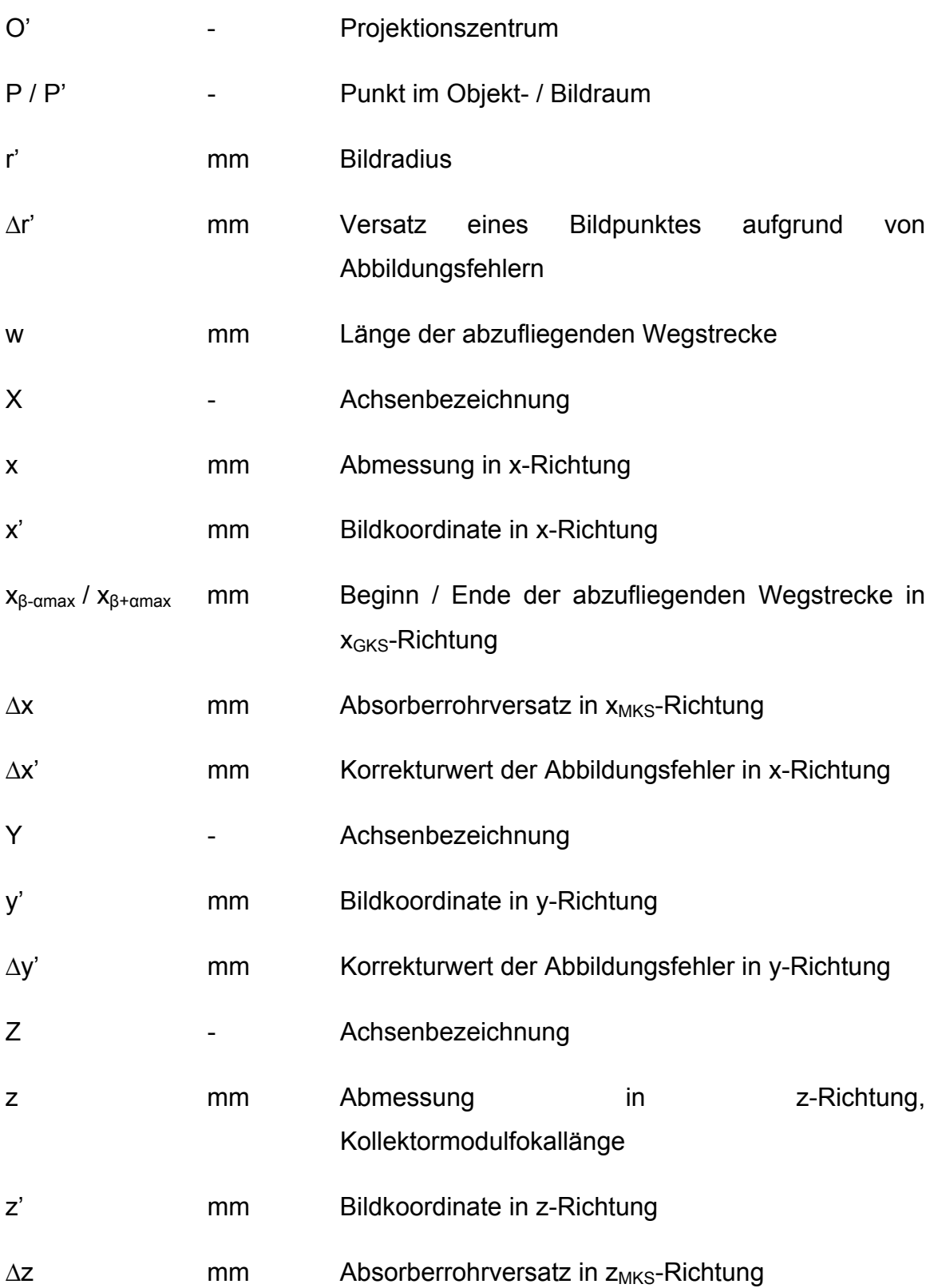

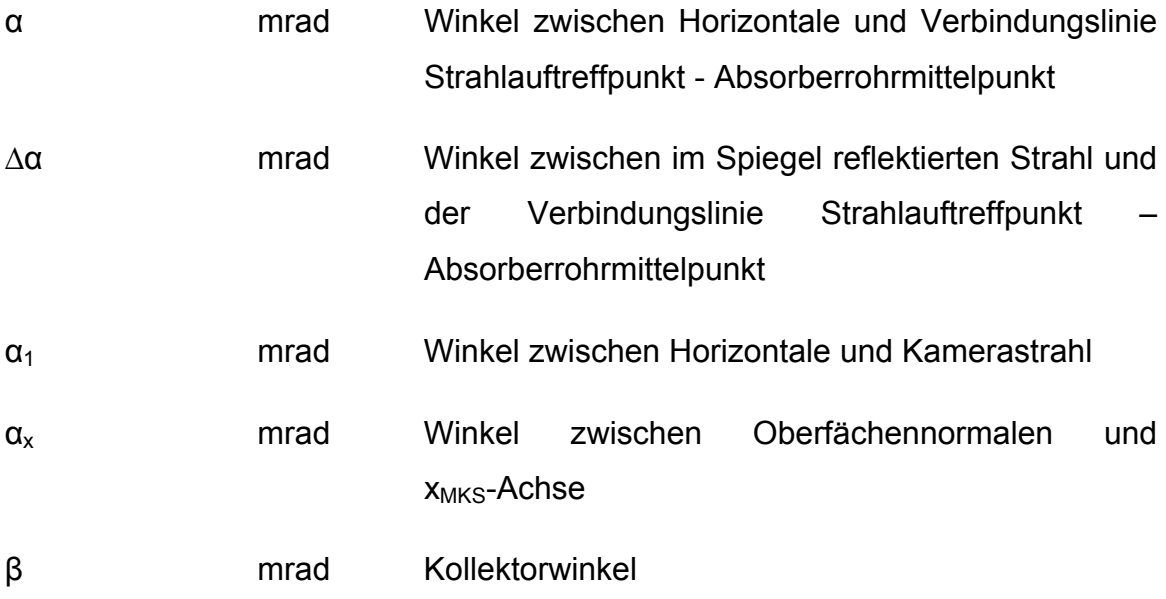

### **Abkürzungen**

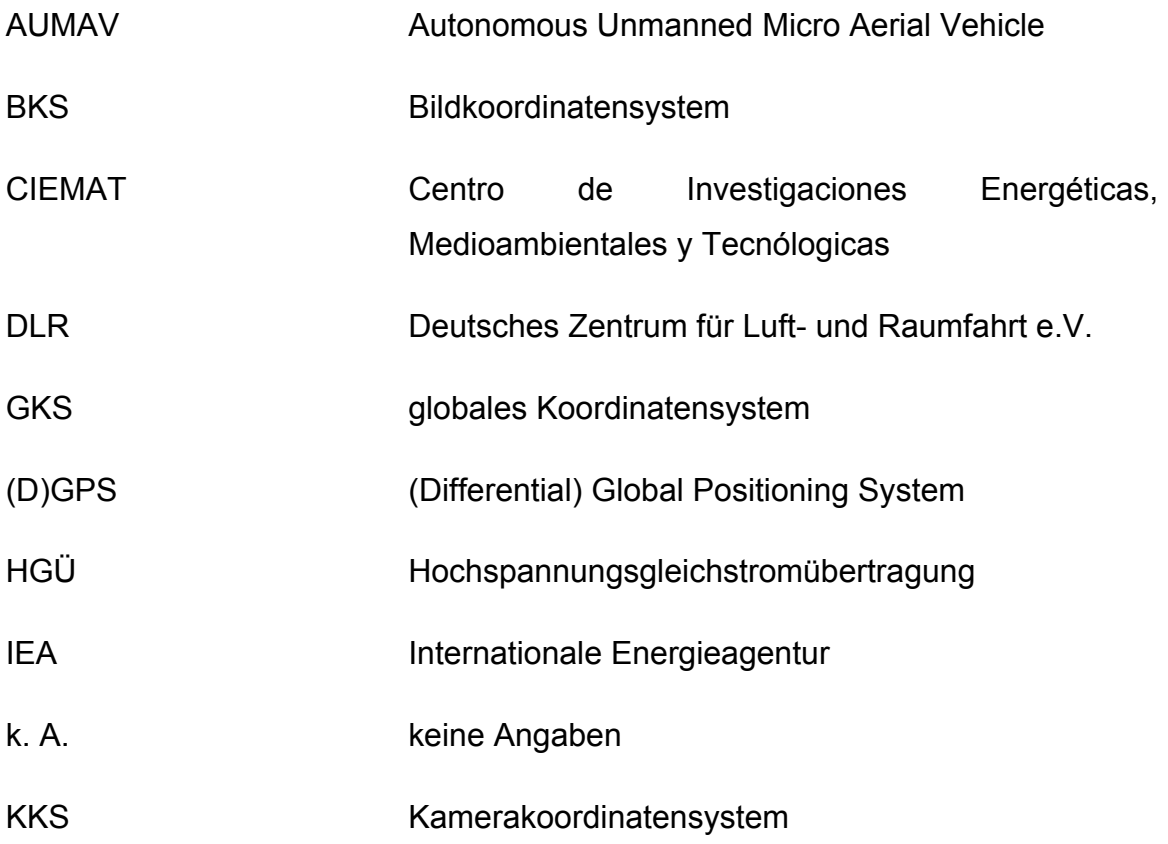

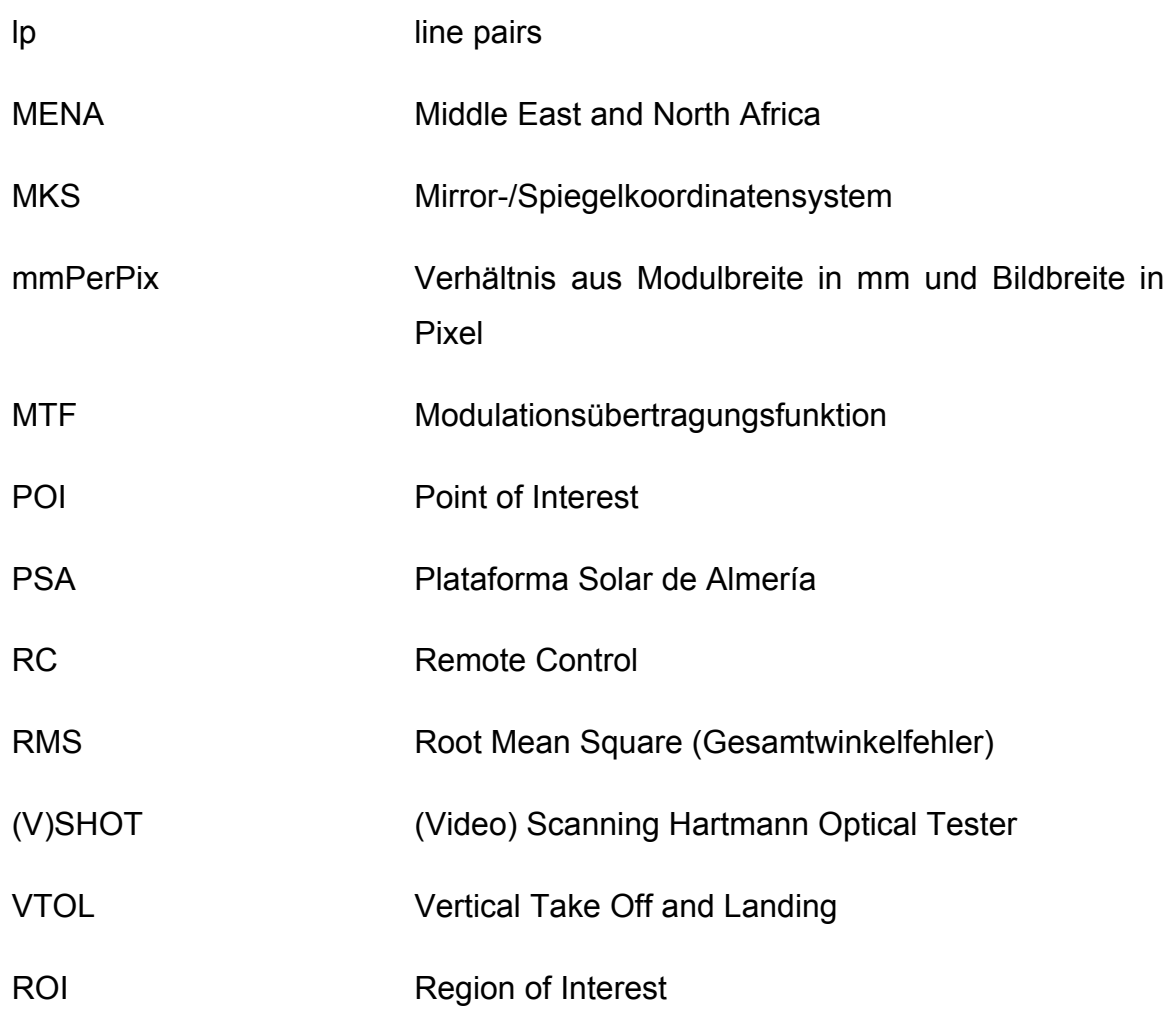

#### **Indizes**

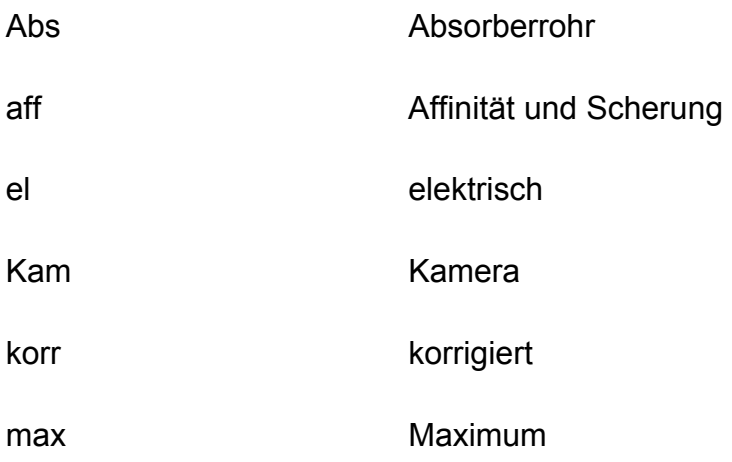

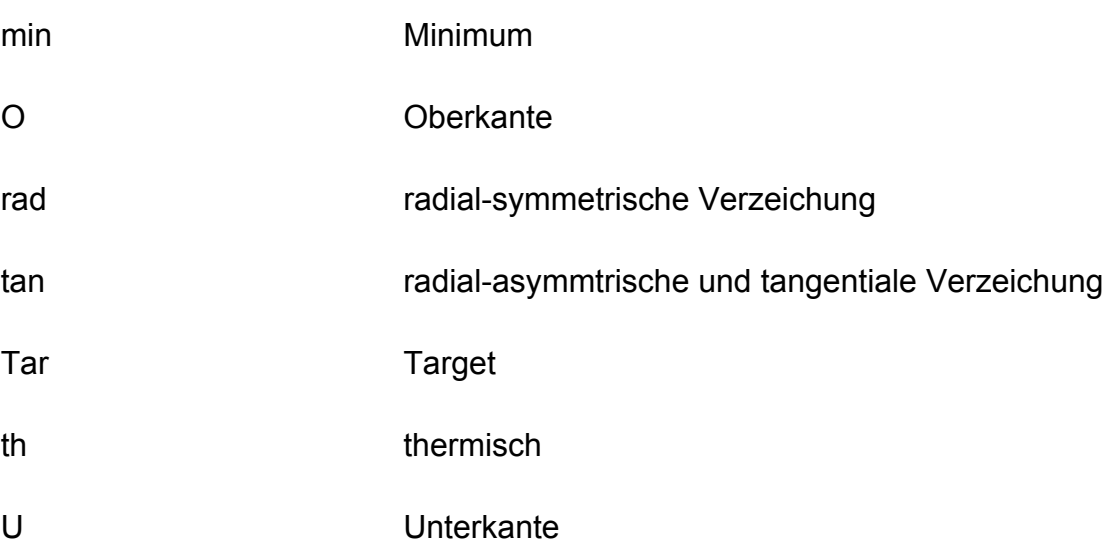

### <span id="page-13-0"></span>**1 Einleitung**

#### **1.1 Einführung**

Der weltweit stetig wachsende Energieverbrauch, die Verknappung fossiler Energieträger und die Notwendigkeit zur Emissionsminderung haben in den letzten Jahren zu einem Umdenken und Handeln in Politik, Wirtschaft und Forschung geführt. In einer zukünftigen, nachhaltigen und klimaverträglichen Energieversorgung wird den regenerativen Energiequellen eine immer größere Bedeutung zukommen. Neben der Nutzung von Wind- und Wasserkraft, Erdwärme und Biomasse, stellt die Strahlungsenergie der Sonne eine interessante Alternative in der Erzeugung regenerativer elektrischer Energie dar. Im Vergleich zur Photovoltaik lassen sich dabei mit solarthermischen Kraftwerken sehr viel niedrigere Stromgestehungskosten erreichen [\[1\].](#page-92-1)

Derzeit erlebt die konzentrierende Solartechnik in den sonnenreichen Regionen der Erde, besonders in Spanien und im Südwesten der USA, eine Art Renaissance. Nach beinahe 20 Jahren Pause im Bau solarthermischer Kraftwerke sind diverse Kraftwerksprojekte in Planung, in der Umsetzung oder bereits fertig gestellt. So ging beispielsweise das von Abengoa Solar gebaute 11 MWel-Turmkraftwerk PS-10 in der Nähe von Sevilla 2007 ans Netz. Ebenfalls in Spanien, in der Provinz Almería, entsteht gegenwärtig das weltweit größte Parabolrinnen-Solarkraftwerk AndaSol1-3 (150 MW<sub>el</sub>). In den USA speist Nevada Solar 1 seit Juni 2007 solarthermisch erzeugten Strom ins amerikanische Netz ein. Laut einer Studie des Deutschen Zentrum für Luft- und Raumfahrt e.V. (DLR) könnte via Hochspannungsgleichstromübertragung (HGÜ) Strom aus solarthermischen Kraftwerken im Nahen Osten und in Nordafrika (MENA) nach Europa importiert werden und so die einheimischen erneuerbaren Energien ergänzen. Die hohe Einstrahlung in MENA und die geringen Verluste von 10-15 % durch HGÜ würden Importstromkosten von circa 0,05 €/kWhel erlauben [\[2\]](#page-92-2).

#### <span id="page-14-0"></span>**1.2 Aufgabenstellung und Motivation**

Solarthermische Parabolrinnenkraftwerke erhitzen durch Konzentration der solaren Direktstrahlung ein in den Absorberrohren zirkulierendes Wärmeträgerfluid auf Temperaturen von etwa 400°C. Damit kann anschließend ein konventioneller Wärmekraftprozess angetrieben werden. Der Wirkungsgrad dieser Anlagen wird maßgeblich durch die optische Qualität des Konzentratorfeldes bestimmt.

Zur Überprüfung und Qualitätssicherung einzelner Konzentratoren ist in den letzten Jahren im DLR ein optisches Verfahren entwickelt worden, das aus Bildserien der Reflexion des Absorberrohres im Konzentrator und deren Verzerrung die Spiegelformfehler bestimmt. Bisher war mit dieser so genannten Absorberrohrreflexionsmethode pro Messung maximal die Evaluierung eines Kollektormodules, welches sich in Horizontalstellung befinden musste, möglich. Die geringen Abstände zwischen den Kollektorreihen und die notwendige Drehung des Kollektors in definierten Winkelschritten begrenzen den Einsatzbereich der Messmethode.

Im Rahmen der Diplomarbeit soll das existierende Messsystem so erweitert werden, dass mithilfe einer computergesteuerten Flugdrohne, die mit Digitalkamera und GPS ausgestattet ist, Aufnahmen aus der Luft gemacht werden können. Im ersten Schritt muss dafür eine geeignete Flugdrohne ausgewählt und in einem Feldtests ihre Eignung überprüft werden. Danach soll die Digitalkamera bezüglich ihrer Abbildungsfehler und ihres Auflösungsvermögens untersucht werden. Anschließend sollen ein Konzept für den Ablauf der Messungen aus der Luft ausgearbeitet und die Programme zur Auswertung der Luftaufnahmen erweitert werden. Nach der Durchführung von Messungen sollen die Bildserien ausgewertet und das entwickelte Messsystem validiert und automatisiert werden.

#### 1 Einleitung

Ein optisches Messsystem zur Bestimmung der Formgenauigkeit von Parabolkollektoren aus der Luft soll eine schnelle, einfache und kostengünstige Beurteilung eines gesamten Kraftwerksfeldes, auch im Betrieb, ermöglichen.

#### <span id="page-16-0"></span>**2.1 Solarthermische Technologien allgemein**

Bei konzentrierenden solarthermischen Systemen wird direkte Solarstrahlung durch einen der Sonne nachgeführten Konzentrator auf einen Strahlungsempfänger (Receiver) konzentriert und dadurch ein Wärmeträgerfluid erhitzt. In einem nachgeschalteten Wärmetauscher kann die im Wärmeträgerfluid gespeicherte Enthalpie zur Dampferzeugung genutzt werden und damit ein konventioneller Dampfkraftprozess betrieben werden. In einigen solarthermischen Systemen entspricht das Wärmeträgerfluid dem Arbeitsmedium und treibt selbst eine Turbine oder einen Stirling-Motor an.

Nach den unterschiedlich ausgeführten Konzentratorformen werden vier verschiedene Technologien unterschieden: Parabolrinnenkollektor, Linear-Fresnel-Kollektor, Solarturm mit Heliostaten und Dish/Stirling-System. Bei den ersten drei genannten Technologien ist es möglich, die thermische Energie des Wärmeträgermediums in Latentwärmespeichern mit Salz zu speichern und so die Stromproduktion in wolkigen Tagesabschnitten und bis in die Nacht hinein zu gewährleisten. Im Gegensatz zur Speicherung von elektrischer Energie stellt das einen erheblichen Kostenvorteil dar. Des Weiteren können diese solarthermischen Technologien als solare Hybridsysteme betrieben werden, in denen die Zufeuerung eines fossilen Brennstoffes die gleichmäßige Beaufschlagung der Turbine unterstützt. Somit könnten solarthermische Kraftwerke in Zukunft sowohl Grundlast als auch Spitzenlast in ein elektrisches Netz einspeisen.

#### 2.1.1 Parabolrinnenkollektor

Parabolrinnenkraftwerksfelder bestehen aus parallelen Reihen parabelförmiger Konzentratorrinnen [\(Abbildung 2.1](#page-17-1)), die der Sonne einachsig nachgeführt werden. Die auftreffende Solarstrahlung wird auf ein in der Fokallinie der Rinne

<span id="page-17-0"></span>befindliches Absorberrohr reflektiert und erwärmt ein zirkulierendes Wärmeträgerfluid (bisher meist ein Thermoöl) auf Temperaturen bis 400 °C. Die gespeicherte thermische Energie kann in einem nachgeschalteten Wärmetauscher zur Dampferzeugung genutzt und damit eine konventionelle Dampfturbine angetrieben werden. Ein Parabolrinnenkollektor erreicht einen Konzentrationsfaktor, welcher das Verhältnis von Kollektorapertur zur Receiverfläche beschreibt, von 50 bis 80. Weitere Kenndaten von Parabolrinnen sind in [Tabelle 2.1](#page-18-1) gegeben.

<span id="page-17-1"></span>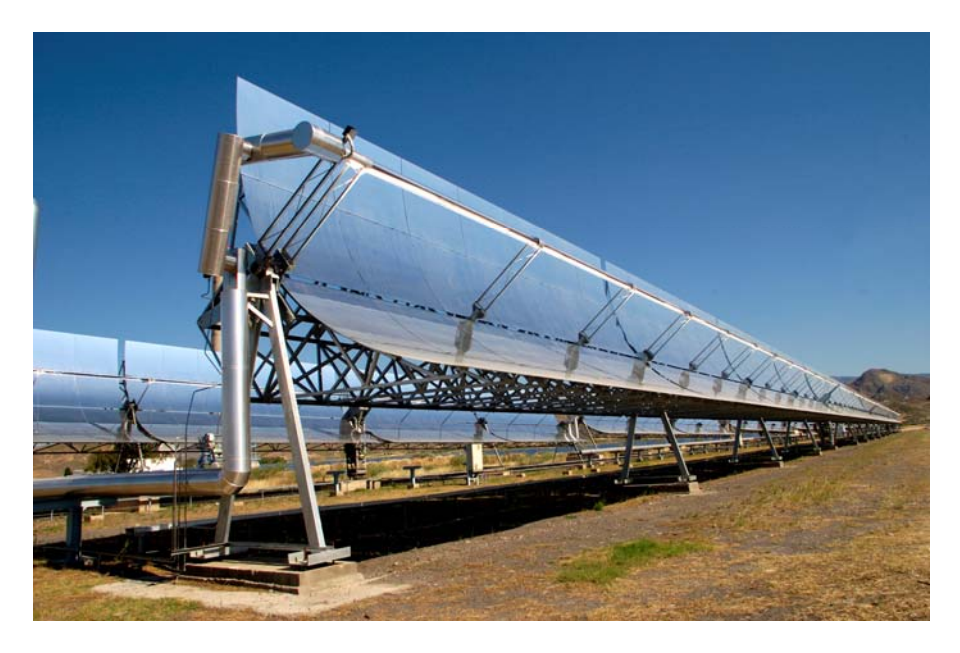

**Abbildung 2.1: Parabolrinnenkollektor auf der PSA, Typ EUROTROUGH** 

<span id="page-18-1"></span><span id="page-18-0"></span>

|                                     | Eckdaten                     | Funktionsschema |
|-------------------------------------|------------------------------|-----------------|
| Konzentrationsfaktor                | $C = 50 - 80$                | Concentrator    |
| Temperaturbereich                   | $T < 400^{\circ}$ C (mit Öl) | <b>Receiver</b> |
| Leistungsgröße <sup>2)</sup>        | $P < 80$ MW <sub>el</sub>    |                 |
| Wärmeträgerfluid                    | Thermoöl<br>Wasser(dampf)    |                 |
| Art der Nachführung                 | einachsig                    |                 |
| Jahresnutzungsgrad <sup>1)</sup>    | 14,8 %                       |                 |
| Stromgestehungskosten <sup>2)</sup> | 0,14 Euro/kWh                |                 |

**Tabelle 2.1: Kenndaten Parabolrinnenkollektor [\[3\]](#page-92-3)**

<sup>1)</sup> 30 MW-Klasse <sup>2)</sup> 80 MW-Anlage in Kalifornien (größte realisierte Anlage), *rein solarer Betrieb* 

Das Prinzip der Parabolrinnenkollektoren ist die unter den solarthermischen Technologien bewährteste Technik, die ihre Leistungsfähigkeit bereits auch in kommerzieller Anwendung unter Beweis stellen konnte. So wurden zwischen 1984 und 1991 in Kalifornien neun kommerzielle Parabolrinnenkraftwerke mit einer gesamten Spiegel-Aperturfläche von 2,3 Mio $m<sup>2</sup>$  und einer installierten Gesamtleistung von 354 MW<sub>el</sub> errichtet, die bis heute erfolgreich betrieben werden [\[1\].](#page-92-1)

Aktuelle Forschungsarbeiten in der Parabolrinnentechnologie konzentrieren sich neben der kontinuierlichen Komponentenverbesserung auf die Direktverdampfung von Wasser in den Absorberrohren. Dieses Prinzip bietet im Gegensatz zum Betrieb mit Thermoöl als Wärmeträgerfluid den Vorteil, dass höhere Eintrittstemperaturen in den Dampfkraftprozess erreicht werden können. Damit verbunden sind höhere Prozesswirkungsgrade, Kostenvorteile und

<span id="page-19-0"></span>ökologische Vorteile. Eine neue Herausforderung ist dabei die Beherrschung der Zwei-Phasen-Strömung in den Absorberrohren.

#### 2.1.2 Linear-Fresnel-Kollektor

Die üblichste und einfachste Form des Fresnel-Kollektors [\(Abbildung 2.2](#page-20-1)) ähnelt dem Prinzip der Parabolrinne: Lange, nur leicht gekrümmte Spiegel aus Flachglas werden mit verschiedenen Neigungswinkeln in einer Ebene angeordnet und fokussieren die auftreffende Solarstrahlung auf einen sich über dem Spiegelfeld befindlichen Absorber. Ein zusätzlicher Sekundärspiegel hinter dem Absorberrohr lenkt die Strahlung auf die Fokallinie. Der nachgeschaltete Dampfkraftprozess gleicht dem eines Parabolrinnenkraftwerksfeldes. In direktem Vergleich können mit dieser Technologie jedoch nur geringere Wirkungsgrade erzielt werden. Kenndaten des Linear-Fresnel-Kollektors sind in [Tabelle 2.2](#page-20-2) zusammengefasst.

Gegenüber der Parabolrinnentechnologie werden sich aufgrund der einfachen Geometrie eine kostengünstigere Herstellung und damit insgesamt geringere Stromgestehungskosten von Fresnel-Kollektoren versprochen. Außerdem ist die Fresnel-Technik unempfindlicher gegen Windlasten und die Spiegel können in Gebäudedächer integriert werden oder gar als Schattenspender dienen.

<span id="page-20-0"></span>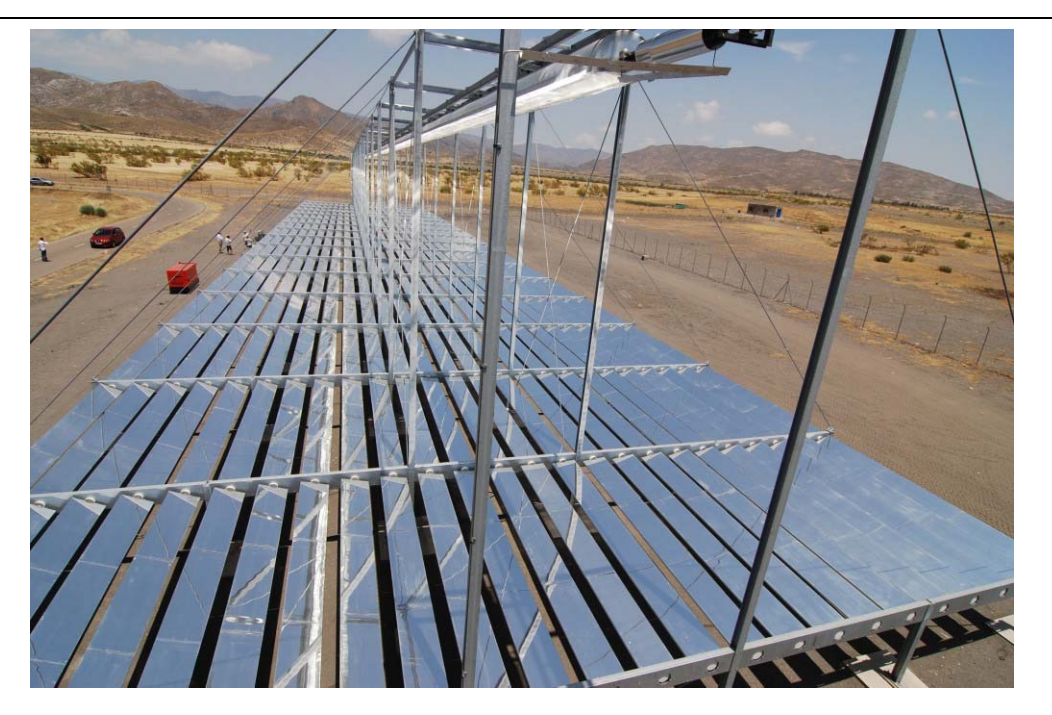

**Abbildung 2.2: Fresnel-Kollektor auf der PSA** 

<span id="page-20-2"></span><span id="page-20-1"></span>

|                                     | Eckdaten                 | Funktionsschema |  |
|-------------------------------------|--------------------------|-----------------|--|
| Temperaturbereich                   | $T < 450^{\circ}$ C      |                 |  |
| Leistungsgröße <sup>1)</sup>        | $P < 1$ MW <sub>th</sub> | Receiver        |  |
| Wärmeträgerfluid                    | Wasser(dampf)            |                 |  |
| Art der Nachführung                 | einachsig                | Concentrator    |  |
| Stromgestehungskosten <sup>2)</sup> | 0,12 Euro/kWh            |                 |  |

**Tabelle 2.2: Kenndaten Linear-Fresnel-Kollektor** 

*1) 100 m x 20 m-Kollektor auf der PSA 2) berechnet für Kollektoren in sehr sonnenreichen Regionen* 

Momentan befindet sich diese Art von Kollektor noch in der Testphase. Prototyp-Kollektoren sind bereits in Liddell, Australien, in Liège, Belgien und auf der PSA in Betrieb genommen worden.

#### <span id="page-21-0"></span>2.1.3 Solarturm mit Heliostaten

Solarturmsysteme bestehen aus einem Feld von individuell ausgerichteten Spiegeln (Heliostaten), die die solare Direktstrahlung auf eine sich auf der Spitze eines Turmes befindliche, gemeinsame Fokuszone reflektieren ([Abbildung 2.3\)](#page-21-1). Auf diese Weise werden Konzentrationsfaktoren von 200 bis 1000 erreicht. Es gibt verschiedene Receivertypen, die mit Luft, Dampf oder einer Salzschmelze als Wärmeträgermedium arbeiten. Im Gegensatz zur Parabolrinen- und zur Fresnel-Technik werden die Spiegel zweiachsig nachgeführt. Weitere Eckdaten des Solarturms mit Heliostaten sind in [Tabelle 2.3](#page-22-1) aufgeführt.

<span id="page-21-1"></span>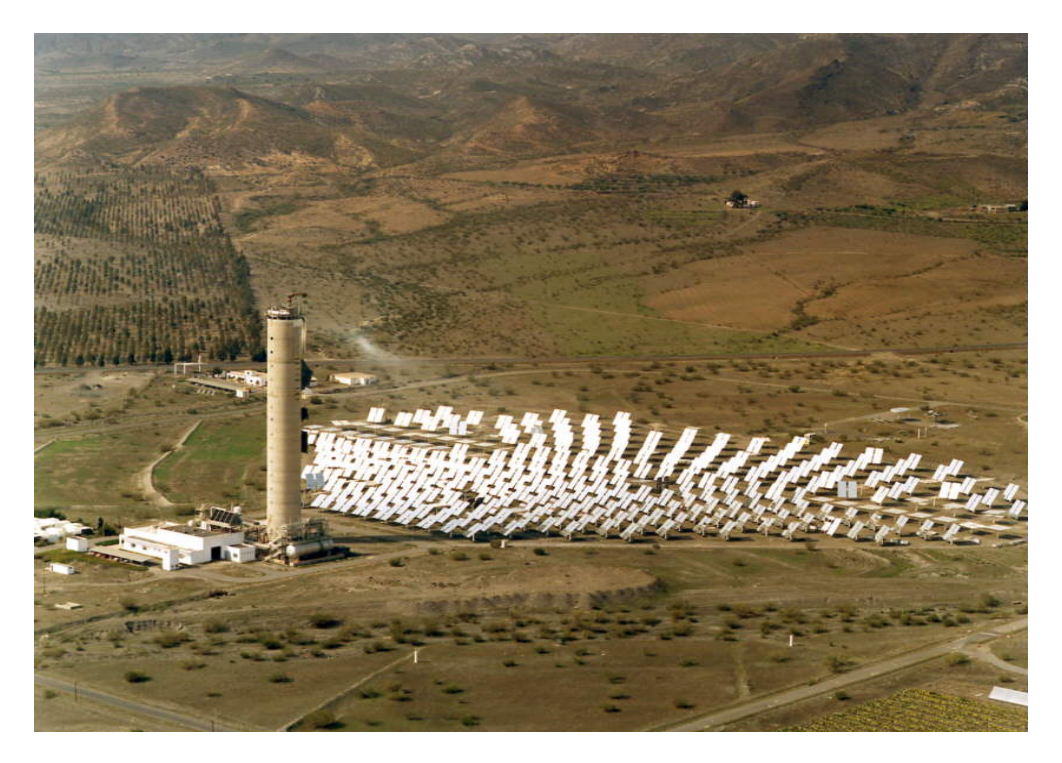

**Abbildung 2.3: Solarturm CESA-1 mit Heliostaten auf der PSA**

<span id="page-22-1"></span><span id="page-22-0"></span>

|                                     | Eckdaten                                 | Funktionsschema   |
|-------------------------------------|------------------------------------------|-------------------|
| Konzentrationsfaktor                | $C = 200 - 1000$                         | <b>Receiver</b>   |
| Temperaturbereich                   | $T < 1200^{\circ}$ C                     | <b>Heliostats</b> |
| Leistungsgröße                      | $P < 200$ MW <sub>el</sub>               |                   |
| Wärmeträgerfluid                    | Luft / Salzschmelze<br>flüssiges Natrium |                   |
| Art der Nachführung                 | zweiachsig                               |                   |
| Jahresnutzungsgrad <sup>1)</sup>    | 16,7 %                                   |                   |
| Stromgestehungskosten <sup>1)</sup> | 0,16 Euro / kWh                          |                   |

**Tabelle 2.3: Kenndaten Solarturm mit Heliostaten [\[3\]](#page-92-3)**

#### *1) 30 MW-Anlage (PHOEBUS-5, Luftbetrieb), rein solarer Betrieb*

Bisher konnte mit dieser Technologie weniger kommerzielle Erfahrung gesammelt werden als mit der Parabolrinnentechnik. Mit den Solartürmen Solar-1 und Solar-2 in den USA sowie den Turmkraftwerken PS-10 und PS-20 des spanischen Konzerns Abengoa existieren bereits einige Pilotprojekte. Aufgrund der höheren erzielbaren Wirkungsgrade sollen mit solaren Turmsystemen auf lange Sicht geringere Stromgestehungskosten im Vergleich zur Parabolrinnentechnik erreicht werden.

#### 2.1.4 Dish/Stirling-System

Dish/Stirling-Systeme sind als paraboloidförmige Schüsseln ausgeführt, die die auftreffende Strahlung auf einen Receiver im Fokalpunkt reflektieren ([Abbildung](#page-23-1)  [2.4\)](#page-23-1). Der Receiver ist meist ein Stirlingmotor mit Generator. Dish/Stirling-Systeme werden der Sonne zweiachsig nachgeführt und werden aufgrund der derzeit noch hohen Stromgestehungskosten meist als Stand-alone-Systeme

<span id="page-23-0"></span>gebaut. Weitere Kenndaten sind [Tabelle 2.4: Kenndaten Dish/Stirling-System](#page-23-2) zu entnehmen.

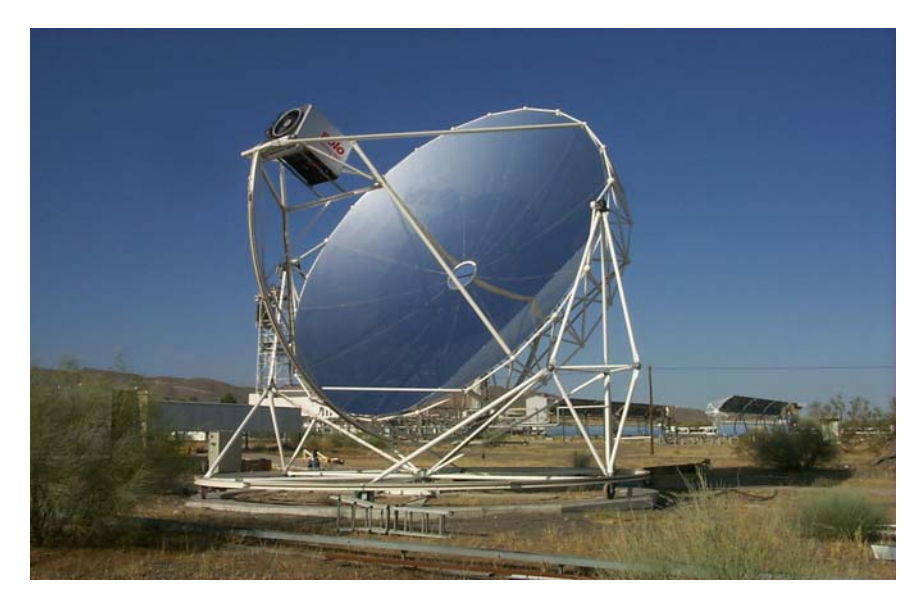

**Abbildung 2.4: Dish/Stirling-System EURODISH auf der PSA** 

<span id="page-23-2"></span><span id="page-23-1"></span>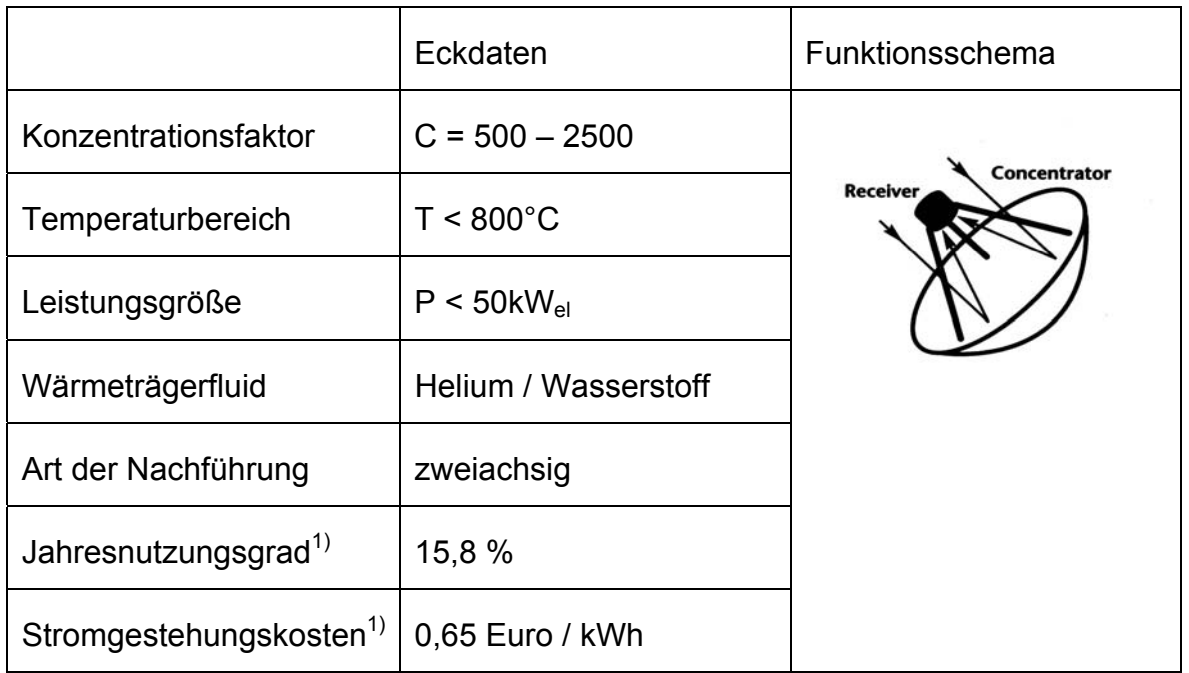

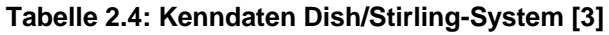

*1) EURODISH auf der PSA* 

#### <span id="page-24-0"></span>**2.2 Plataforma Solar de Almería**

Die vorliegende Diplomarbeit entstand während eines sechsmonatigen Praktikumsaufenthaltes auf der Plataforma Solar de Almería (PSA) ([Abbildung](#page-24-1)  [2.5\)](#page-24-1), auf der sich ein Standort des Instituts für Technische Thermodynamik des DLR befindet. Das DLR zählt heute zu den weltweit führenden F+E-Einrichtungen auf dem Gebiet der solarthermischen Kraftwerke. Der Einstieg des DLR in die Solarforschung erfolgte als Projektkoordinator für zwei Versuchskraftwerke, die Ende der 70er Jahre unter der Schirmherrschaft der Internationalen Energieagentur (IEA) von neun Staaten in der spanischen Provinz Almería errichtet wurden.

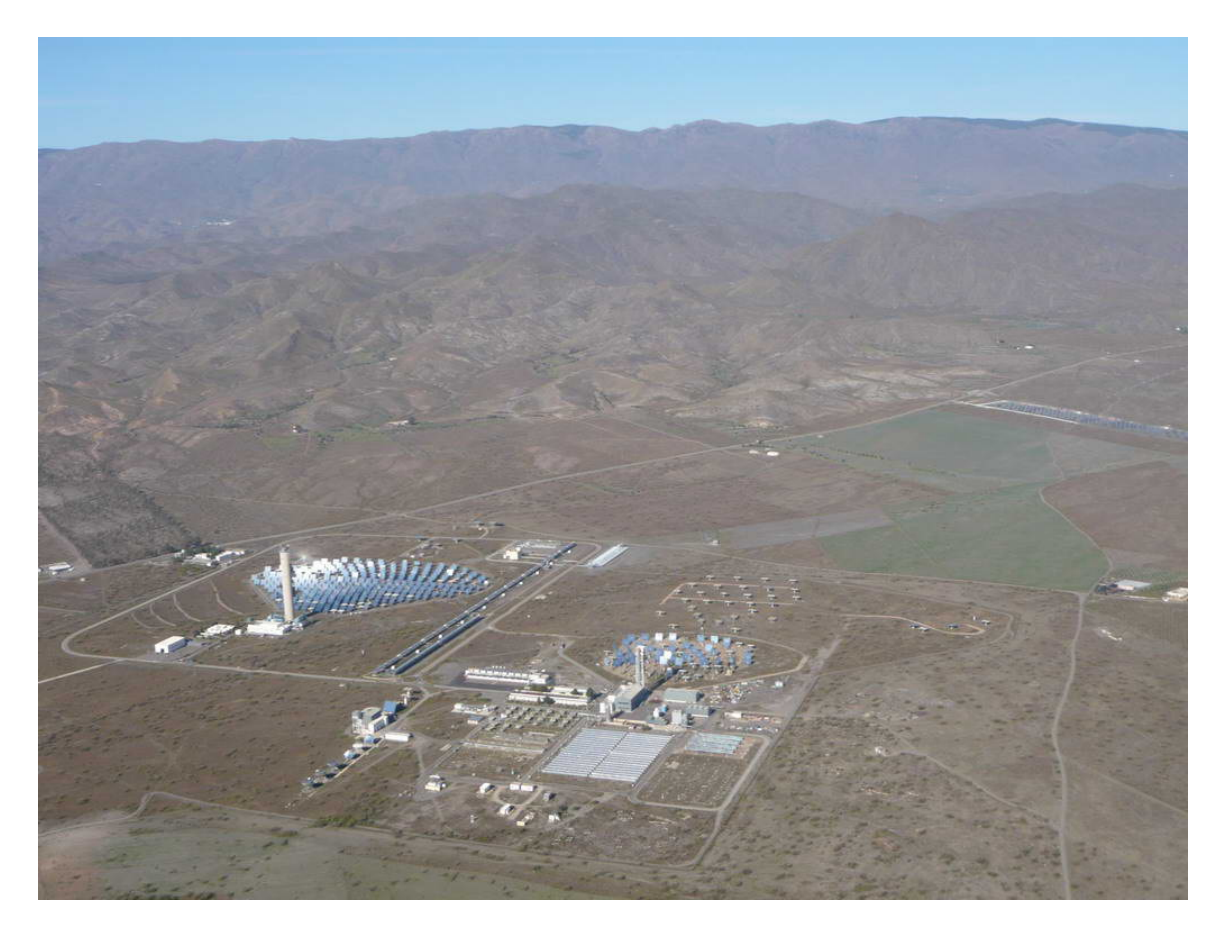

**Abbildung 2.5: Plataforma Solar de Almería** 

<span id="page-24-1"></span>Die PSA ist das wichtigste europäische Forschungs- und Testgelände für konzentrierende Solartechnik. Weltweit existieren nur zwei weitere vergleichbare

Anlagen, das Weizmann Institute of Science in Israel und die Sandia Laboratories in Albuquerque in New Mexico (USA). Die Plataforma Solar befindet sich in der Wüste von Tabernas, in der Provinz Almería in Südostspanien. Mit einer solaren Direktstrahlung von mehr als 1900 kWh/m<sup>2</sup> jährlich [\[4\]](#page-92-4) bietet der Standort ideale Bedingungen für solarthermische Forschungsarbeiten. Heute arbeiten auf dem Forschungsgelände Wissenschaftler des spanischen Forschungsinstituts Centro de Investigaciones Energéticas, Medioambientales y Tecnológicas (CIEMAT), nunmehr Eigentümer der PSA, und Mitarbeiter des Deutschen Zentrums für Luft- und Raumfahrt e.V.

Auf der PSA wird die Nutzung von solarer Energie auf den Gebieten solarthermischer Stromerzeugung, solarer Chemie, Materialforschung und Niedrigenergiearchitektur erforscht, entwickelt und getestet. Zurzeit stehen dafür folgende Testeinrichtungen zur Verfügung:

- Solarturmanlage CESA-1: Feld mit 300 Heliostaten à 39,6 m<sup>2</sup>, 7 MW<sub>th</sub>, 1,2 MWel, 80 m Turmhöhe, 3 Testplattformen
- Solarturmanlage SSPS-CRS: Feld mit 91 Heliostaten à 39,3 m<sup>2</sup>, 2,7 MW<sub>th</sub>, 43 m Turmhöhe, 2 Testplattformen
- Parabolrinnenkollektoren DISS: 13 Kollektoren in zwei Reihen, 3838 m<sup>2</sup> Kollektorfläche, 1,8 MWth, Test zur solaren Direktverdampfung
- Parabolrinnenkollektoren LS-3 und Eurotrough: 685 m<sup>2</sup> Kollektorfläche, 350 kWth, Teststand für Evaluierung neuer Kollektorkomponenten
- Parabolrinnenkollektoren ACUREX: insgesamt 2672 m<sup>2</sup> Kollektorfläche, 1,2 MW<sub>th</sub>, integrierte Meerwasserentsalzungsanlage
- Fresnel-Kollektor, MAN, 850 kW<sub>th</sub>
- 6 Dish-Stirling-Anlagen DISTAL und EURODISH: 9-10 kW
- Sonnenofen: 60 kW<sub>th</sub>, Versuchsstand für thermische Materialbehandlung
- Niedrigenergiegebäude AFRISOL
- Solarchemische Reaktoren zur Wasserentgiftung und -desinfektion
- Energetisches Testlabor für Gebäudekomponenten
- Meteorologiestation

## <span id="page-26-0"></span>**3 Messtechniken für die optische Qualitätsbewertung solarthermischer Kraftwerke**

#### **3.1 Vorstellung der verschiedenen Messmethoden**

Einer der Haupteinflussfaktoren auf die Gesamtleistungsfähigkeit eines solarthermischen Kraftwerkes ist die optische Qualität des Konzentratorfeldes. Diese ist definiert durch das Reflexionsvermögen der Spiegel, das Absorptionsvermögen des Receivers und die geometrische Genauigkeit der Reflektorform. Abweichungen von der idealen Reflektorform führen zu Verlusten, da reflektierte Strahlen das Absorberrohr nicht treffen. Die charakterisierende Größe für diesen Sachverhalt ist der Intercept-Faktor, der den Anteil der reflektierten Strahlen, die den Absorber treffen, angibt. Um die Konzentratoren hinsichtlich ihrer Oberflächenform zu überprüfen, zu qualifizieren und zu verbessern wurden in der Vergangenheit verschiedene Messmethoden entwickelt.

In den späten 1970er Jahren wurde in den Sandia Laboratories das so genannte SHOT(Scanning Hartmann Optical Tester)-Verfahren entwickelt, welches ausgewählte Punkte des Konzentrators mit einem Laser anvisiert und die Position des reflektierten Strahls auf einem Schirm dokumentiert [\[5\].](#page-92-5) Aus den bekannten Auftreffpunkten der Strahlen und der Geometrie des Messaufbaus lassen sich die Spiegelsteigungen nach dem Reflexionsgesetz punktweise berechnen. Die Weiterentwicklung dieser Messmethode, das V(Video)SHOT-Verfahren, nutzt zur Erkennung der Strahlauftreffpunkte auf dem Schirm eine Digitalkamera [\[6\].](#page-92-6) Diese sehr präzise Messmethode ist in der Auflösung begrenzt, da zur Vermessung großer Spiegelflächen das Abscannen vieler Punkte erforderlich und somit das Verfahren sehr zeitaufwändig wird.

Eine erfolgreich getestete und weit verbreitet eingesetzte Alternative zur Vermessung dreidimensionaler Objekte bietet die Photogrammetrie. Mit dieser

Methode werden die Koordinaten von auf dem Messobjekt aufgebrachten Referenzpunkten aus einer Reihe von Fotos, die aus verschiedenen Blickwinkeln aufgenommenen wurden, berechnet. Auf diese Weise können beliebige Oberflächen im Raum, unabhängig von ihrer Orientierung, vermessen werden. Bei einer Photogrammetriemessung mit mehreren Messpunkt ergibt sich neben dem höheren Zeitaufwand für das Aufbringen der Targets und die anschließende Auswertung, der Nachteil, dass mit abnehmendem Abstand zwischen den Messpunkten eine nur geringere Genauigkeit bezüglich der berechneten Oberflächensteigungen erreicht werden kann [\[7\]](#page-92-7).

Die Messmethode der Deflektometrie erlaubt ein berührungsloses Vermessen sowohl einzelner Spiegelfacetten als auch großer Spiegelflächen in bereits existierenden Kollektorfeldern. Aus der Beobachtung heraus, dass verformte spiegelnde Oberflächen die in ihnen gespiegelte Objekte verzerren, wurde dieses Messprinzip entwickelt. Für die Messungen werden auf einem Schirm/Target verschiedene Muster projiziert, deren Spiegelungen in der zu vermessenden Oberfläche mithilfe einer Digitalkamera fotografiert werden. Als Projektionsmuster werden schwarz-weiße Streifenmuster, farbige Streifenmuster oder auch phasenverschobene Kosinusmuster eingesetzt. Aus den verzerrten Spiegelbildern der Musters lassen sich anschließend computergestützt die Normalenvektoren der Oberfläche berechnen. Die Deflektometrie bietet eine hohe Auflösung der Messergebnisse bei geringem Zeitaufwand, erfordert jedoch einen festen Versuchsaufbau und kann nur in abgedunkelten Bereichen bzw. bei Nacht durchgeführt werden [\[8\]](#page-92-8).

Eine weitere Methode zur Berechnung von Steigungsfehlern, insbesondere für Parabolrinnenkollektoren, basiert auf demselben Prinzip wie die Deflektometrie. Die Absorberrohrreflexionsmethode nutzt jedoch statt der verzerrten Spiegelung von projizierten Mustern, die Reflexion des Absorberrohres in den Konzentratorflächen. Sie wird im folgenden Kapitel detaillierter erklärt.

15

<span id="page-28-0"></span>Die Effekte der mit obigen Verfahren ermittelten Oberflächensteigungsfehler auf die optische Leistungsfähigkeit des vermessenen Objektes können schließlich mit dem Prinzip der Strahlverfolgung, engl. "raytracing", bewertet werden. Dabei werden aus den Messergebnissen und einer definierten Sonnenform die lokalen Intercept-Faktoren jedes Datenpunktes berechnet.

### **3.2 Reflexionsmethode: Theorie und bisher bestehende Messsysteme**

In den letzten Jahren wurde vom DLR eine Methode für hoch aufgelöste Messung von Oberflächensteigungsfehlern für bereits montierte Parabolrinnenkollektoren entwickelt [\[9\]](#page-92-9). Gegenüber anderen Messsystemen für ähnliche Anwendungen bietet die (Absorberrohr-)Reflexionsmethode den Vorteil, dass schnelle, einfache Messungen und Auswertungen präzise Ergebnisse liefern.

Parabolrinnenkollektoren konzentrieren auftreffende, parallele Sonnenstrahlen auf ein in ihrer Fokallinie befindliches Absorberrohr mit relativ geringem Durchmesser. Strahlen, die vom Absorber ausgehen und im Konzentrator reflektiert werden, legen denselben Weg in umgekehrter Richtung zurück. Ein Beobachter in gewisser Entfernung sieht so das reflektierte Absorberrohr vergrößert im Konzentrator. Da die Position und Ränderform des Reflexionsbildes stark abhängig von den Oberflächensteigungen des Konzentrators sind, können mit diesem Messprinzip die Oberflächennormalen mit hoher Genauigkeit bestimmt werden.

In [Abbildung 3.1](#page-29-1) ist der allgemeine Messaufbau und Strahlengang skizziert. Eine Digitalkamera wird in bestimmtem Abstand nahe der optischen Achse des Parabolrinnenkonzentrators positioniert. Eingezeichnet sind zwei Strahlen, die ausgehend von der Absorberrohrober- bzw. –unterkante im Konzentrator reflektiert und von der Kamera aufgenommen werden. Jeder Strahl, der von der Kamera aus gesehen den Reflektor unterhalb des oberen Auftreffpunktes und

16

<span id="page-29-0"></span>oberhalb des unteren Auftreffpunktes trifft, vervollständigt das Spiegelbild des Absorbers im Konzentrator.

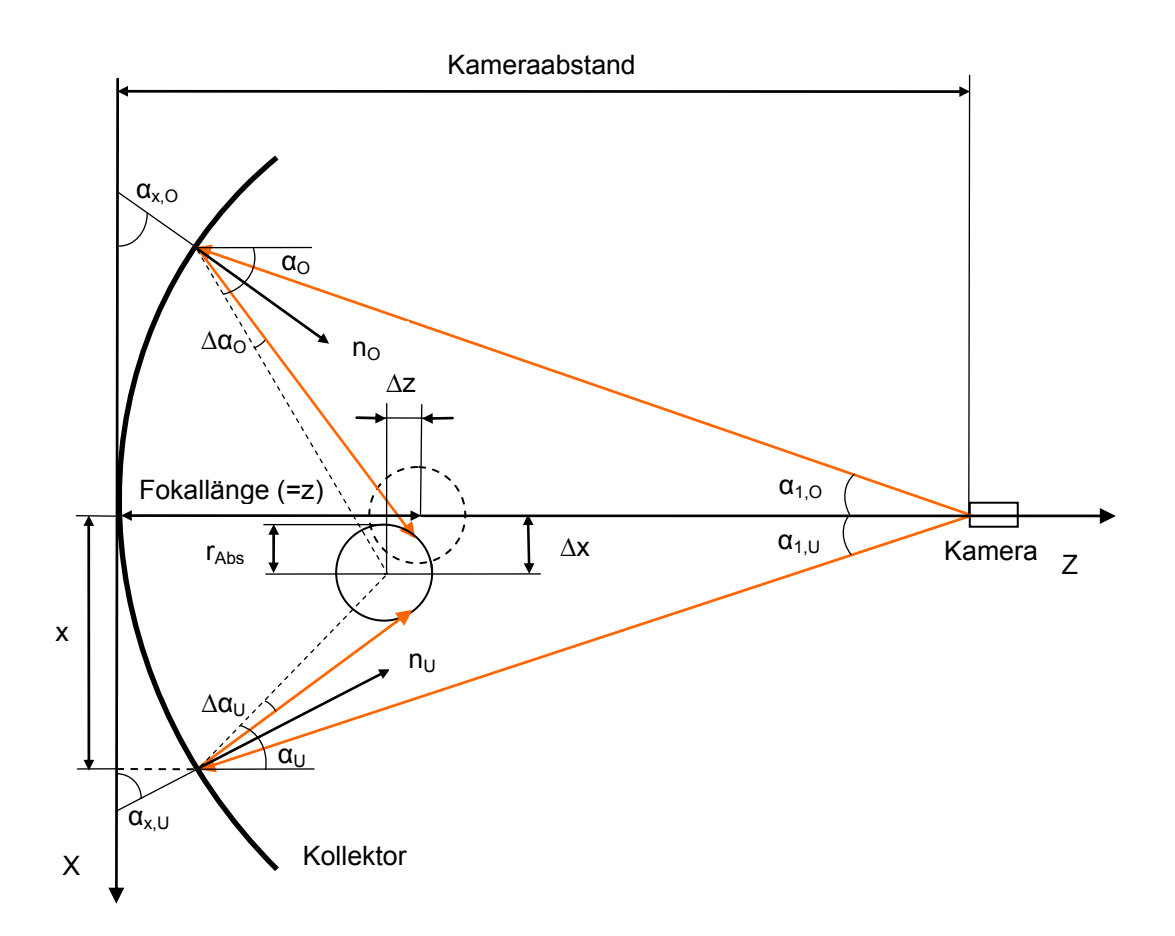

**Abbildung 3.1: Messaufbau und Strahlengang der Reflexionsmethode** 

<span id="page-29-1"></span>Das Absorberrohr weist Abweichungen Δ*x* und Δ*z* in x- und in z-Richtung gegenüber seiner idealen, in der Skizze gestrichelt dargestellten, Position auf. Der Versatz in x-Richtung ist zurückzuführen auf Montagefehler und Absenkung des Absorberrohres durch die Schwerkraft. Bei exakt ausgelegten Parabolrinnenkollektoren zeigt sich der z-Versatz nur im kalten Zustand, bei dem die Haltestützen vom Parabelscheitel zum Absorber schräg stehen. Bei Betriebstemperatur verlängert sich der Receiver infolge der Wärmeausdehnung und die Stützen richten sich auf.

Für die Berechnung der Oberflächennormalen n<sub>o</sub> an den Stellen der gespiegelten Absorberrohroberkante müssen die Winkel  $\alpha_{10}$ ,  $\alpha_{0}$  und  $\Delta \alpha_{0}$ bekannt sein. Sie werden unter Kenntnis der genauen Kamera-, Absorberrohrund Reflexionskantenposition, sowie der idealen, parabolischen Konzentratorform und dem Kollektorwinkel aus geometrischen Beziehungen abgeleitet. Der Rechenweg wird ausführlich in [\[10\]](#page-93-0) dargestellt. Die Winkel der Normalenvektoren  $\alpha_{x}$  und  $\alpha_{x}$  für Ober- und Unterkante berechnen sich aus:

$$
\alpha_{x,0} = \frac{\alpha_0 + \Delta\alpha_0 + \alpha_{1,0}}{2}
$$
 and 
$$
\alpha_{x,U} = \frac{\alpha_U + \Delta\alpha_U + \alpha_{1,U}}{2}
$$
 Gl. 3.1, Gl. 3.2

Der Index "x" gibt dabei an, dass es sich um den zwischen Normalenvektor und x-Achse, rechtwinklig zur y-Achse, eingeschlossenen Winkel handelt.

Für die Messungen wird eine Digitalkamera, bisher eine Nikon D2Xs mit 12,2 Megapixeln Auflösung, auf einem Stativ etwa rechtwinklig zur Konzentratorachse ausgerichtet. Der Abstand der Kamera zum Kollektorscheitelpunkt wird mit einem Laserdistanzmessgerät bestimmt. Zu Beginn der eigentlichen Messung wird der Kollektor so weit in eine Richtung gekippt, bis die Reflexion des Absorberrohres komplett verschwindet. Dann wird der Kollektor in definierten Winkelschritten in entgegengesetzte Richtung gekippt und in jeder Position ein Foto der Absorberrohrreflexion gemacht, bis die Reflexion auf der anderen Seite aus dem Konzentrator verschwindet. [Abbildung](#page-31-1)  [3.2](#page-31-1) zeigt ein Beispielfoto aus einer solchen Fotoserie. Die Reflexion des Absorberrohres ist hier in mittiger Position zu sehen.

<span id="page-31-0"></span>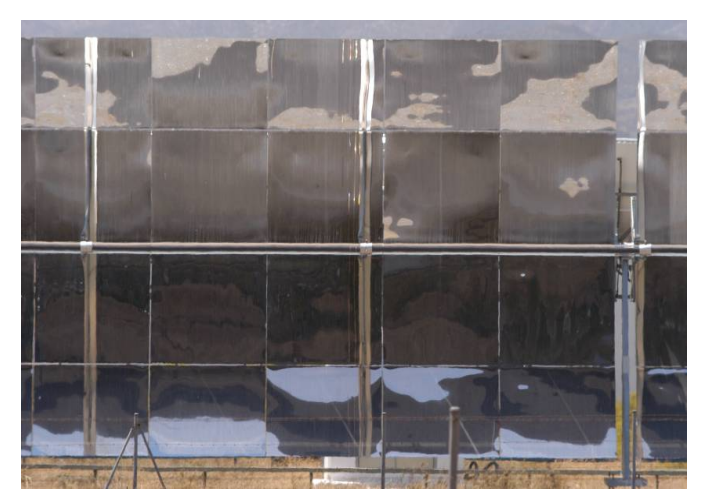

**Abbildung 3.2: Absorberrohrreflexion in einem Kollektormodulausschnitt** 

<span id="page-31-1"></span>Die Bildauswertung erfolgt im ersten Schritt mit Hilfe eines im Bildanalyseprogramm Optimas® implementierten Algorithmus, der die Ober- und Unterkanten der Absorberrohrreflexion in jedem Bild erkennt und diese Daten mit zugehörigen Kollektorstellungen in zwei Matrizen speichert. Die Ergebnisse der Optimas®-Auswertung werden exportiert und anschließend in einem Matlab®- Code aufgerufen, der die Oberflächennormalen jedes Datenpunktes aus in [Abbildung 3.1](#page-29-1) dargestellten Winkeln, gemessenen Abständen und einer gegebenen ideal-parabolischen Kollektorform berechnet.

Der Kameraabstand konnte für die Messungen von anfänglich 100fache auf 10fache Konzentratorfokallänge reduziert werden [\[11\],](#page-93-1) so dass mit der Absorberrohrreflexionsmethode bisher sowohl einzelne Facettenreihen zwischen Kollektorreihen als auch gesamte Module am Rand von existierenden Kraftwerksfeldern vermessen werden konnten.

Sollen nun mehrere Module in einer Bildserie bewertet werden, so muss der Kameraabstand entsprechend höher gewählt werden. Für die Vermessung der Module in den inneren Kollektorreihen müssten die Bilder aus der Luft aufgenommen werden.

### <span id="page-32-0"></span>**4 Erweiterung des Messsystems**

## **4.1 Erweiterung des Messsystems und Anforderungen an eine Flugdrohne**

Zur Bestimmung der Formgenauigkeit von Parabolspiegeln aus der Luft wird die bekannte Messmethode der Absorberrohrreflexion erweitert. Bisher stieß dieses Messsystem vor allem aufgrund des geringen Abstandes zwischen den einzelnen Kollektorreihen an seine Grenzen. Pro Messung zwischen Kollektorreihen konnte bislang maximal die Oberflächenform von zwei bis drei Facettenreihen bestimmt werden. Des Weiteren verhinderten die notwendige Verstellung des Kollektors um seine Längsachse mit bekanntem Drehwinkel und die Geometrie der Messanordnung, welche eine horizontale Position des Kollektors erfordert, eine Messung im Kraftwerksbetrieb. Die Horizontalstellung kann außerdem zu geringen Verformungen des Kollektormoduls führen, die im eigentlichen Betrieb nicht auftreten. Schließlich erhöht ein größerer Kameraabstand die Messgenauigkeit.

Mit einem Messsystem aus der Luft soll eine schnelle, einfache und kostengünstige Vermessung eines gesamten solarthermischen Kraftwerksfeldes, auch im Betrieb, möglich werden. Für dieses Messkonzept soll eine mit einer digitalen Kompaktkamera ausgestattete Flugdrohne ein Kraftwerksfeld auf vorgegebenem Weg überfliegen und aus bestimmten Positionen Fotos der Absorberrohrreflexionen in den nach oben gerichteten Kollektoren aufnehmen.

Im Gegensatz zum bisherigen Messsystem sind die Kollektoren bei Messungen aus der Luft um einen festen Winkel gekippt. Aus den unterschiedlichen Positionen der Flugdrohne ergeben sich verschiedene Blickwinkel auf den Kollektor und somit die verschiedenen Positionen der Absorberrohrreflexion im Kollektor [\(Abbildung 4.1](#page-33-1)). Für die Auswertung der Fotos und die Berechnung der Oberflächennormalensteigung sind die gleichen Parameter bekannt wie bereits <span id="page-33-0"></span>im vorherigen Kapitel beschrieben. In den Berechnungen muss als einzige Veränderung der variable Kameraabstand d<sub>Kam</sub> berücksichtigt werden.

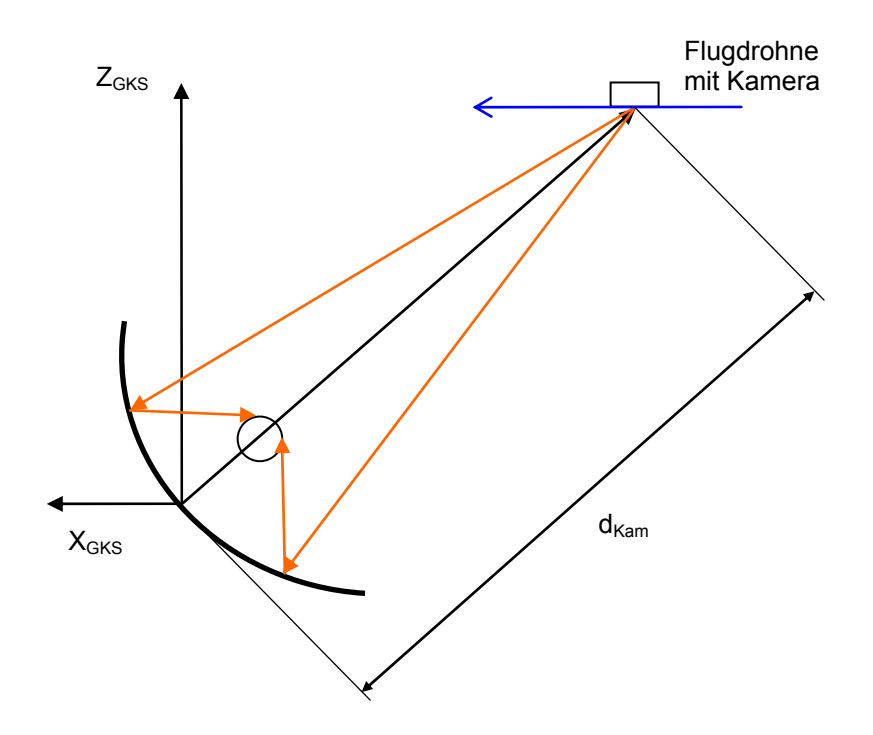

**Abbildung 4.1: Messaufbau für Messungen nach der Reflexionsmethode aus der Luft** 

<span id="page-33-1"></span>An die unbemannte, autonom fliegende Mikroflugsonde ergeben sich aus dem Messaufbau folgende Anforderungen:

- genaue Positionierung relativ zu einem Referenzpunkt am Boden (mittels GPS-Navigation und Höhensensor): Positioniergenauigkeit +/ 1 m oder besser
- Vorgabe der Flugroute vom Boden mittels einer Basisstation (PC)
- Fernauslösung der digitalen Kamera nach Erreichen der Sollposition
- Livebilddarstellung der Kamera auf dem PC am Boden
- Unempfindlichkeit gegenüber äußere Störungen wie z.B. Windböen
- Flughöhe bis 200m

In [Tabelle 4.1](#page-34-1) ist eine Übersicht über derzeit erhältliche Flugdrohnen und einiger ihrer technischen Daten gegeben.

| <b>Name</b>                                                                                                    | Firma                                  | <b>Navigation</b> | <b>Steuerung</b>                     | max. Flugzeit<br>in min | <b>Reichweite</b><br>in m | Anmerkungen                                      |
|----------------------------------------------------------------------------------------------------|----------------------------------------|-------------------|--------------------------------------|-------------------------|---------------------------|--------------------------------------------------|
| <b>MD4-200</b>                                                                                                    | microdrones<br>GmbH                    | <b>GPS</b>        | RC,<br>Flugrouten-<br>programmierung | 20                      | 500                       | Basisstation erhältlich,<br>max. Windlast: 6 m/s |
| <b>Flugdrohne</b><br><b>GBCSAVS V.5.2</b>                                                                                              | Uwe<br><b>Handlos</b>                  | <b>GPS</b>        | <b>RC</b>                            | k. A.                   | k. A.                     |                                                  |
| <b>AirRobot</b>                                                                                                    | AirRobot<br>GmbH &<br>Co. KG           | <b>GPS</b>        | <b>RC</b>                            | 30                      | 500                       | max. Windlast: 8 m/s                             |
| <b>Draganflyer</b><br><b>SAVS Stabilized</b><br><b>Aerial Video</b><br><b>System Gyro</b><br><b>Stabilized RC</b><br><b>Helicopter</b> | Draganfly<br>Innovations<br><b>Inc</b> | k. A.             | <b>RC</b>                            | 15                      | 450                       |                                                  |
| Draganflyer X-<br><b>Pro Industrial</b><br><b>Electric Gyro</b><br><b>Stabilized RC</b><br><b>Helicopter</b>                           | Draganfly<br>Innovations<br>Inc        | k. A.             | <b>RC</b>                            | 15 <sub>15</sub>        | 600                       |                                                  |
| <b>IntelliCopter</b>                                                                                                    | <b>WIWA-VI</b>                         | k. A.             | <b>RC</b>                            | 25                      | k. A.                     |                                                  |

**Tabelle 4.1: Übersicht Flugdrohnen** 

<span id="page-34-1"></span><span id="page-34-0"></span>*RC: Remote Control (Fernbedienung), k. A.: keine Angaben* 

#### <span id="page-35-0"></span>**4.2 Die Flugdrohne – Beschreibung der MD4-200**

Als geeignetes Modell für das Messvorhaben wurde die Flugdrohne MD4-200 der Firma microdrones GmbH gewählt ([Abbildung 4.2](#page-35-1)) und ihre Tauglichkeit in einem Feldtest validiert (Kapitel [4.3\)](#page-37-1). Wichtigste Kriterien bei der Auswahl waren neben der GPS-Navigation die verfügbare Basisstation für die MD4-200 und die Möglichkeit der Flugroutenprogrammierung.

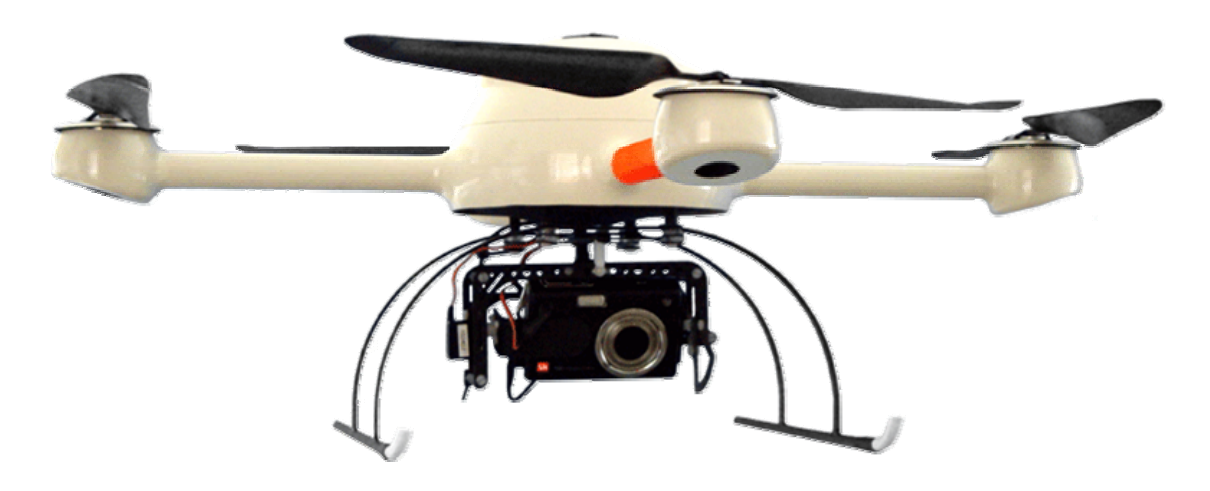

**Abbildung 4.2: Flugdrohne MD4-200** 

<span id="page-35-1"></span>Die MD4-200 ist ein vierrotoriges, sogenanntes VTOL (Vertical Take Off and Landing) AUMAV (Autonomous Unmanned Micro Aerial Vehicle). Der Rahmen besteht aus carbonfaserverstärktem Kunststoff um ein möglichst geringes Gewicht bei höchstmöglicher Steifigkeit zu erreichen. Die an den vier Auslegern befestigten Elektromotoren laufen paarweise links- bzw. rechtsherum. Das auf die Flugdrohne wirkende Drehmoment addiert sich also zu Null, so dass ein Kreiseln des Objektes verhindert wird. Durch unterschiedlich starkes Ansteuern der vier Motoren können alle notwendigen Flugbewegungen eingeleitet werden. Ein senkrechtes Steigen bzw. Absinken der Drohne wird durch gleichmäßig starkes Beschleunigen bzw. Abbremsen aller Motoren erreicht. Paarweise Beschleunigung der Motoren bewirkt Drehen in der Hochachse. Das Beschleunigen eines Motors führt zum Kippen der Flugdrohne in die entsprechende Richtung und schließlich zum Fliegen der Drohne in Richtung der
#### 4 Erweiterung des Messsystems

Kippbewegung. Die Controller Hard- und Software hat nun die Aufgabe, die vier Motoren je nach gewünschter Flugbewegung, welche per Sender mit Hilfe von Steuerknüppeln oder PC vorgegeben wird, entsprechend anzusteuern. Um Informationen über Höhe, Lage und Flugrichtung der Drohne zu erhalten und ein stabiles Fliegen zu gewährleisten, sind verschiedene Sensoren notwendig. Die MD4-200 ist mit Sensoren zur Beschleunigungs-, Drehraten-, Magnetfeldstärke-, Luftdruck-, Luftfeuchtigkeits- und Temperaturmessung ausgestattet. Optional ist ein Waypoint GPS, welches Positionshaltung und Wegpunktnavigation ermöglicht, erhältlich. Auf der Unterseite der Flugdrohne ist eine digitale Kompaktkamera montiert, die fernausgelöst und über die Mechanik der Kamerahalterung geneigt werden kann. Die technischen Daten der MD4-200 sind in [Tabelle 4.2](#page-37-0) zusammengefasst. Eine technische Zeichnung ist im Anhang beigelegt (Anhang A). Optional ist zur MD4-200 eine Basisstation erhältlich, die eine Livebilddarstellung der Kameraaufnahmen und Daten zur Position und Akkuladezustand auf einem PC am Boden liefert.

<span id="page-37-0"></span>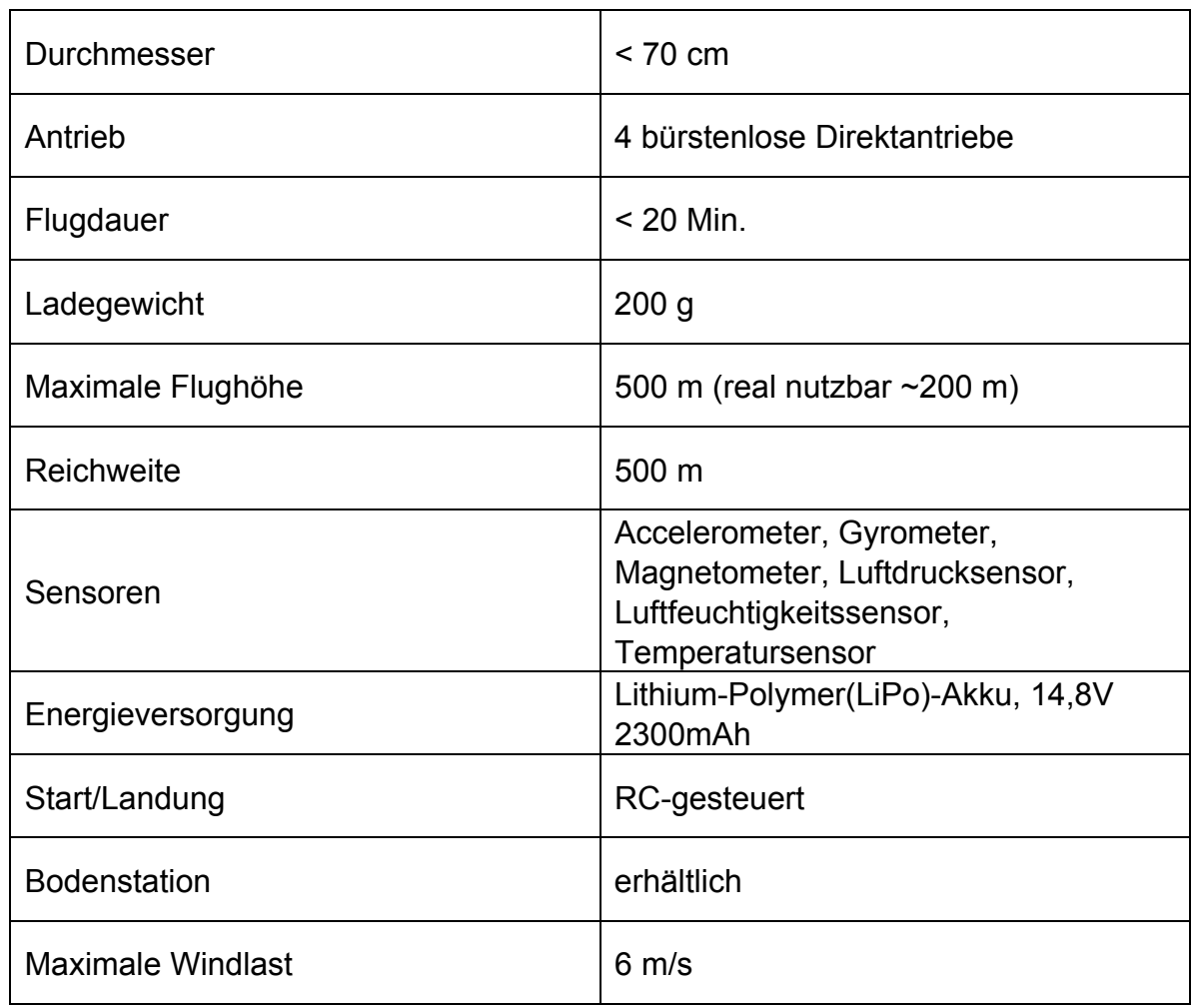

#### **Tabelle 4.2: Technische Daten der MD4-200**

# **4.3 Feldtests mit Flugdrohne**

Die Flugdrohne MD4-200 stand für einen Feldtest auf der PSA zur Verfügung. Nach allgemeiner Einführung in die Handhabung der Drohne und die zusätzlich erhältliche Basisstation mit Waypoint-Editor wurde das Flugverhalten getestet.

Grundsätzlich ist die Bedienung der MD4-200 unkompliziert. Die Flugdrohne zeichnet sich durch ein ruhiges und stabiles Flugverhalten aus. Die Steuerung sowohl während des Fluges als auch im Start- und Landevorgang mittels RC funktioniert problemlos.

#### 4 Erweiterung des Messsystems

Im von der microdrones GmbH entwickelten Waypoint-Editor mdCockpit kann eine Wegpunktprogrammierung vorgenommen werden. Dazu ist dem geografischen Koordinatensystem ein Satellitenbild des zugehörigen Standortes hinterlegt. Dieses Satellitenbild muss eventuell durch Vergleich eines programmierten Wegpunktes und des tatsächlich von der Drohne angeflogenen Punktes genauer positioniert werden. Danach kann entweder durch einfaches Anklicken der Wegpunkte im Satellitenbild oder durch Vorgabe der exakten Längen- und Breitengrade der Wegpunkte eine Flugroute programmiert werden. Die Ausrichtung der Kamera auf einen bestimmten Punkt kann durch die Vorgabe eines so genannten "Point of Interest" erreicht werden.

Während des Abfliegens eines Wegpunktprogramms werden die Höhe und Position der Drohne und der aktuelle Ladezustand des Akkus zur Bodenstation übertragen. Auf dem Bildschirm wird das Kamerabild live dargestellt. Eventuelle Hinweise oder Warnungen, beispielsweise bei starkem Wind oder niedrigem Akkuladezustand, werden angesagt und erscheinen zusätzlich auf dem Bildschirm. Die eingehängte Kamera kann vom Boden aus ausgerichtet und ausgelöst werden. Weitere Kameraeinstellungen bezüglich Aufnahmemodus, Kamerazoom, usw. müssen vor dem Start vorgenommen werden. Zu jedem ausgelösten Foto werden die GPS-Daten der Position, die Höhe und das Livebild von der Basisstation abgespeichert.

Mit Hilfe der empfangenen GPS-Daten erreicht die MD4-200 eine maximale Positioniergenauigkeit von +/- 2 m. Aufgrund der begrenzten Akku-Kapazität kann nur eine Flugzeit von etwa 20 Minuten erreicht werden, wobei für das Aufsteigen dem Akku verhältnismäßig viel Energie entnommen werden muss. Ein Flugdrohnenflug in einer Höhe von 100 m und auch in 200 m Höhe ist möglich und wurde durchgeführt, jedoch verbleibt dann für das Abfliegen der Flugroute weniger Zeit. Bei Messungen müsste der Flugweg in mehrere Abschnitte unterteilt werden, um die Drohne zwischenzulanden und den Akku zu wechseln. Eine weitere Schwierigkeit stellen die Windverhältnisse dar. Die MD4-200 sollte nur bis zu Windgeschwindigkeiten von 6 m/s gestartet werden.

#### 4 Erweiterung des Messsystems

Bereits bei geringeren Windgeschwindigkeiten kann die Flugdrohne die programmierten Wegpunkte nicht exakt halten. Sie driftet während der eingestellten Verweilzeit vom ursprünglichen Punkt ab, steuert danach aber wieder den nächsten vorgegebenen Punkt an. Bei schlechten Windverhältnissen können die maximal ausregelbaren Pitch- und Roll-Winkel überschritten werden und es besteht die Gefahr eines Absturzes der Flugdrohne.

Insgesamt ist die MD4-200 unter guten Windbedingungen den Anforderungen an eine Flugdrohne für ein Messsystem aus der Luft gewachsen. Als problematisch stellt sich lediglich die ungenaue Positionierung mittels GPS und Luftdrucksensor dar.

Momentan entwickelt die Firma microdrones GmbH eine weitere, größere Flugdrohne. Die MD4-1000 soll aufgrund ihrer größeren Abmaße höheren Windstärken standhalten und eventuell sogar den Einsatz einer Spiegelreflexkamera ermöglichen. Sie ist ausgestattet mit einem Differential Global Positioning System (DGPS), welches im Vergleich zur herkömmlichen GPS-Navigation zu deutlich besseren Positioniergenauigkeiten führen soll. Die maximale Flugzeit soll außerdem auf 50 Minuten steigen.

Eine detaillierte Auflistung der vorbereitenden Maßnahmen zu einem Flugdrohnenflug, Hinweise zur Bedienung der Flugdrohne und weitere Anmerkungen sind dem Anhang (Anhang A) zu entnehmen.

Die wichtigste Komponente in einem Messsystem nach der Reflexionsmethode ist die Kamera zur Bildaufnahme der reflektierten Absorberrohre. Im bisher bestehenden Messaufbau wurde die Fotoserie mit einer digitalen Spiegelreflexkamera Nikon D2Xs aufgenommen. Da die Flugdrohne nur für ein Ladegewicht von 200 g ausgelegt ist, soll für das Messsystem aus der Luft eine Digitalkompaktkamera Pentax Optio A30 eingesetzt werden.

Optische Linsen haben im allgemeinen keine perfekten Eigenschaften. Sie zeigen so genannte Abbildungsfehler oder auch Aberrationen. Die Ursache und Ermittlung dieser Fehler werden im folgenden Kapitel [5.1](#page-40-0) besprochen. Um die Qualität der mit der Kompaktkamera erstellten Bilder mit denen der Spiegelreflexkamera zu vergleichen, wurde im folgenden Abschnitt das Auflösungsvermögen beider Digitalkameras untersucht.

# <span id="page-40-0"></span>**5.1 Kamerakalibrierung**

# 5.1.1 Entstehung einer optischen Abbildung auf einer Bildebene

Folgende theoretische Abhandlungen sind angelehnt an [\[12\].](#page-93-0) Vereinfacht gesehen ist eine Kamera ein räumliches System bestehend aus einer ebenen Bildfläche (Film, Sensor) und einem davor angebrachten Objektiv mit dem Projektionszentrum O'. Eine optische Abbildung auf der Bildebene entsteht nach dem Prinzip der Zentralprojektion. Dabei wird das abzubildende Objekt von einem in endlicher Entfernung liegenden Projektionszentrum durch die Projektionsstrahlen (Lichtstrahlen) auf die Bildebene projiziert [\(Abbildung 5.1\)](#page-41-0).

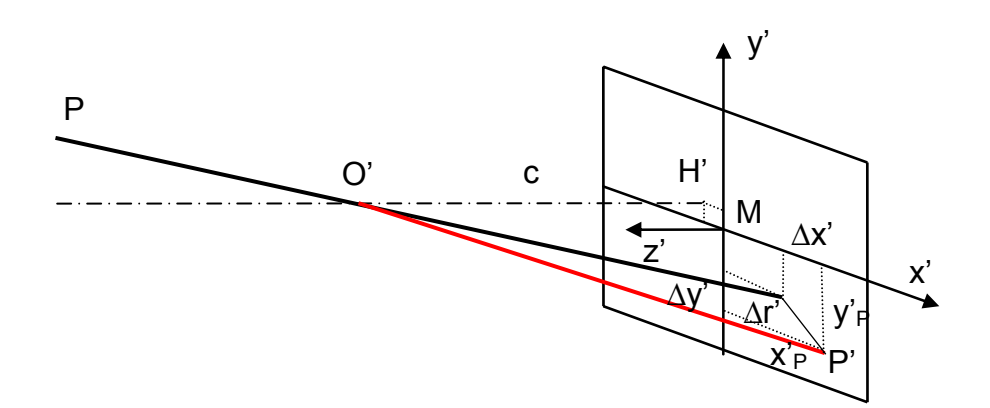

#### **Abbildung 5.1: Entstehung einer optischen Abbildung**

<span id="page-41-0"></span>Kameraparameter werden in extrinsische und intrinsische Parameter unterteilt. Die extrinsischen Parameter bzw. Parameter der äußeren Orientierung beschreiben die Lage und Ausrichtung des räumlichen Bild-/Kamerakoordinatensystems im übergeordneten Objektkoordinatensystem. Die intrinsischen Parameter bzw. Parameter der inneren Orientierung beschreiben die Lage des Projektionszentrums im kamerafesten Bildkoordinatensystem sowie Abweichungen vom mathematischen Modell der Zentralperspektive. Sie sind im Einzelnen:

- Bildhauptpunkt H': Lotfußpunkt des Projektionszentrums im Bildkoordinatensystem, der bei gebräuchlichen Kameras näherungsweise in der Bildmitte liegt
- Kamerakonstante c: lotrechter Abstand des Projektionszentrums von der Bildebene in negativer z'-Richtung; bei Fokussierung auf Unendlich entspricht sie etwa der Brennweite f (c≈f), bei Fokussierung auf nähere Entfernung ist die Kamerakonstante etwas kleiner als die Brennweite  $(c< f)$
- Parameter von Bildfehler beschreibenden Funktionen: Parameter, die Abweichungen vom zentralperspektiven Modell (Abbildungsfehler) beschreiben

Sind die intrinsischen Parameter bekannt, kann der auf das Projektionszentrum bezogene Abbildungsvektor  $x<sup>3</sup>$  bestimmt werden:

$$
x^{\prime} = \begin{bmatrix} x^{\prime} \\ y^{\prime} \\ -c \end{bmatrix} = \begin{bmatrix} x_p^{\prime} - x_H^{\prime} + \Delta x^{\prime} \\ y_p^{\prime} - y_H^{\prime} + \Delta y^{\prime} \\ -c \end{bmatrix}
$$
GI. 5.1

mit

- $x_P^{\prime}$ ,  $y_P^{\prime}$  $\mathcal{X}_P$ ,  $\mathcal{Y}_P$  : gemessene Bildkoordinaten des Bildpunktes  $P^{\vee}$
- $x_H^{\prime}$ ,  $y_H^{\prime}$  $\mathbf{x}_H^*, \ \mathbf{y}_H^*$  : Koordinaten des Bildhauptpunktes  $H^*$

 $\Delta x$ <sup>,</sup>  $\Delta y$  : achsenbezogene Korrekturwerte der Abbildungsfehler

Die Bestimmung der intrinsischen Parameter ist Ziel einer Kamerakalibrierung und wurde für die Pentax Optio A30 mit einer frei im Internet erhältlichen Toolbox für Matlab® durchgeführt.

### 5.1.2 Abweichungen von der idealen zentralperspektiven Abbildung

Um die Abweichungen von der idealen zentralperspektiven Abbildung zu berücksichtigen, müssen die gemessenen Bildkoordinaten um Korrekturwerte  $\Delta x$  in x-Richtung und  $\Delta y$  in y-Richtung berichtigt werden. Da sich die Verzeichnung auf den Bildhauptpunkt bezieht, werden die gemessenen Bildkoordinaten  $x_p$ ,  $y_p$  zuerst um die Koordinaten des Bildhauptpunktes  $x_H$ ,  $y_H$ korrigiert:

,,, ,,, *HP HP yyy xxx* −= −= Gl. 5.2

Der Bildradius bzw. Abstand vom Bildhauptpunkt r' ergibt sich aus:

$$
r' = \sqrt{x'^2 + y'^2}
$$
GI. 5.3

Die Korrektur der Bildkoordinaten x', y' erfolgt schließlich durch:

$$
x'_{\text{korr}} = x' - \Delta x'
$$
  
\n
$$
y'_{\text{korr}} = y' - \Delta y'
$$
  
\nGI. 5.4

Die Abweichungen von der idealen zentralperspektiven Abbildung sind im wesentlichen durch drei physikalischer Effekte zu erklären: die radialsymmetrische Verzeichnung, die radial-asymmetrische und tangentiale Verzeichnung, und die Affinität und Scherung.

### 5.1.2.1 Radial-symmetrische Verzeichnung

Die radial-symmetrische Verzeichnung macht den größten Anteil an den Abbildungsfehlern aus. Sie äußert sich in einer Deformierung des gesamten Bildes, wobei jeder einzelne Punkt scharf abgebildet wird.

Mathematisch gesehen ist ein Projektionszentrum derjenige Punkt der Zentralperspektive, durch den alle Bildstrahlen geradlinig laufen. Objektive sind meist mehrlinsig ausgeführt, so dass ihre optische Abbildung ein ding- und ein bildseitiges Projektionszentrum besitzt. Die Projektionszentren sind jeweils durch den Schnittpunkt von Ein- beziehungsweise Austrittspupille mit der optischen Achse definiert. Da Lage und Größe von Ein- und Austrittspupille durch die Bündelbegrenzung an einer Blende festgelegt werden, ist die Lage des Projektionszentrums blendenabhängig. Außerdem treffen die Strahlen je nach Lage der Blende im Linsensystem an unterschiedlichen Stellen der Linse auf. Unterschiedliche Gebiete der Linse weisen verschiedene Brennweiten und Vergrößerungen auf, was zu unterschiedlichen Brechungswinkeln führt. Folglich tritt ein einfallender Lichtstrahl unter einem bestimmten Winkel in ein Linsensystem ein und verlässt es nur im Idealfall unter demselben Winkel. Bei abweichendem Austrittswinkel kommt es zum Versatz Δr des Bildpunktes gegenüber seiner Solllage. Dieser Versatz wird als radial-symmetrische Verzeichnung bezeichnet [\[13\].](#page-93-1)

Sie ist hauptsächlich abhängig von der aktuellen Fokussierung und somit der Brennweite. Die Größenordnung der entfernungsabhängigen Verzeichnung bei konstanter Fokussierung liegt laut [\[12\]](#page-93-0) normalerweise unter 1µm am Bildrand. Ihr Einfluss wird daher nur bei höchsten Genauigkeitsanforderungen berücksichtigt.

Der Effekt der radial-symmetrischen Verzeichnung steigt mit zunehmendem Abstand r vom Bildhauptpunkt. Eine mathematische Beschreibung erfolgt in Form einer Reihenentwicklung nach Brown:

$$
\Delta r^{\prime} = A_1 \cdot r^{\prime 3} + A_2 \cdot r^{\prime 5} + A_3 \cdot r^{\prime 7} + \dots
$$
 Gl. 5.4

Die Parameter  $A_1$ , ...,  $A_n$  sind die Parameter für die radiale Verzeichnung.

Üblicherweise wird die radial-symmetrische Verzeichnung durch ein Verzeichnungsmodell fünfter oder siebter Ordnung hinreichend genau beschrieben.

Die Korrektur der Bildkoordinaten erfolgt für die radiale Verzeichnung nach:

$$
\Delta x'_{rad} = x' \cdot \frac{\Delta r_{rad}}{r} = x' \cdot (A_1 \cdot r^2 + A_2 \cdot r^4 + A_3 \cdot r^6 + \ldots)
$$
 Gl. 5.5

$$
\Delta y'_{rad} = y' \cdot \frac{\Delta r'_{rad}}{r} = y' \cdot (A_1 \cdot r'^2 + A_2 \cdot r'^4 + A_3 \cdot r'^6 + \ldots)
$$
GI. 5.6

Man unterscheidet in eine tonnenförmige oder negative Verzeichnung, bei der sich jeder Punkt auf dem Bild radial nach innen verschiebt und in eine kissenförmige oder positive Verzeichnung, bei der jeder Bildpunkt radial nach außen verschoben wird ([Abbildung 5.2](#page-44-0)).

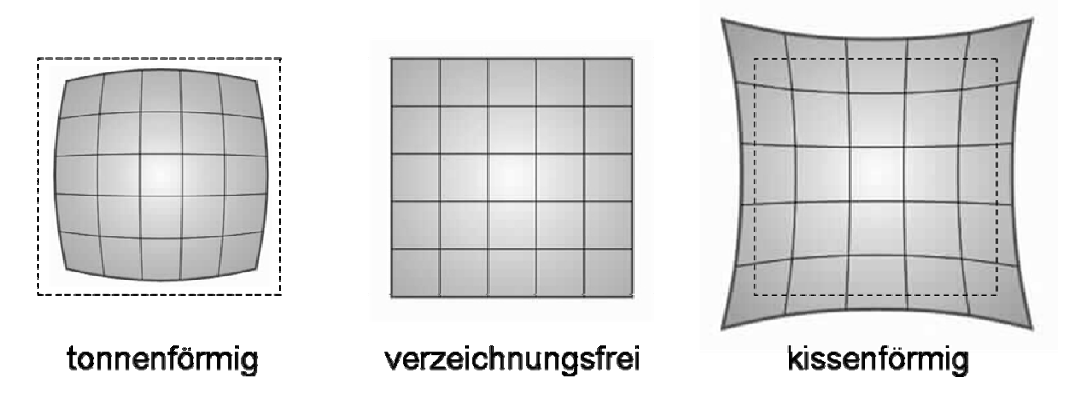

<span id="page-44-0"></span>**Abbildung 5.2: Auswirkungen der radial-symmetrischen Verzeichnung** 

#### 5.1.2.2 Radial-asymmetrische und tangentiale Verzeichnung

Die radial-asymmetrische und tangentiale Verzeichnung wird vor allem durch Dezentrierung der Linsen im Objektiv hervorgerufen. Bei Qualitätsobjektiven ist sie gegenüber der radial-symmetrischen Verzeichnung vernachlässigbar. Sie wird mathematisch durch einen Ansatz nach Brown beschrieben:

( ) 22 *yxBxrBx* ,, 2 2,2, 1 , tan ⋅⋅++⋅=Δ Gl. 5.7

$$
\Delta y_{\text{tan}}^{\text{th}} = B_2 \cdot (r^2 + 2y^2) + 2B_1 \cdot x^2 \cdot y^2
$$
 Gl. 5.8

#### 5.1.2.3 Affinität und Scherung

Affinität und Scherung beschreiben Abweichungen des Bildkoordinatensystems von Orthogonalität und Gleichmaßstäbigkeit der Koordinatenachsen. Bei digitalen Aufnahmesystemen bedeutet dies eine ungleichmäßige Anordnung der Sensorelemente, d.h. der Winkel zwischen x- und y-Pixelachse weicht von 90° ab und/oder die Pixel sind in x- und in y-Richtung nicht gleich groß. Ein Ansatz zur Kompensation ist:

$$
\Delta x_{\text{aff}}^{\cdot} = C_1 \cdot x^{\cdot} + C_2 \cdot y^{\cdot}
$$
\nGI. 5.9  
\n
$$
\Delta y_{\text{aff}}^{\cdot} = 0
$$
\nGI. 5.10

#### 5.1.2.4 Gesamtkorrektur der Bildkoordinaten

Zusammengefasst ergeben sich die korrigierten Bildkoordinaten schließlich zu:

$$
x'_{\text{korr}} = x' - \Delta x' = x' - (\Delta x'_{\text{rad}} + \Delta x'_{\text{tan}} + \Delta x'_{\text{aff}})
$$
 Gl. 5.11

$$
y_{\text{korr}} = y' - \Delta y' = y' - (\Delta y_{\text{rad}}' + \Delta y_{\text{tan}}' + \Delta y_{\text{aff}}')
$$
 Gl. 5.12

# 5.1.3 Die Camera Calibration Toolbox for Matlab®

Die Ermittlung der intrinsischen Parameter mittels Kamerakalibrierung wurde für die Pentax Optio A30 mit der frei im Internet erhältlichen Camera Calibration Toolbox for Matlab durchgeführt [\[14\]](#page-93-2).

Für die Kalibrierung muss als erstes ein Schachbrettmuster auf Glanzpapier ausgedruckt werden. Eine entsprechende Vorlage befindet sich auf der Homepage der Camera Calibration Toolbox. Das Kalibrierungsmuster wird dann auf einer ebenen Fläche befestigt und aus verschiedenen Blickwinkeln fotografiert. Mithilfe der entstandenen Bilder wird die Kamera anschließend in Matlab® kalibriert. Die Kalibrierung selbst läuft in zwei Schritten ab: zuerst werden die Kameraparameter initialisiert, danach durch Minimierung des Projektionsfehlers berechnet. Eine genaue Beschreibung der Vorgehensweise bei der Kalibrierung ist im Anhang gegeben (Anhang C).

Eine Verzeichnungskorrektur der Bilder in Matlab® ist aufgrund des erforderlichen Rechenaufwands nur für Bilder mit geringer Auflösung (640 x 480 Pixel) möglich. Bilder mit hoher Auflösung müssen weiterhin in Optimas®, mit entsprechend angepassten Makros, korrigiert werden.

# 5.1.4 Kalibrierung der Pentax Optio A30

Die Pentax Optio A30 ist eine digitale Kompaktkamera mit Zoomobjektiv. Relevante technische Daten sind im Anhang aufgeführt (Anhang B).Die Kamera wurde für die sieben einstellbaren Brennweiten kalibriert: 8 mm, 10 mm, 12 mm, 14 mm, 16 mm, 19 mm und 24 mm. Dazu wurden Fotos von einem auf A4 ausgedruckten Schachbrettmuster nach einer Vorlage der Toolbox aus verschiedenen Blickwinkeln erstellt. Das Papier wurde mithilfe von Klebestreifen auf einer ebenen Fläche befestigt, wodurch ein Wellen des Papiers verhindert wurde. Die Bilder wurden im Aufnahmemodus Motivprogrammautomatik aufgenommen, in dem Blende und Belichtungszeit automatisch gewählt werden. Die Blitzfunktion war ausgeschaltet. Der Fokusmodus auf Autofokus und die ISO-

Empfindlichkeit auf Auto 400 (ISO-Wert wird automatisch auf einen Wert zwischen 64 und 400 gesetzt) eingestellt. Außerdem war die höchste Auflösung von 10 Megapixeln gewählt.

[Abbildung 5.3](#page-47-0) zeigt eine deutliche tonnenförmige Verzeichnung für die Pentax Optio A30.

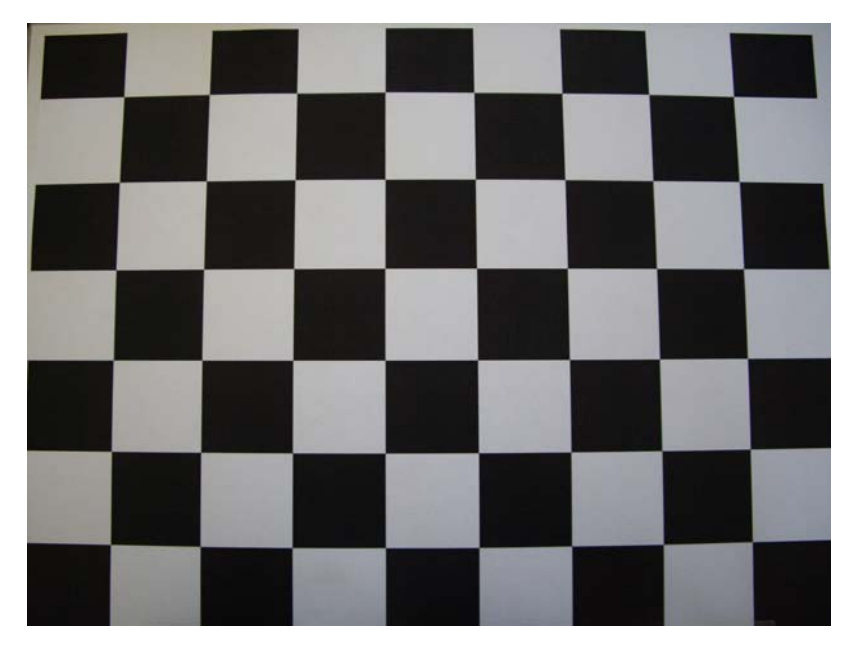

**Abbildung 5.3: Tonnenförmige Verzeichnung der Pentax Optio A30** 

<span id="page-47-0"></span>Um eine richtige Erkennung der Ecken zu gewährleisten wurden die unscharfen Fotos und die Fotos, in denen das auszuwählende Schachbrettmuster zu weit in die Ecken reichte, aus den Fotoserien aussortiert. Die Kalibrierungen wurden für ein Verzeichnungsmodell fünfter und siebenter Ordnung durchgeführt, wobei die Hinweise der Toolbox, während der Kalibrierung einzelne Verzeichnungsparameter aufgrund zu hoher Unsicherheiten zu Null zu setzen, befolgt wurden. Eine detaillierte Anleitung zur Kalibrierung mittels der Camera Calibration Toolbox for Matlab® ist im Anhang gegeben (Anhang C).

Beide Verzeichnungsmodelle zeigen die stärkste Verzeichnung für eine Brennweite von 8 mm. Mit zunehmender Brennweite nimmt die Verzeichnung ab, erreicht für 16 mm und 19 mm ein Minimum und ist für 24 mm-Brennweite wieder etwas größer ([Abbildung 5.4](#page-48-0) und [Abbildung 5.5](#page-48-1)).

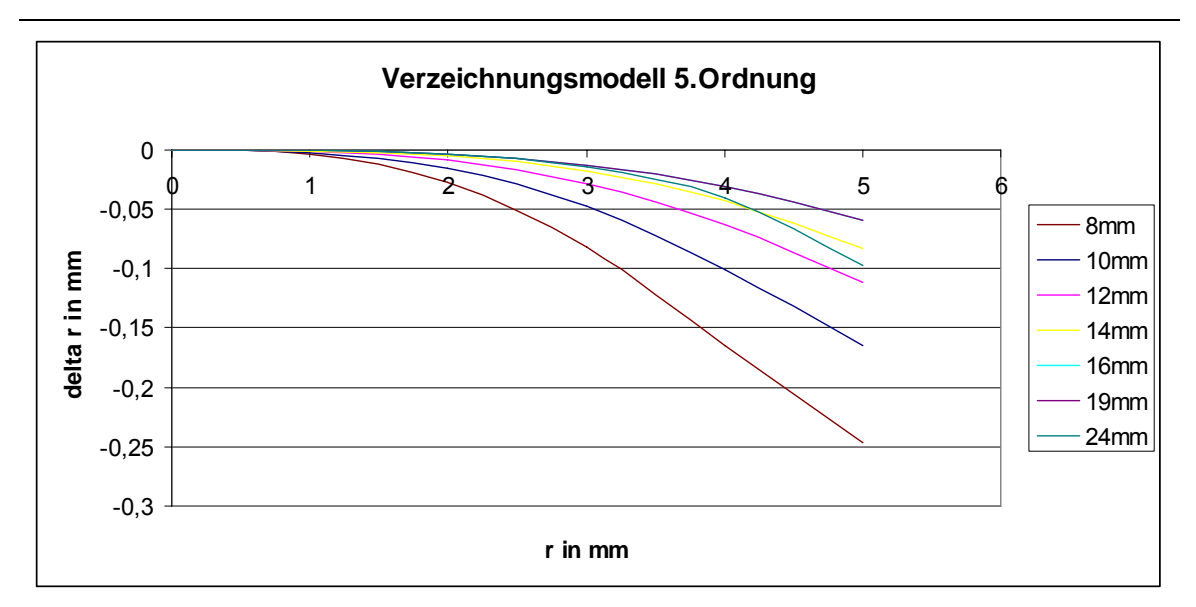

5 Kalibrierung und Untersuchung des Auflösungsvermögens einer Kamera

**Abbildung 5.4: Radial-symmetrische-Verzeichnungskurve, Modell 5. Ordnung** 

<span id="page-48-0"></span>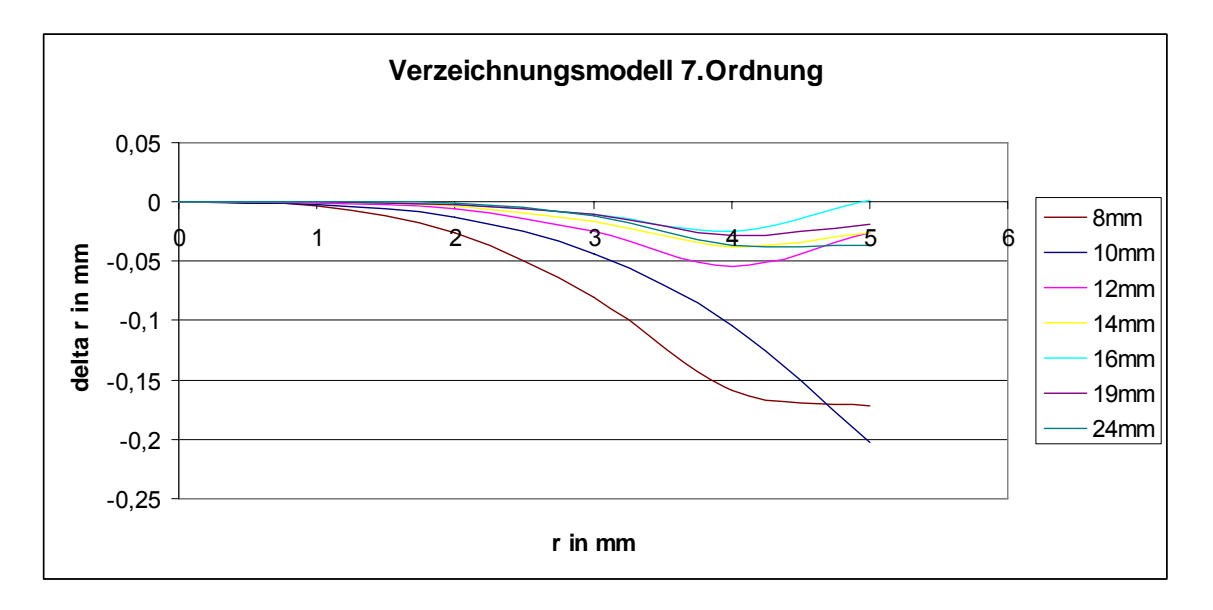

**Abbildung 5.5: Radial-symmetrische-Verzeichnungskurve, Modell 7. Ordnung** 

<span id="page-48-1"></span>Bis zu einem Bildradius r von circa 3,5 mm ergeben sich für beide Modelle für die verschiedenen Brennweiten jeweils gleich große Verzeichnungen Δr . Für größere Bildradien zeigen die Modelle jedoch starke Abweichungen. Laut Verzeichnungsmodell siebenter Ordnung soll die radiale Verzeichnung zum Bildrand hin sogar wieder abnehmen. Dies ist in den fotografierten Schachbrettmustern jedoch nicht nachvollziehbar. Da das ausgewählte Schachbrettmuster in den Bildern nie bis ganz zum Rand beziehungsweise bis in

die Ecken reichte, ist davon auszugehen, dass zur Ermittlung der Polynomfunktion nicht genügend Informationen zur Verfügung standen. Der CCD-Sensor mit den Abmaßen 5,32 mm x 7,18 mm erlaubt einen maximalen Bildradius von 4,4 mm, der nur in den Bildecken erreicht wird. Das Modell fünfter Ordnung ist folglich für die Beschreibung der radialen Verzeichnung besser geeignet. Als Vorsichtsmaßnahme sollte das zu fotografierende Objekt das Bild jedoch nicht bis in die äußersten Bereiche ausnutzen. Eine mit einer Photogrammetriesoftware durchgeführte Kamerakalibrierung könnte die ermittelten Verzeichnungsparameter verifizieren.

# **5.2 Auflösungsvermögen**

Das geometrische Auflösungsvermögen eines Kamerasensors beschreibt im Allgemeinen dessen Fähigkeit zur Detailwiedergabe und ist somit ein Maß für den Informationsgehalt eines Bildes. Es wird visuell über die Abbildung von Linienmustern gemessen und beschreibt daher die Fähigkeit, eine Anzahl schwarzer und weißer Linien getrennt voneinander abzubilden. Dabei sind die Ortsfrequenzen der Testmuster bekannt. Die Ortsfrequenzen im Objekt- bzw. im Bildraum sind die Kehrwerte der entsprechenden Linienabstände im Objekt- bzw. Bildraum.

Das tatsächliche Auflösungsvermögen eines Sensors ist kontrastabhängig, da sich mit abnehmendem Kontrast die Fähigkeit verringert, Signale zu übertragen, insbesondere bei höheren Ortsfrequenzen. Zur kontrastunabhängigen Beschreibung des Auflösungsvermögens wird für eine Sinusschwingung des Ortssignals die Modulationsübertragungsfunktion MTF eingeführt. Das Ortssignal bezeichnet hierbei das abzubildende Muster.

Die Modulationsübertragungsfunktion MTF ist abhängig von der Ortsfrequenz und definiert als das Verhältnis des ins Bild übertragenen Kontrastes  $K'(f)$  und des Kontrastes im Objektraum  $K(f)$ :

$$
MTF(f) = \frac{K'(f)}{K(f)}
$$
GI. 5.13

Die Kontrastwerte  $K(f)$  und  $K'(f)$  ergeben sich aus den minimalen und maximalen Intensitäten  $I_{\text{max}}$  und  $I_{\text{min}}$  bzw.  $I'_{\text{max}}$  und  $I'_{\text{min}}$  des Ortssignales im Objekt- bzw. Bildraum:

$$
K(f) = \frac{I_{\text{max}} - I_{\text{min}}}{I_{\text{max}} + I_{\text{min}}}
$$
 Gl. 5.14

$$
K'(f) = \frac{I'_{\text{max}} - I'_{\text{min}}}{I'_{\text{max}} + I'_{\text{min}}}
$$
 Gl. 5.15

Das Auflösungsvermögen wird nun entweder mit der Ortsfrequenz festgelegt, bei der die MTF einen bestimmten Minimalwert (z.B. 50 %) erreicht, oder es wird durch den Schnittpunkt mit einer anwendungsabhängigen Schwellwertfunktion eines Empfängers bestimmt, unter der die Ortsfrequenzen nicht aufgelöst werden können. Das Auflösungsvermögen wird in Linien pro Millimeter (l/mm) bzw. Linienpaaren pro Millimeter (lp/mm) angegeben. Beide Angaben sind gleichbedeutend, da mit l/mm nur die schwarzen Linien, mit lp/mm die schwarzen und weißen Linien(paare) gezählt werden.

### 5.2.1 Tests zum Auflösungsvermögen

Das Auflösungsvermögen der Kamera Pentax Optio A30 wurde gemäß einer Anleitung nach Norman Koren bestimmt [15]. Parallel dazu wurden ein Tokinaobjektiv, ein Sigma-Teleobjektiv und ein Zeissobjektiv getestet, um die Ergebnisse vergleichend beurteilen zu können.

Je nach Kamerasensorgröße wurden dazu verschiedene Testmuster in einer Länge von 25 cm auf Fotoglanzpapier und mit höchster Auflösung des Druckers ausgedruckt. Die Testmuster besitzen sechs verschiedene Linienmuster ([Abbildung 5.6\)](#page-51-0), jeweils zwei Balken- und Sinusmuster (Band 3+6 und

Band 1+4), sowie ein 10 %-Referenzkontrastband (Band 2) und ein 50 %-Referenzkontrastband (Band 5).

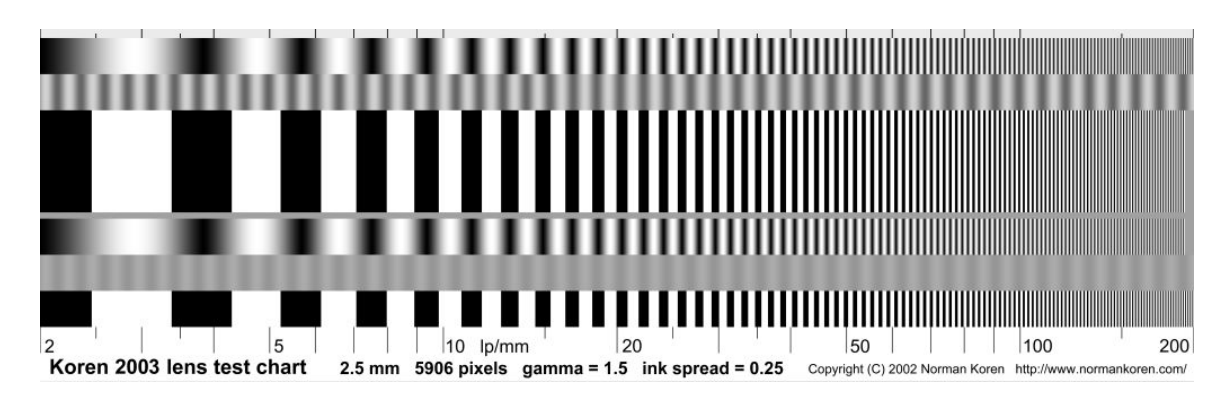

**Abbildung 5.6: Linienmuster für Tests zum Auflösungsvermögen der Pentax Optio A 30** 

<span id="page-51-0"></span>Nach dem Ausdrucken wurde die Qualität der Testmuster besonders für die hohen Ortsfrequenzen mit Hilfe einer Lupe untersucht. Es zeigte sich, dass das 2,5 mm-Testmuster fast bis 200 lp/mm scharf ausgedruckt war, das 5 mm-Testmuster jedoch schon ab 150 lp/mm unscharf wurde. Außerdem müssen die Grautöne im 10 %-Referenzkontrastband aus einem angemessenen Abstand betrachtet, ungefähr dem grauen Erscheinungsbild der Balken- und Sinusmuster bei hohen Ortsfrequenzen entsprechen. Ansonsten sollte der Gamma-Wert beim Ausdrucken verändert werden.

Die Testmuster wurden, wie in [Abbildung 5.7](#page-52-0) zu sehen, mit Klebestreifen auf einer ebenen Platte zu einem Target zusammengefügt.

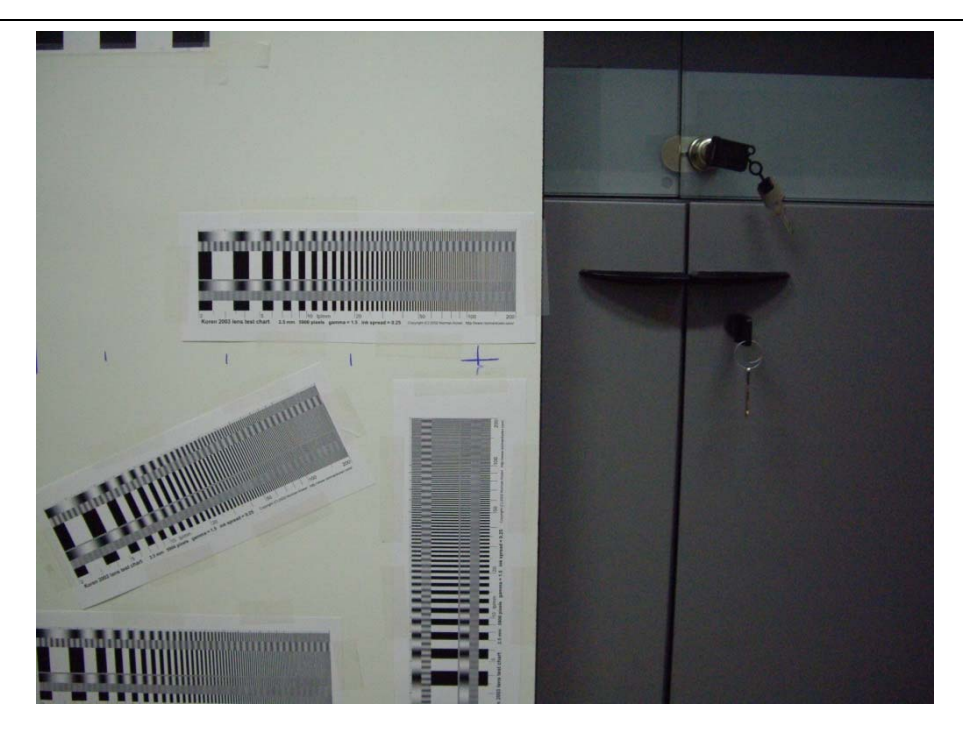

**Abbildung 5.7: Beispiel für ein Target, Pentax Optio A30** 

<span id="page-52-0"></span>Anschließend wurde auf die Platte eine Skala, die den Abstand von der Sensormitte bis zum Sensorrand in 1 mm-Schritten darstellt, gezeichnet. Für die Pentax Optio A30 wurde alle 10 cm, für die Spiegelreflexkamera mit dem größeren CCD-Sensor alle 5 cm eine Markierung gesetzt.

Die Aufnahmen des Targets erfolgten ohne Blitz. Das Target sollte möglichst schräg beleuchtet sein, circa aus einem Winkel von 30°. Der Sucher der Kamera wurde für die Aufnahmen so positioniert, dass die Suchermitte genau auf der Kreuzmarkierung platziert war und das Ende der Skala dem Sucherrand entsprach. Mit der Spiegelreflexkamera wurde mit Stativ und Spiegelvorauslösung fotografiert. Die Kompaktkamera verfügt über einen so genannten opto-mechanischen Bildstabilisator, so dass auf ein Stativ verzichtet wurde. Bei beiden Kameras war ein hoher ISO-Wert von 800 eingestellt. Die Blende konnte nur für die Spiegelreflexkamera auf f/5 festgestellt werden, für die Kompaktkamera stellte sich die Blende automatisch ein.

Die Fotos wurden anschließend mit dem Bildbearbeitungsprogamm ImageJ [16] ausgewertet. Zuerst wurde dazu das relevante Linienmuster auf dem Foto

markiert. Die Abbildungsschärfe der Objektive wurde nur für ihre Mitte untersucht, so dass in diesem Fall das waagerechte Linienmuster mittig im Bild ausgeschnitten wurde. In der vergrößert dargestellten Abbildung wurde danach mit einer Linie das auszuwertende Muster ausgewählt. Zur Ermittlung der MTF wurde das untere Sinusmuster (Band 4) gekennzeichnet und seine Länge normiert. Der ins Bild übertragene Kontrast kann anschließend in Abhängigkeit der Ortsfrequenz aufgezeichnet werden. Die Daten dieses Graphen wurden abgespeichert und anschließend in der Matlab®-Funktion sfrcalc.m zur Berechnung und graphischen Darstellung der Modulationsübertragungsfunktion aufgerufen. Der Wert, bei dem die MTF 50 % erreicht, musste aus dem Graphen abgelesen werden. In [Abbildung 5.8](#page-54-0) ist beispielhaft für die Pentax Optio A30, Brennweite: 8 mm, das ausgegebene Ergebnis zu sehen. Im oberen Teil von [Abbildung 5.8](#page-54-0) sind das ausgewählte Linienmuster und der ins Bild übertragene Kontrast dargestellt. Der untere Graph in der Abbildung zeigt die errechnete Modulationsübertragungsfunktion, die der spatial frequency response entspricht. Für dieses Beispiel ist 50 % MTF für etwa 90 lp/mm erreicht. Der Zusammenhang nach Gleichungen Gl. 5.13 bis Gl. 5.15 zwischen oberem und unterem Grafen lässt sich dabei nur unter Kenntnis des Kontrastes im Objektraum herstellen. Dieser erreicht deutlich höhere Werte als der ins Bild übertragene Kontrast. Eine ausführlichere Anleitung zur Auswertung ist im Anhang gegeben (Anhang D).

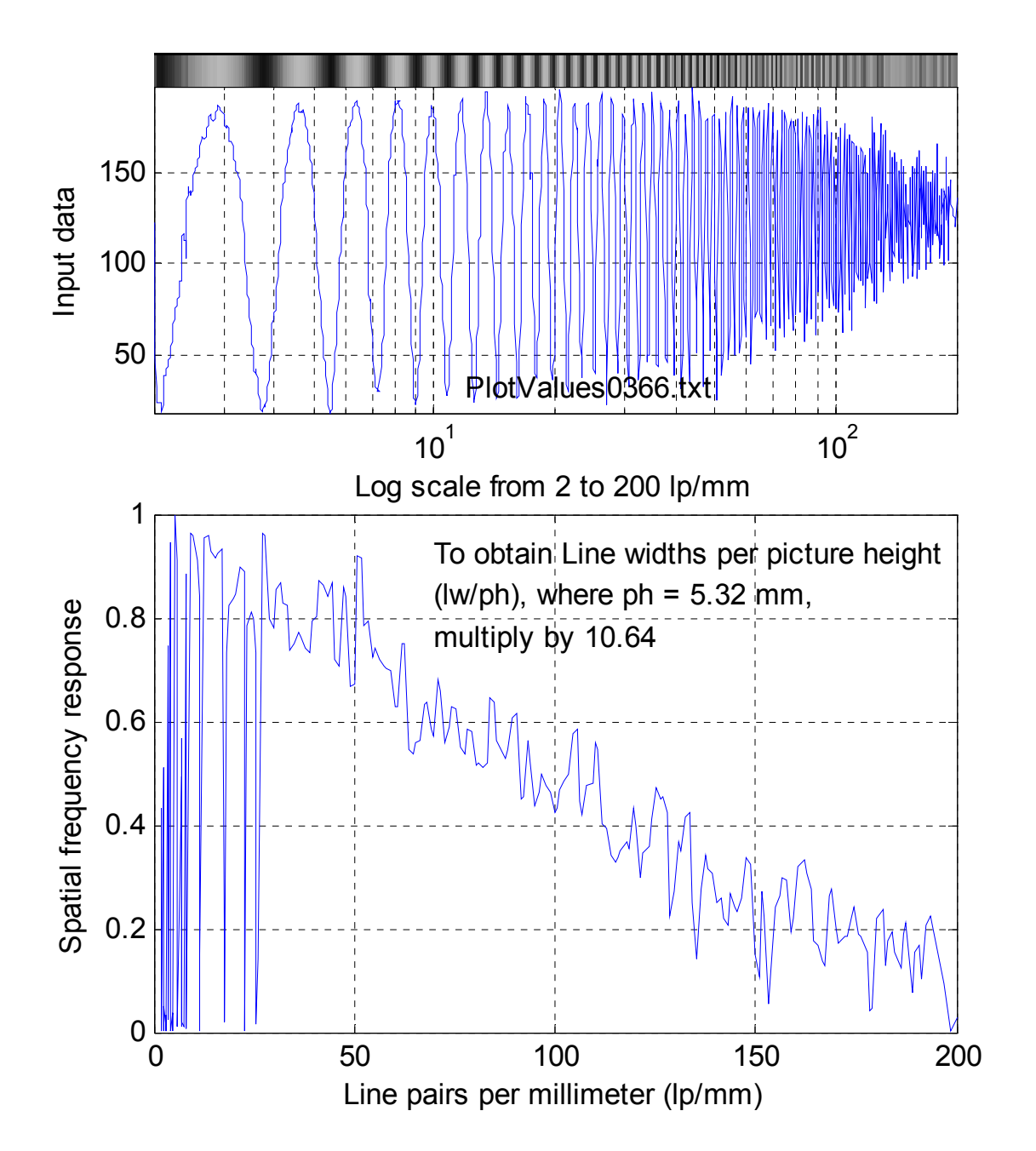

**Abbildung 5.8: Grauwert und Modulationsübertragungsfunktion** 

<span id="page-54-0"></span>Für die Kompaktkamera ergaben sich sehr hohe 50 % MTF-Werte, bis zu 100 lp/mm. Mit der Spiegelreflexkamera wurden unter oben genannten Aufnahmebedingungen hingegen nur Auflösungswerte von maximal 40 lp/mm erreicht, selbst mit einem qualitativ sehr hochwertigen Zeiss-Objektiv. Ein direkter Vergleich der beiden Kameras bezüglich ihres Auflösungsvermögens ist jedoch

nicht ohne weiteres möglich. Die Kompaktkamera verfügt zum einen über kleinere Pixelabstände, zum anderen ist ihr Objektiv darauf ausgelegt bei großer Blende einen kleinen Sensorchipbereich abzudecken. Während die Kompaktkamera lediglich Aufnahmen bei Blendenzahlen von f/2,8 bis f/5 zulässt, können bei der Spiegelreflexkamera weitaus größere Blendenzahlen und somit eine kleinere Blende eingestellt werden. Des Weiteren ist zu berücksichtigen, dass mit dem beschriebenen Auflösungsvermögenstest nicht nur das Objektiv, sondern das gesamte optische System bewertet wird. Im Allgemeinen erfolgt bei Digitalkameras eine elektronische Nachschärfung, die bei Kompaktkameras meist stärker ausgeprägt ist. Dabei wird der Kontrast angehoben um den Bildeindruck zu verbessern.

Als Ergebnis lässt sich festhalten, dass die Kompaktkamera Pentax Optio A30 über ein hohes Auflösungsvermögen verfügt. Sie ist damit für Aufnahmen aus großer Entfernung geeignet und kann in einem Messsystem aus der Luft eingesetzt werden.

# **6.1 Durchführung der Messungen**

# 6.1.1 Vorbereitungen

Vor Start der optischen Parabolrinnenvermessung aus der Luft müssen einige Vorarbeiten geleistet werden. Zuerst werden die von der Flugdrohne abzufliegenden Wegstrecken aus vorzugebender Flughöhe h, Mindestabstand m zum Messobjekt in horizontaler Richtung und zu durchfahrendem Winkelbereich  $2\alpha_{\text{max}}$  berechnet ([Abbildung 6.1](#page-56-0)). Der Winkel  $\alpha_{\text{max}}$  ist ein Erfahrungswert aus früheren Messungen mit etwa gleich großem Kameraabstand.

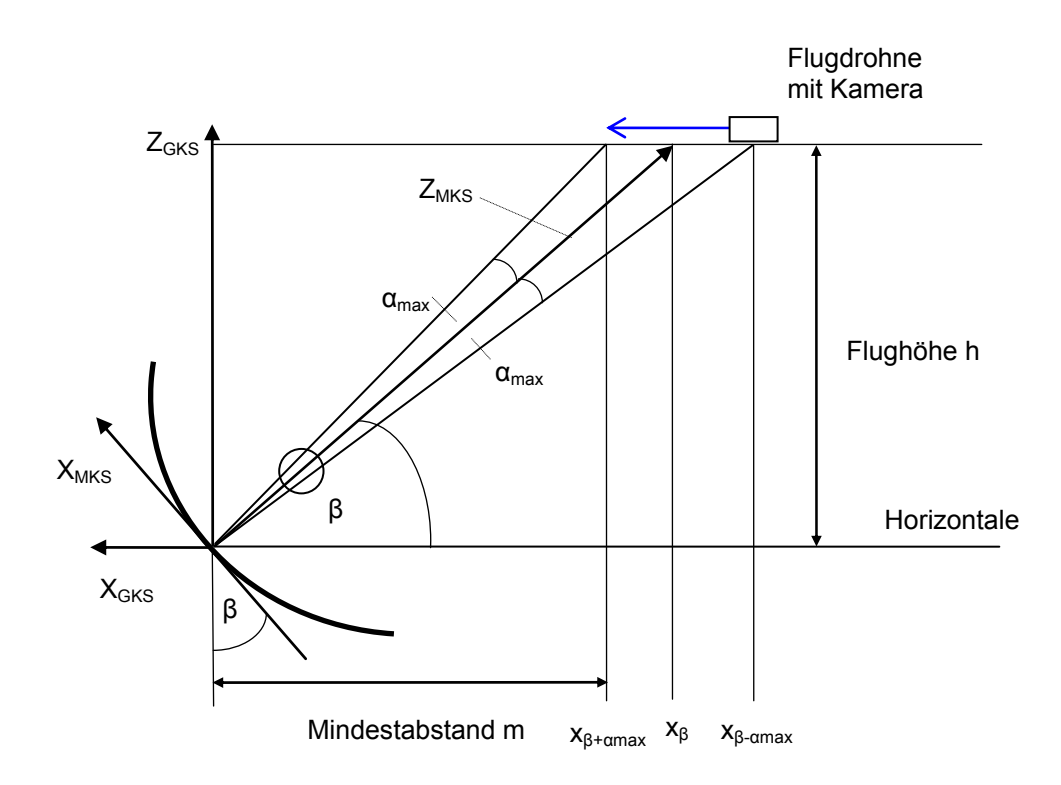

<span id="page-56-0"></span>**Abbildung 6.1: Skizze zur Berechnung der Flugroute** 

Der Winkel β heißt Kollektorwinkel beziehungsweise Kollektorverkippung und berechnet sich aus einer einfachen geometrischen Beziehungen:

$$
\beta = \arctan\left[\frac{h}{x_{\beta}}\right]
$$
GI. 6.1

Die Länge w der Wegstrecke ergibt sich aus:

$$
w = x_{\beta + \alpha_{\text{max}}} - x_{\beta - \alpha_{\text{max}}} \tag{S1.6.2}
$$

mit dem Endpunkt  $x_{\beta+\alpha max}$  der Strecke:

$$
x_{\beta + \alpha_{\max}} = \frac{h}{\tan(\beta + \alpha_{\max})} \ge m
$$
 Gl. 6.3

und dem Anfangspunkt x<sub>β-αmax</sub>:

$$
x_{\beta-\alpha_{\max}} = \frac{h}{\tan(\beta-\alpha_{\max})}
$$
 Gl. 6.4

Da der Abstand  $x_\beta$  in Gl. 6.1 zunächst noch unbekannt ist, wird die Kollektorverkippung β unter Berücksichtigung von Bedingung Gl. 6.3 vorerst angenommen und, wie weiter unten beschrieben, später angepasst. Bei Vermessung mehrerer hintereinander stehender Kollektorreihen sind die Abstände zwischen den einzelnen Reihen für die Wegstreckenberechnung zu berücksichtigen. Die Flugroute verlängert sich entsprechend.

In Vorbereitung für eine Messkampagne müssen mehrere Akkus geladen und, falls notwendig, die Rotoren der Flugdrohne montiert werden. Anschließend werden mit dem Programm mdCockpit die gewünschten Flugrouten programmiert. Die GPS-Positionen der anzufliegenden Wegpunkte, die jeweilige Verweilzeit und ein so genannter Point of Interest, auf den die Flugdrohne im Flug ausgerichtet ist, werden definiert. Um diese Daten via Kabel zur Flugdrohne zu übertragen, muss ein Akku eingesetzt werden, welcher, sollte sich die Drohne noch nicht am Messort befinden, danach wieder herausgenommen wird. Es kann

immer nur eine Flugroute gespeichert werden. Vor dem Start eines nächsten Fluges muss eine entsprechend neue Flugroute übertragen werden. Am Messort selbst werden dann mit eingesetztem Akku die verfügbaren GPS-Satelliten gesucht. Die Flugdrohne ist startbereit, wenn mindestens fünf Satelliten gefunden wurden.

Vor Beginn der eigentlichen Messflüge muss ein Referenzpunkt auf dem Boden, zum Beispiel ein Punkt am Fuß des Kollektorantriebes, eingemessen werden, damit die Flugdrohnenpositionen später relativ zu diesem Referenzpunkt berechnet werden können. Als letzter vorbereitender Schritt erfolgt ein Flug zur Kollektorausrichtung. Der für die Messungen erforderliche Kamerazoom wird eingestellt und die Kamera eingehängt. Die Flugdrohne sollte einen Wegpunkt in der Mitte der abzufliegenden Strecke anfliegen und der Kollektor so weit gekippt werden, dass die Absorberrohrreflexion mittig im Kollektor zu sehen ist.

Im bestehenden Messsystem wurden außerdem die Abweichungen Δ*x* und Δ*z* von der idealen Absorberrohrlage gemessen [\[10\].](#page-93-3) Sollen mehrere Module gleichzeitig bewertet werden, ist die Vermessung der Versätze in jedem Modul zu aufwändig. Weicht die Absorberrohrposition auch im Kraftwerksbetrieb von ihrer Solllage ab, so stellt das eine zusätzliche Fehlerquelle dar. Die Reflexionsmethode würde dann einen Gesamtfehler, der sich aus Formungenauigkeiten der Facetten und Abweichungen von der idealen Absorberrohrposition zusammensetzt, bestimmen.

### 6.1.2 Messflüge

Die Fotoserie mit den reflektierten Absorberrohren bildet die Grundlage eines Messsystems nach der Reflexionsmethode. Demnach sollte die Aufnahme der Fotos mit großer Sorgfalt durchgeführt werden. Vor dem Abflug müssen die erforderlichen Kameraeinstellungen vorgenommen werden. Der Kamerazoom und damit die Brennweite werden abhängig vom Kamera- beziehungsweise Flugdrohnenabstand und von der Objektgröße gewählt.

Zum Abheben muss die Flugdrohne RC-ferngesteuert werden. Nach Erreichen der ersten Höhenmeter wird in den Waypointmodus gewechselt und die Drohne fliegt die vorgegebene Flugroute autonom ab. In der definierten Höhe legt die Flugdrohne eine waagerechte Strecke schräg über dem Messobjekt zurück, ohne sich jemals direkt über dem Objekt zu befinden. An einer vorgegebenen Anzahl an Haltepunkten verweilt die Drohne für kurze Zeit und es werden vom Boden mehrere Bilder vom zu vermessenden Kollektor beziehungsweise Kollektorfeldausschnitt fernausgelöst. Die entsprechenden Daten zur Position und Höhe der Drohne werden automatisch mit dem Livebild auf der Basisstation abgespeichert und stehen zur späteren Auswertung zur Verfügung. Aufgrund der beschränkten Akkukapazität muss die Flugdrohne nach der Hälfte der Wegstrecke zwischengelandet, der Akku ausgetauscht und die Drohne erneut gestartet werden.

Der Verlauf der Absorberrohrspiegelung in den Kollektormodulen ist abhängig von der Flugrichtung. In [Abbildung 6.2](#page-60-0) bis [Abbildung 6.4](#page-60-1) ist beispielhaft die aufwärts wandernde Reflexion für einen Flug in Richtung Kollektor dargestellt. Das später ausgewertete Modul ist jeweils rot umrandet. [Abbildung 6.2](#page-60-0) zeigt ein Foto vom Anfang der Bildserie zur Vermessung eines Kollektormoduls aus der Luft. Die Reflexion befindet sich im unteren Bereich der Spiegelfläche. Die Unterkante des Absorberrohres ist noch nicht sichtbar. Bei exakt parabolischer Form des Moduls würde sich statt einzelner dunkler Bereiche ein durchgängig schwarzes Band in den Spiegeln zeigen. Nach Zurücklegen der halben Flugroute ist die Absorberrohrreflexion zwischen reflektierter Oberkante in Facettenreihe 1 (oben) und reflektierter Unterkante in Facettenreihe 4 (unten) zu sehen ([Abbildung 6.3](#page-60-2)) Im letzten Bild der Fotoserie sollte das reflektierte Absorberrohr fast aus der Spiegelfläche herausgewandert sein ([Abbildung 6.4](#page-60-1)).

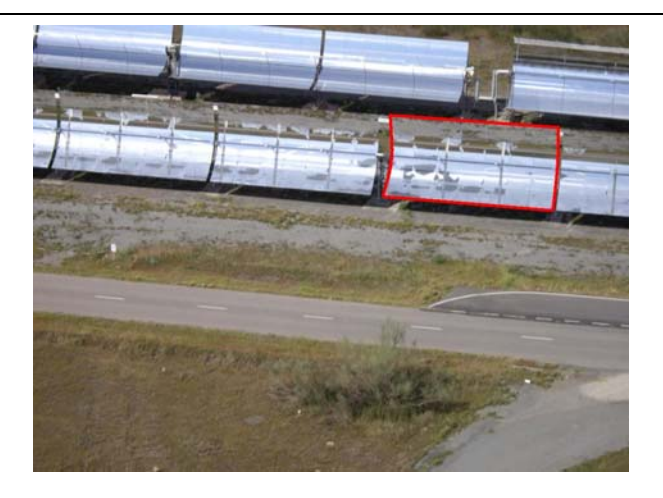

**Abbildung 6.2: Absorberrohrreflexion unten** 

<span id="page-60-0"></span>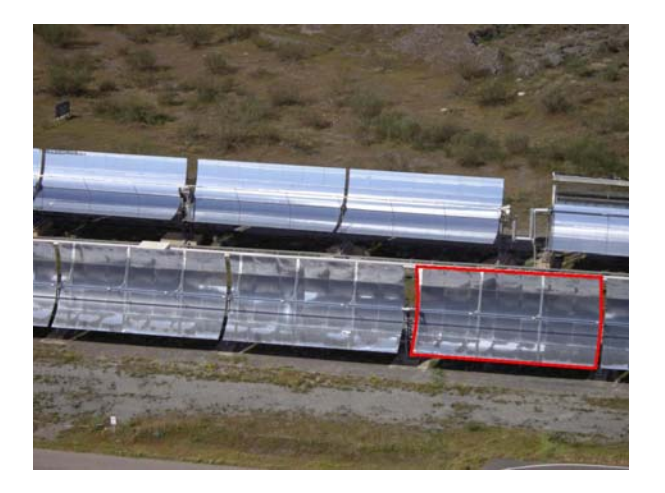

**Abbildung 6.3: Absorberrohrreflexion mittig** 

<span id="page-60-2"></span><span id="page-60-1"></span>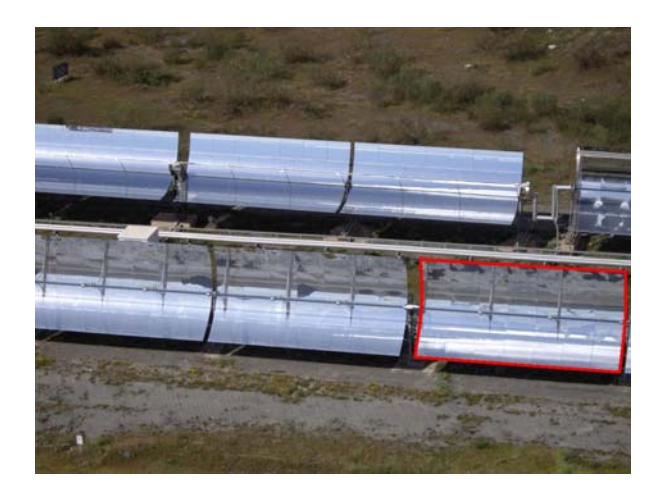

**Abbildung 6.4: Absorberrohrreflexion oben** 

Die Flugdrohnenposition, der Akkuladezustand und die Kameraausrichtung sollten permanent vom Boden aus an der Basisstation überwacht werden. Nach Ende des Waypointprogrammes geht die Flugdrohne in den Landeflug über. Erst wenige Meter über dem Boden wird die Drohne manuell gesteuert und sicher gelandet.

Im Rahmen des Feldtestes der Flugdrohne MD4-200 wurden Messflüge zur Bewertung eines Kollektormoduls und eines Kollektorfeldausschnittes gestartet. Dazu flog die Drohne jeweils zwei Routen mit je 10 Haltepunkten à 30 Sekunden Verweilzeit in einer Höhe von 50 m ab. Da aus der großen Entfernung das Erreichen der Wegpunkte nicht exakt festgestellt werden konnte, wurden während des gesamten Fluges in gleichmäßigen Abständen Fotos der Messobjekte aufgenommen. Die Digitalkamera war auf ihre höchste Auflösung, d.h. 10 Megapixel, eingestellt. Die Pentax Optio A30 lässt zwischen verschiedenen Aufnahmemodi wählen, die eine verwacklungsarme Bildaufnahme versprechen, jedoch nur begrenzte manuelle Einstellung bezüglich Blende und Belichtungszeit zulassen. Für die Messvorhaben wurde der Sportmodus gewählt, in dem automatisch die kürzeste Belichtungszeit eingestellt und somit eventuelle Bewegung eingefroren wird.

### **6.2 Auswertung**

Die Auswertung der Luftaufnahmen gliedert sich in mehrere einzelne Schritte, die hauptsächlich mit Hilfe der Programme Optimas® und Matlab® durchgeführt werden. Sie werden in diesem Abschnitt besprochen und sind im einzelnen:

- Sortieren und Auswahl von Bildern zur Auswertung
- Verzeichnungskorrektur
- Perspektivische Entzerrung
- Reflexionskantenerkennung in Optimas®
- Steigungswinkelberechung in Matlab®

### <span id="page-62-0"></span>6.2.1 Sortieren und Auswahl von Bildern zur Auswertung

Zu Beginn müssen die Fotos ihren Livebildern mit Informationen zu Position und Höhe zugeordnet werden. Unter Umständen wurden mehr Livebilder abgespeichert als Fotos tatsächlich ausgelöst wurden, da die Digitalkamera bei zu starker Bewegung keine Aufnahme macht. Als Orientierungshilfe zur Zuordnung dient die zusammen mit Digitalfoto und Livebild abgespeicherte Zeit.

Danach werden scharfe, unverwackelte Bilder, auf denen das Messobjekt vollständig zu sehen ist, zur Auswertung ausgewählt und nach kontinuierlich in eine Richtung wandernder Reflexion sortiert. Durch mögliche Schwankungen in der Flughöhe ergeben sich unterschiedliche Blickwinkel auf das Messobjekt, so dass beispielsweise auf niedrigerer Höhe ausgelöste Fotos bei im Kollektor aufwärtswandernder Spiegelung weiter hinten in die Fotoserie eingeordnet werden müssen.

Schließlich können einfache geometrische Beziehungen herangezogen werden, um nach [Abbildung 6.1](#page-56-0) zu jeder Luftaufnahme die Kameraposition im globalen Koordinatensystem (GKS), den Kameraabstand und den zwischen Flugdrohne, Kollektor und Horizontalen eingeschlossene Winkel aus den gegebenen GPS-Daten und der gemessenen Höhe zu bestimmen. Die berechneten Werte werden in Textfiles gespeichert, damit sie den Programmen zur Auswertung der Luftaufnahmen zum Einlesen zur Verfügung stehen.

### <span id="page-62-1"></span>6.2.2 Verzeichnungskorrektur und perspektivische Entzerrung

Bevor mit der eigentlichen Auswertung begonnen werden kann, müssen die ausgewählten Bilder verzeichnungskorrigiert und perspektivisch entzerrt werden. Die Verzeichnungskorrektur erfolgt mit den zur jeweiligen Brennweite gehörigen Kalibrierungsparametern mit einem Makro in Optimas®.

Da eine Kamera ein räumliches Objekt zentralprojektiv auf ihre Bildebene abbildet, erscheinen weiter entfernte Objekte kleiner im Bild als ihren eigentlichen, verhältnismäßigen Abmessungen entsprechend. Zur

perspektivischen Entzerrung werden die Bildpunkte des Messobjektes in einem Matlab®-Programm der realen Kollektorgeometrie zugeordnet. Die Struktur des programmierten Quellcodes als Flussdiagramm ist in [Abbildung 6.7](#page-66-0) zu sehen und wird im folgenden näher erläutert. Erklärungen zu den verschiedenen Koordinatensystemen sind im Anhang zu finden (Anhang E).

Struktur des Programms zur perspektivischen Entzerrung

**Eingabe der Parameter:** Messobjekt- und Kameraparameter sowie Dateipfade müssen von Hand in den Programmkopf eingegeben werden.

**Einlesen der Bildpfade und Dateinamen:** Bei Start des Programms erscheint ein GUI, womit die Bilder zur Auswertung bestimmt werden.

**Anklicken der Eckpunkte:** Anschließend wird in jedem Bild das zu entzerrende Messobjekt durch Anklicken der vier Eckpunkte ausgewählt.

**Berechnung der Abbildungsmatrix für die dreidimensionale Zentralprojektion:** In diesem Unterprogramm wird die Abbildungsfunktion berechnet, mit der das Messobjekt in die Bildebene projiziert wird. Dazu werden zunächst die angeklickten Eckpunkte vom Bild- ins Kamerakoordinatensystem umgerechnet und die realen Objektecken vom Spiegel- ins globale Koordinatensystem gedreht und verschoben. Ein Unterprogramm ermittelt dann aus diesen beiden Datensätzen und der aus einer Textdatei eingelesenen Kameraposition die wirkliche Kameraorientierung bei Bildaufnahme. Anschließend wird ein ideales Kollektormodul im Spiegelkoordinatensystem erzeugt und wiederum ins globale Koordinatensystem transformiert. Im ersten Durchlauf des Programms für das erste ausgewählte Bild wird nun der Messaufbau mit Kamera und Messobjekt skizziert ([Abbildung 6.5](#page-64-0)). Daraufhin berechnet ein Unterprogramm aus den Daten der Kameraposition und – orientierung und dem idealen Messobjekt die Zentralprojektion dieses dreidimensionalen Objektes in die Bildebene. Zur Kontrolle werden die ermittelten Punkte auf dem Originalfoto dargestellt und sollten exakt mit den Ecken und Kanten des Messobjektes übereinstimmen.

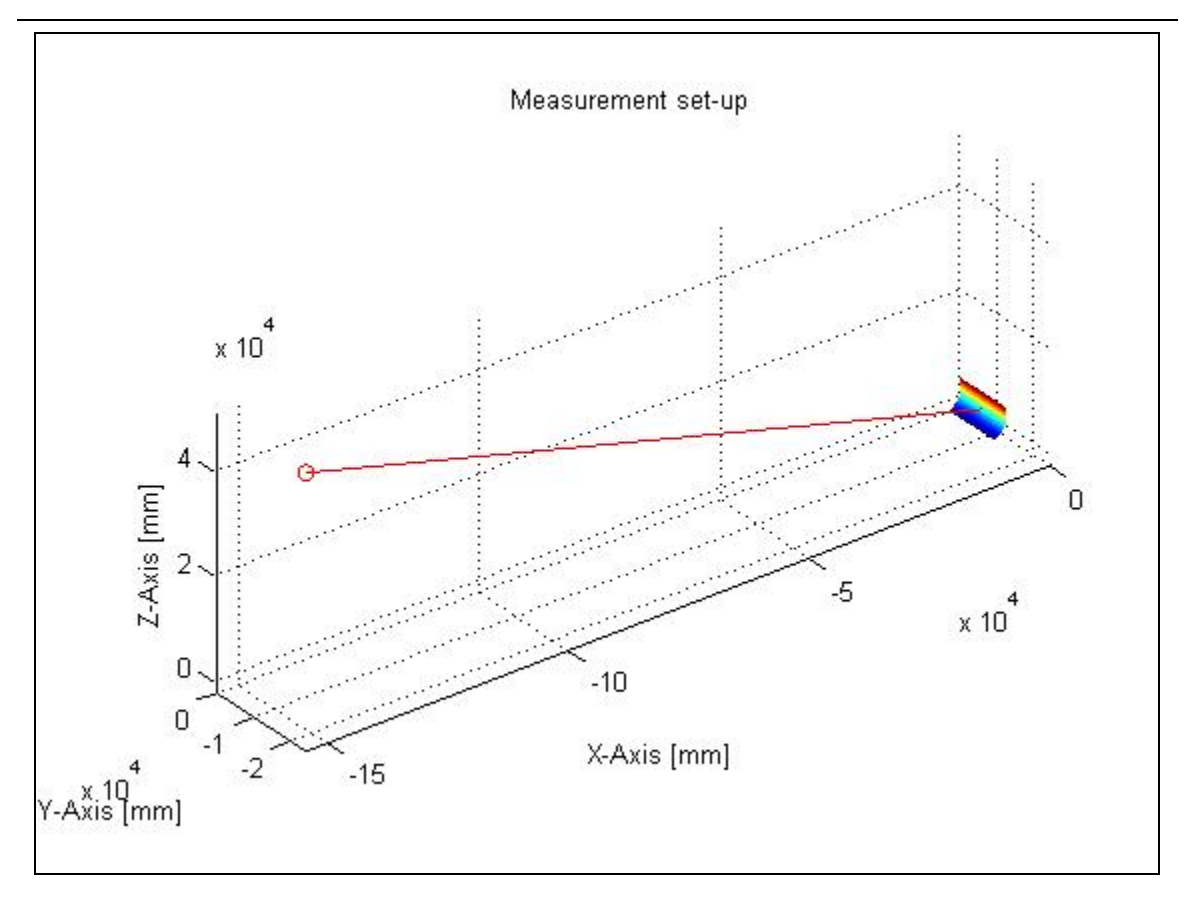

**Abbildung 6.5: Messaufbau mit Kamera und Kollektormodul im GKS** 

<span id="page-64-0"></span>**Korrektur der Zentralprojektion in Optimas®:** Die tatsächliche Bildentzerrung findet dann extern in einem aus Matlab**®** aufgerufenen Optimas®-Programm statt. Es werden die Dateipfade, die Koordinaten der auf die Bildebene projizierten Punkte, die Zielkoordinaten und eine Region of Interest (ROI), in die das entzerrte Messobjekt verschoben werden soll, übergeben.

**Ausgabe:** Nach Durchlaufen des Optimas®-Programms werden die aus den Originalfotos ausgeschnittenen und entzerrten Kollektormodule ausgegeben.

Der Quellcode zur Entzerrung eines gesamten Kollektorfeldausschnittes entspricht bis auf einige Erweiterungen dem oben besprochenen Programm. Es werden wiederum nur vier Eckpunkte angeklickt, die den auszuwertenden Kollektorfeldausschnitt begrenzen. Die Berechnung der Kameraorientierung erfolgt analog. Für den weiteren Programmablauf wird der Kollektorfeldausschnitt in die einzelnen Module aufgeteilt. Das anschließend erzeugte, ideale

Kollektormodul wird nacheinander an die verschiedenen Positionen im globalen Koordinatensystem verschoben ([Abbildung 6.6\)](#page-65-0) und die Zentralprojektion jedes einzelnen Kollektormoduls in die Bildebene berechnet. Die Entzerrung wird schließlich für jedes Modul einzeln in Optimas® ausgeführt, wobei die entzerrten Modulbilder vor Entzerrung des nächsten Moduls in einem separaten Ordner abzuspeichern sind.

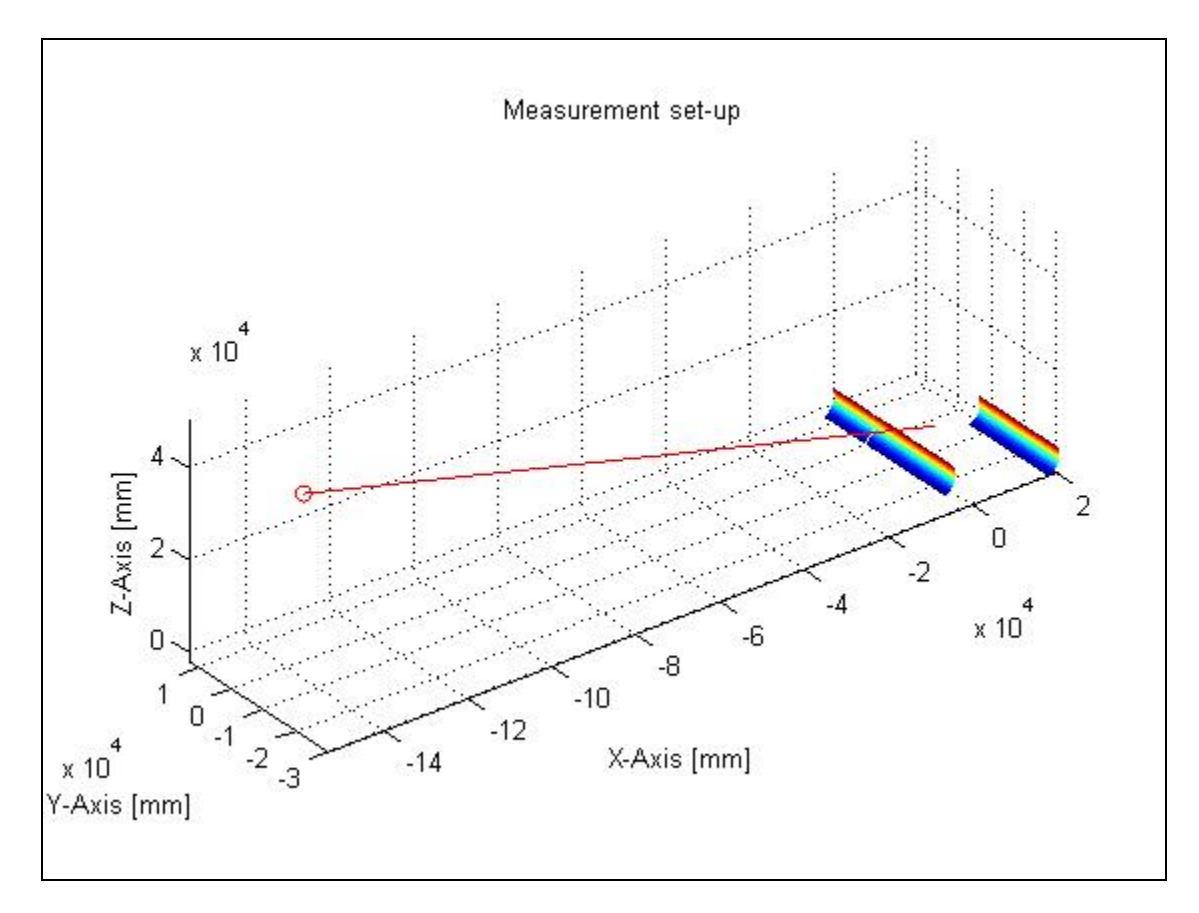

<span id="page-65-0"></span>**Abbildung 6.6: Messaufbau mit Kamera und Kollektorfeldausschnitt im GKS** 

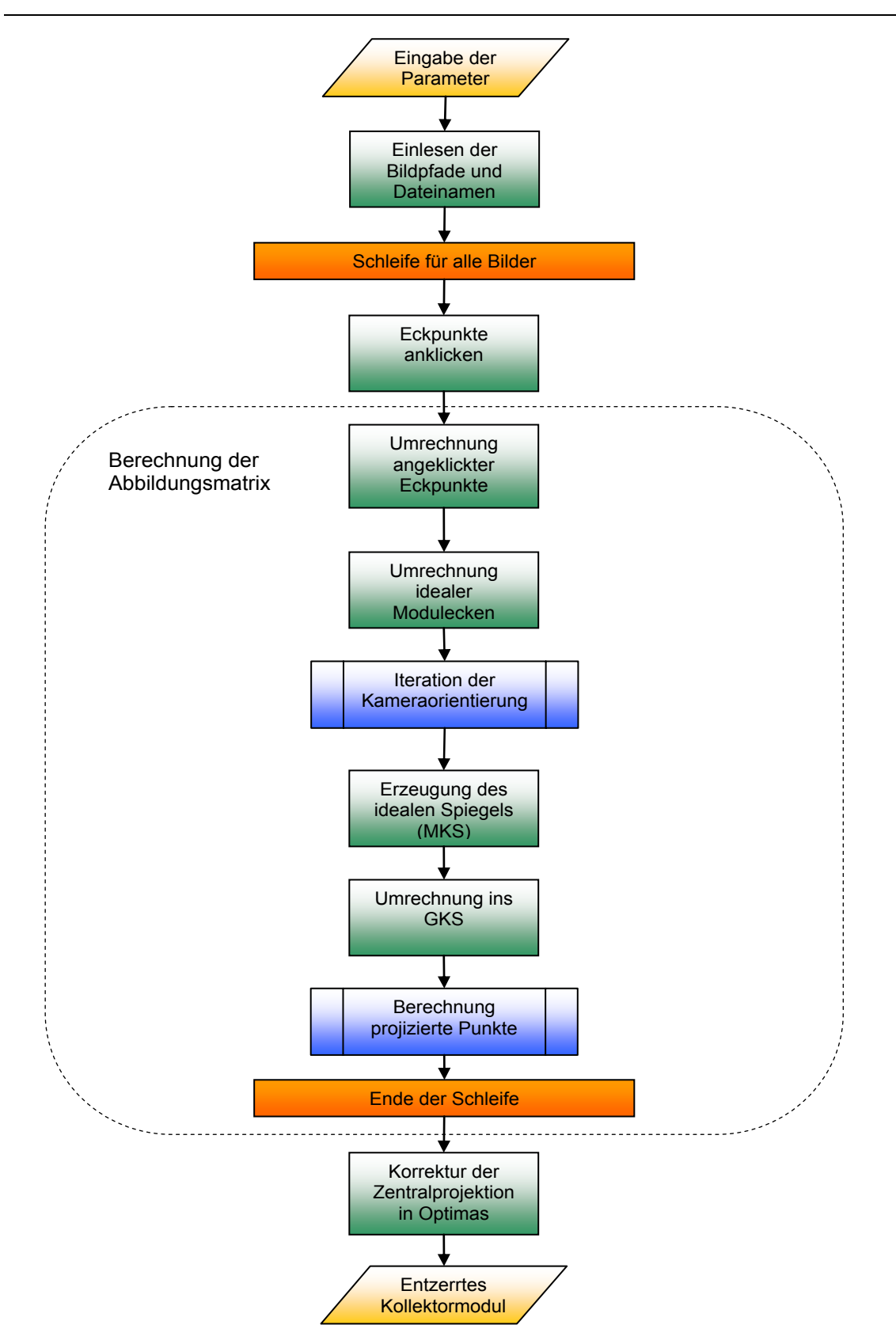

<span id="page-66-0"></span>**Abbildung 6.7: Flussdiagramm zur perspektivischen Entzerrung in Matlab®** 

[Abbildung 6.8](#page-67-0) zeigt die während des Programmablaufs auf das Originalbild projizierten Punkte und das anschließend in Optimas® entzerrte Kollektormodul.

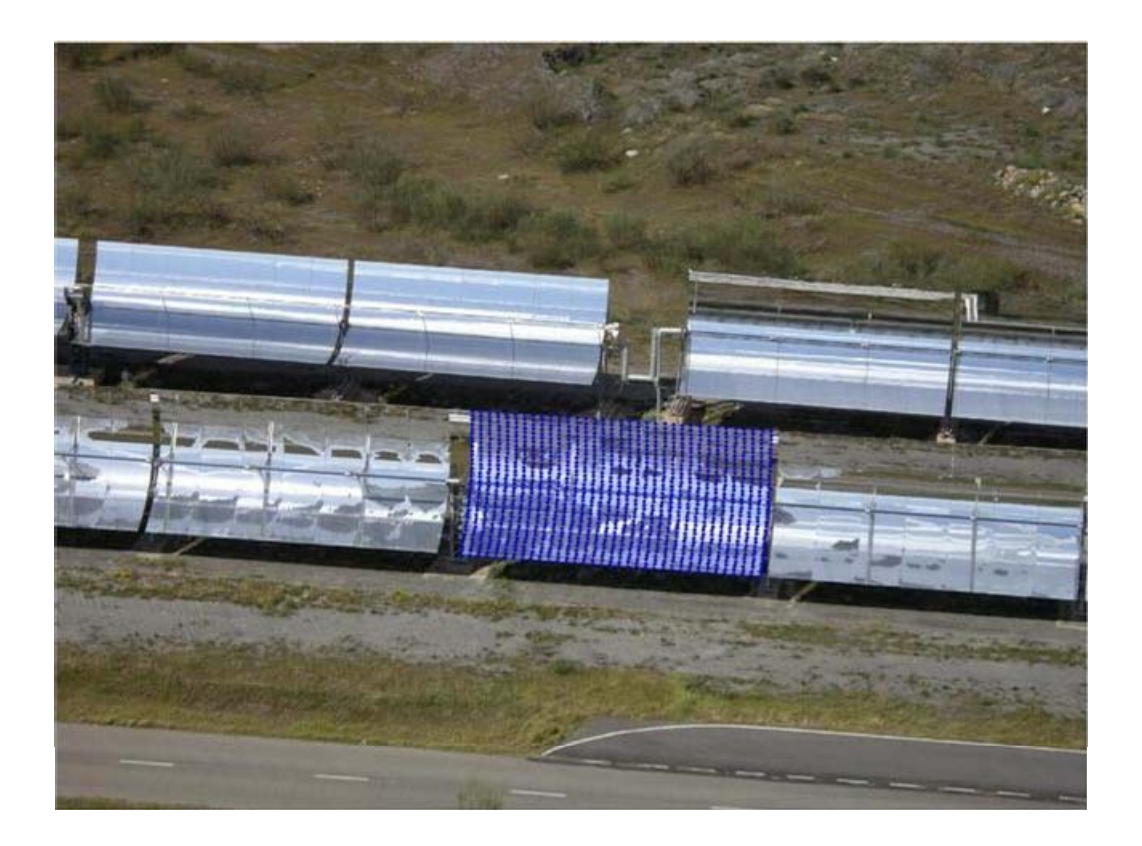

<span id="page-67-0"></span>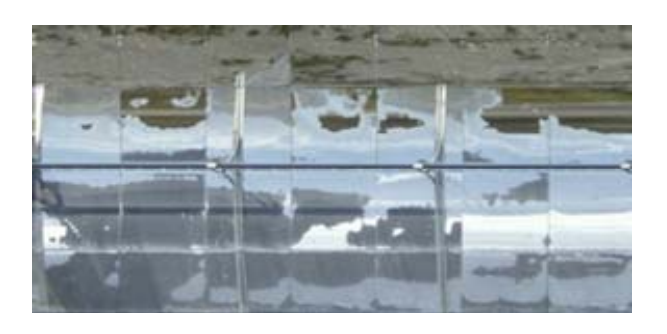

**Abbildung 6.8: Auf das Originalbild projizierte Punkte und entzerrtes Kollektormodul** 

# 6.2.3 Reflexionskantenerkennung in Optimas®

Die Struktur des Bildanalyseprogramms und das prinzipielle Vorgehen zur Erkennung der Absorberrohrreflexionskanten sind in [\[10\]](#page-93-3) ausführlich beschrieben. Hier soll im folgenden auf die Erweiterungen und Veränderungen im Algorithmus eingegangen werden.

Vor Programmdurchlauf müssen die entzerrten Kollektormodulbilder eventuell bearbeitet werden. Zu dunkel reflektierter Himmel und dunkle Bereiche des reflektierten Bodens können fälschlicherweise als Absorberrohrreflexion erkannt werden und müssen per Hand aus den einzelnen Bildern ausgeschnitten werden. Im Programmquellcode muss das Verhältnis aus Modulbreite in mm und Bildbreite in Pixel (mmPerPix) je nach Bildauflösung angepasst werden.

Als Eingabedaten werden anschließend die entzerrten und bearbeiteten Kollektormodulbilder ([Abbildung 6.9](#page-69-0), zu lesen von links oben nach rechts unten) und die entsprechenden, in Kapitel [6.2.1](#page-62-0) ermittelten Kollektorwinkel eingelesen. Eine Auswahl der so genannten "Region of Interest" (ROI) und die anschließende Entzerrung entfallen, da dieses bereits in einem vorgelagerten Schritt, wie im letzten Abschnitt [6.2.2](#page-62-1) beschrieben, durchgeführt wurde.

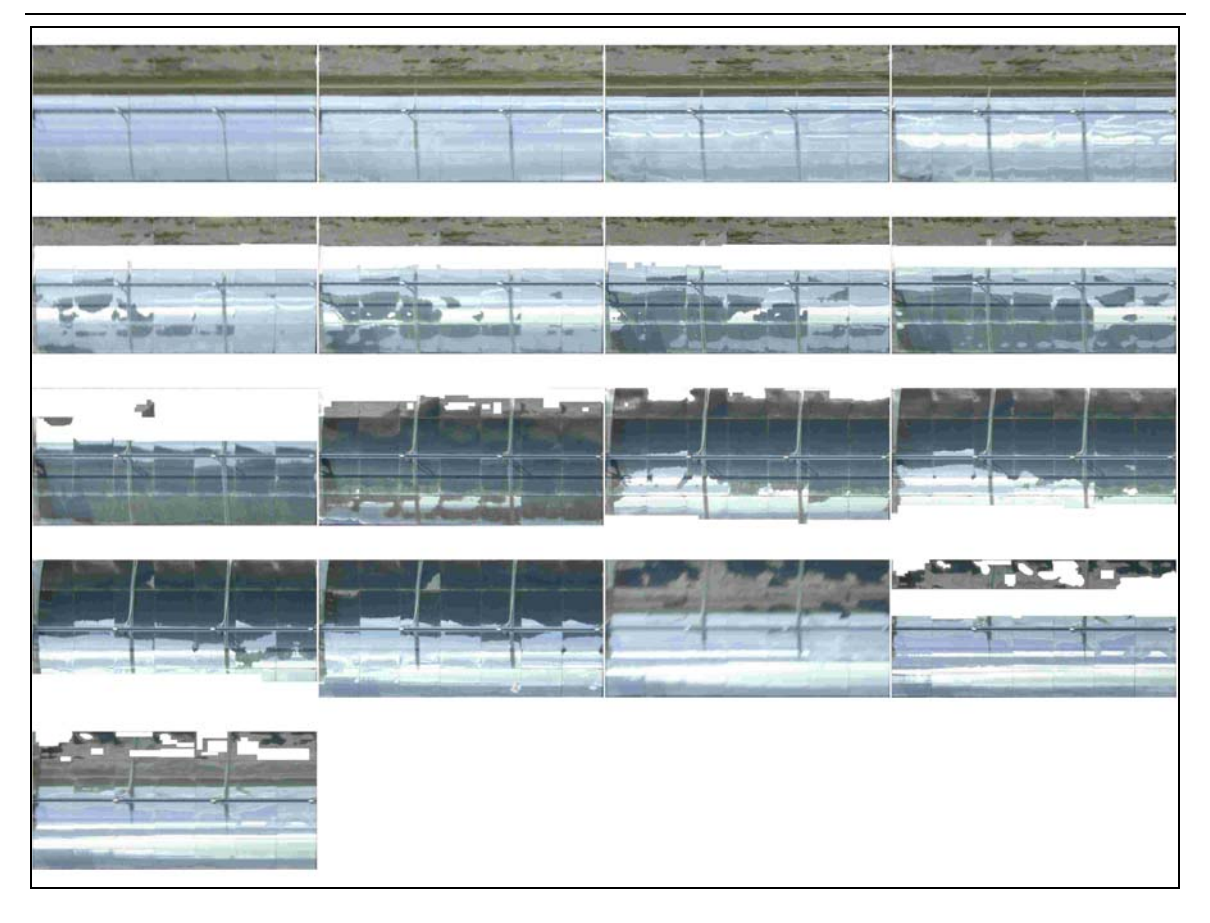

**Abbildung 6.9: Bildserienübersicht der entzerrten und bearbeiteten Kollektormodulbilder** 

<span id="page-69-0"></span>Im Programmablauf selbst wird das gesamte Kollektormodul als einzelne Facettenreihe behandelt und in einem Durchlauf ausgewertet. Bereiche, die in allen Bildern zur falschen Kantenerkennung führen könnten (Absorberrohrstützen, Schmutzränder, etc.), werden manuell ausgeschnitten. Die vertikalen Spalten zwischen den Facettenreihen werden nachträglich aus den Ergebnissen automatisch entfernt.

Trotz stark verschmutzter Spiegel wird der Kontrastwertbereich für die Bildanalyse auf den Zustand "sauber" gesetzt, da bei Angabe eines unsauberen Zustands kleine Bereiche erkannter Reflexionen herausgefiltert werden und somit Informationen verloren gehen würden. Für die Kontrastwerteinstellung zur eigentlichen Kantenerkennung kann zwischen verschiedenen Farbbändern gewählt werden. Das Farbband, welches den maximalen Kontrast zwischen Absorberrohrreflexion und reflektiertem Hintergrund zeigt, sollte eingesetzt

werden. Da in Facettenreihe eins und zwei Boden und in Facettenreihe drei und vier Himmel reflektiert wurde, mussten unterschiedliche Farbbänder gewählt werden. Die anschließende Kantenerkennung erfolgt analog zu [\[10\]](#page-93-3). Den im Bild erkannten Linien werden die entsprechenden Kollektorwinkel zugeordnet. Pro Auswertung wird jeweils ein Bild für die Ober- und Unterkante des Absorberrohres, in dem die erkannten Linien aller Bilder überlagert und entsprechend dem Kollektorwinkel farbig koloriert zu sehen sind, ausgegeben. Diese Bilder werden als Zwischenergebnis nach Ausführung des Optimas®-Programmes angezeigt und die Winkelwerte in Matrixform für die nachfolgende Steigungsnormalenberechnung in Matlab® gespeichert. Die Größe der Matrizen richtet sich dabei nach Auflösung der Kollektormodulbilder. [Abbildung 6.10](#page-70-0) zeigt ein Ergebnis für die detektierten Absorberrohroberkanten in allen verfügbaren Kollektormodulbildern.

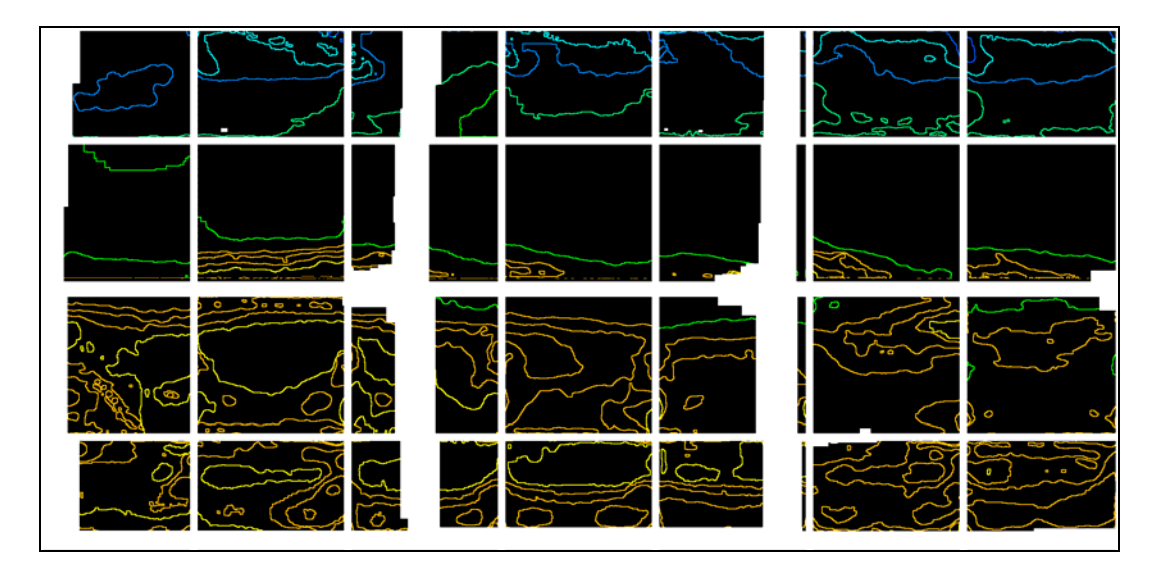

**Abbildung 6.10: Detektierte Oberkante des Absorberrohres** 

<span id="page-70-0"></span>Alle weiß dargestellten Flächen innerhalb der schwarzen Umrandung sind Bereiche, in denen keine Auswertung erfolgt. Dies sind die Spalten zwischen den einzelnen Facetten, das Absorberrohr in der Mitte, die Absorberrohrstützen und eine schmale Umrandung um das gesamte Kollektormodul herum. In diesem Beispiel musste außerdem ein Streifen am unteren Rand der vierten Facettenreiche ausgespart werden, der wegen starker Verschmutzung der

Spiegel in diesem Gebiet zu falscher Kantenerkennung geführt hätte. Die kleinen weißen Stellen sind unplausible Bereiche und wurden nachträglich aus dem Ergebnis eliminiert.

Im Programmablauf werden die Kollektorwinkel relativ zur Nullposition berechnet, in einer Textdatei gespeichert und stehen damit für die weiteren Berechnungen in Matlab® zur Verfügung.

Erfahrungsgemäß wird die Bildauswertung durch geputzte Spiegel und Hüllrohre erleichtert. Zusätzlich vereinfacht werden kann die Kantenerkennung durch weiter nach oben gekippte Kollektoren, so dass in den Spiegelfacetten nur das Absorberrohr und der Himmel reflektiert werden.

### 6.2.4 Steigungswinkelberechnungen in Matlab®

Zur Steigungswinkelberechnung der Spiegeloberfläche und anschließender Ermittlung der Steigungsfehler wurden die vorhandenen Matlab®-Programme [\[10\]](#page-93-3) für den Messaufbau mit Flugdrohne angepasst. Insbesondere der variable Kameraabstand ist zu berücksichtigen.

Zusätzlich zu den beiden aus Optimas® übergebenen Matrizen, die die in jedem Bild detektierten Ober- und Unterkanten des Absorberrohres mit zugehöriger Kollektorstellung enthalten, werden Textdateien mit den Kollektorwinkeln relativ zur Nullposition und den für jede Flugdrohnenposition unterschiedlichen Kameraabständen eingelesen. Die exakte Position des Absorberrohres wurde in den Messungen nicht ermittelt, so dass für das ausgewertete Kollektormodul aufgrund der Nähe zum Drive der Δ*z*-Versatz zu Null gesetzt und der durch Gravitation verursachte  $\Delta x$ -Versatz auf 10 mm geschätzt wurde. Das Verhältnis aus Modulbreite in mm und Bildbreite in Pixel wird aus Optimas® übernommen.

Für die anschließenden Berechnungen wird das gesamte Kollektormodul als eine Facettenreihe aufgefasst und seine Formgenauigkeit in einem Durchlauf bestimmt. Im Programmablauf werden die Winkelberechnungen zuerst an den durch die Optimas®-Matrizen gegebenen Datenpunkten durchgeführt, wobei
## 6 Messungen

jedem Kollektorwinkel der entsprechende Kameraabstand zugeordnet wird. Dann werden die Steigungswinkel zwischen den Datenpunkten interpoliert. Die Facetten werden in diesem Schritt einzeln betrachtet.

Die Steigungsfehler des vermessenen Kollektormoduls werden schließlich farbig, je nach Winkelwert einer Farbe, dargestellt und gespeichert. Zur genauen Charakterisierung dienen insgesamt sieben verschiedene Bilder. Außerdem wird ein Datenblatt mit dem mittleren Steigungsfehler, der Standardabweichung, dem Gesamtfehler des bewerteten Kollektorbereiches und einigen Eingangsvariablen ausgegeben und gespeichert.

Die farbige Darstellung der berechneten Steigungsfehler erfolgt nach [Abbildung](#page-72-0)  [6.11](#page-72-0) in einem Wertebereich von +10 mrad bis -10 mrad. Strahlen, die auf einen roten Bereich einer Spiegelfacette treffen, werden nach Konvention über die theoretische Fokallinie reflektiert. Diejenigen Strahlen, die einen blauen Bereich treffen, verfehlen die theoretische Fokallinie unterhalb. Bei korrekter Absorberrohrposition können Strahlen, die auf Facetten mit Steigungsfehlern von 2,5 bis 3 mrad treffen, auf den Absorber reflektiert werden.

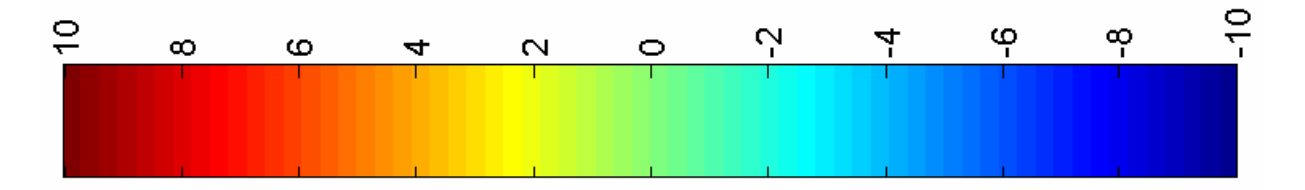

**Abbildung 6.11: Farbskala zur Darstellung der Steigungsfehler** 

<span id="page-72-0"></span>Weitere Erläuterungen zur Programmstruktur sind [\[10\]](#page-93-0) zu entnehmen.

# **6.3 Unsicherheitsanalyse des entwickelten Messsystems**

Zur Beurteilung der Aussagekraft der Ergebnisse muss die Messunsicherheit des entwickelten Messsystems festgestellt werden. Dafür wurde der Einfluss von Schwankungen der gemessenen geometrischen Größen im Messaufbau auf das Ergebnis mittels der Software GUM Workbench berechnet. Die Auswertungen und Berechungen des GUM-Programms folgen der international gültigen

#### 6 Messungen

ISO-Richtlinie "Guide to the Expression of Uncertainty in Measurement". Ausgehend vom mathematischen Modell der Auswertung werden die für die Analyse benötigten Informationen, wie zum Beispiel die Standardmessunsicherheit oder die Fehlerverteilung, angefordert. Als Ergebnis werden die Messunsicherheit des Ergebnisses und die Eingangsvariablen mit zugeordneten Unsicherheitsbeiträgen ausgegeben.

Laut Gleichung 3.1 berechnet sich der Winkel der Steigungsnormalen für die Oberkante aus:

$$
\alpha_{x,o} = \frac{\alpha_o + \Delta \alpha_o + \alpha_{1,o}}{2}
$$
 Gl. 6.5

mit (siehe [\[10\]](#page-93-0))

$$
\alpha_o = \arctan\left[\frac{a+b-c-d}{e-f-g-h}\right]
$$
GI. 6.6

$$
\Delta \alpha_0 = \arcsin \left[ \frac{r_{\text{Abs}}}{l} \right]
$$
GI. 6.7

$$
\alpha_{1,o} = \arctan\left[\frac{b-c}{d_{Kam} - f - g}\right]
$$
GI. 6.8

und

$$
a = d_{Tar} \cdot \sin(\beta)
$$
  
\n
$$
b = x \cdot \cos(\beta)
$$
  
\n
$$
c = z \cdot \sin(\beta)
$$
  
\n
$$
d = \Delta x \cdot \cos(\beta)
$$
  
\n
$$
e = d_{Tar} \cdot \cos(\beta)
$$
  
\n
$$
f = x \cdot \sin(\beta)
$$
  
\n
$$
g = z \cdot \cos(\beta)
$$
  
\n
$$
h = \Delta x \cdot \sin(\beta)
$$

$$
l = \sqrt{(x - \Delta x)^2 + (d_{Tar} - z)^2}
$$
GI. 6.10

Die Variablen a bis h und l stellen nur Hilfsgrößen dar. Ihre Lage ist in Skizzen in [10] nachzulesen. Alle anderen für die Messunsicherheitsanalyse relevanten Größen sind in [Abbildung 6.12](#page-74-0) zu sehen. Die Größe  $d_{\text{Tar}}$  beschreibt den Abstand vom Parabelscheitel des Kollektormoduls zum Mittelpunkt des Absorberrohres.

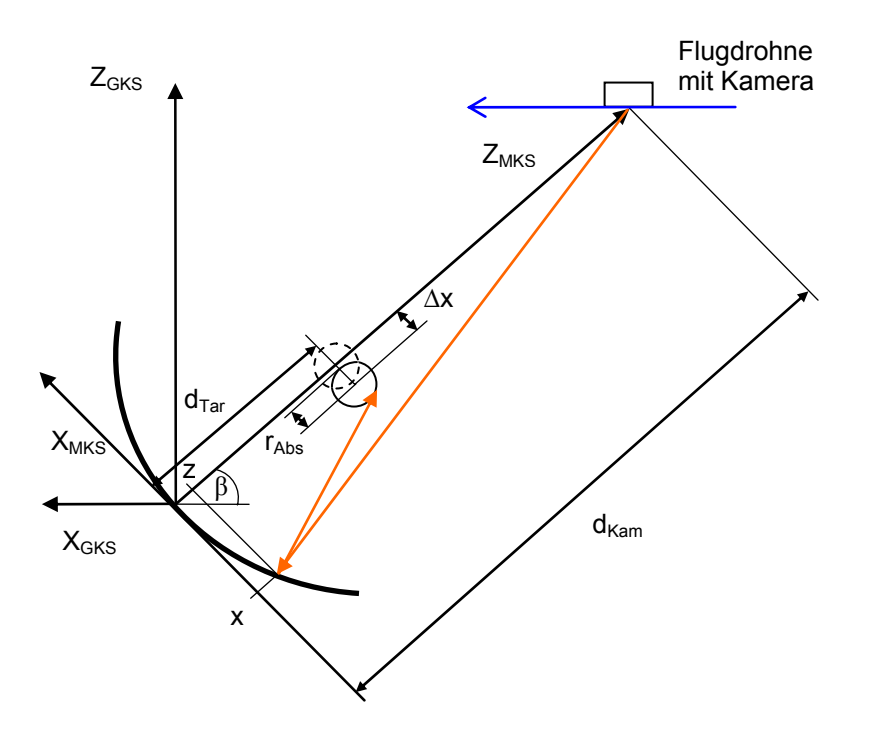

**Abbildung 6.12: In die Messunsicherheitsanalyse eingehende Größen** 

<span id="page-74-0"></span>Bevor die eigentliche Unsicherheitsanalyse der Steigungsfehlerberechnung gestartet werden kann, müssen die Messunsicherheiten des Kollektorwinkels β und des Kameraabstands d<sub>Kam</sub> bestimmt werden. Um Genauigkeitsunterschiede bezüglich des betrachteten Kollektorbereiches aufzudecken, wurde die Unsicherheitsanalyse für zwei Fälle durchgeführt. Betrachtet wurden ein Randstrahl und ein mittiger Strahl, die auf den Parabolkonzentrator auftreffen.

Wie aus [Abbildung 6.1](#page-56-0) zu sehen, berechnet sich der Kollektorwinkel aus der Flughöhe h und dem horizontalen Abstand  $x<sub>β</sub>$  der Flugdrohne zum Parabelscheitel des Kollektormoduls:

$$
\beta = \arctan\left[\frac{h}{x_{\beta}}\right]
$$
GI. 6.11

Laut Herstellerangaben beträgt die Messgenauigkeit des Luftdrucksensors für die Höhenmessung 1,5 %. Für eine Flughöhe von 50 m ergibt sich entsprechend eine Unsicherheit von +/- 750 mm. Das GPS erzielt maximal eine Positioniergenauigkeit von +/- 2000 mm. GUM-Berechnungen ergeben eine Winkelgenauigkeit von +/- 7,9 mrad (Mitte) bzw. 5,9 mrad (Rand), wobei die Unsicherheiten der Höhenmessung und der GPS-Positionierung in etwa zu gleichen Teilen zu diesem Ergebnis beitragen.

Der Kameraabstand ergibt sich ebenfalls aus Flughöhe und horizontalem Abstand Flugdrohne – Kollektormodul:

$$
d_{Kam} = \sqrt{x_{\beta}^2 + h^2}
$$
 Gl. 6.12

Die Unsicherheitsanalyse ermittelte für beide Fälle eine Schwankung von  $+$ / 1900 mm für d<sub>Kam</sub>. Hier leistet die GPS-Positionierung mit einem Anteil von knapp 98 % den deutlich höheren Unsicherheitsbeitrag.

Die Schwankungen der übrigen in Gleichungen 6.9 (a-h) bis 6.10 genannten Variablen sind in [\[10\]](#page-93-0) nachzulesen. Sie folgen aus den verwendeten Messinstrumenten und Erfahrungswerten aus der Messung. Die der Berechnung zugrunde liegenden Eingangsgrößen und zugehörige Messunsicherheiten sind in [Tabelle 6.1](#page-76-0) notiert.

### 6 Messungen

<span id="page-76-0"></span>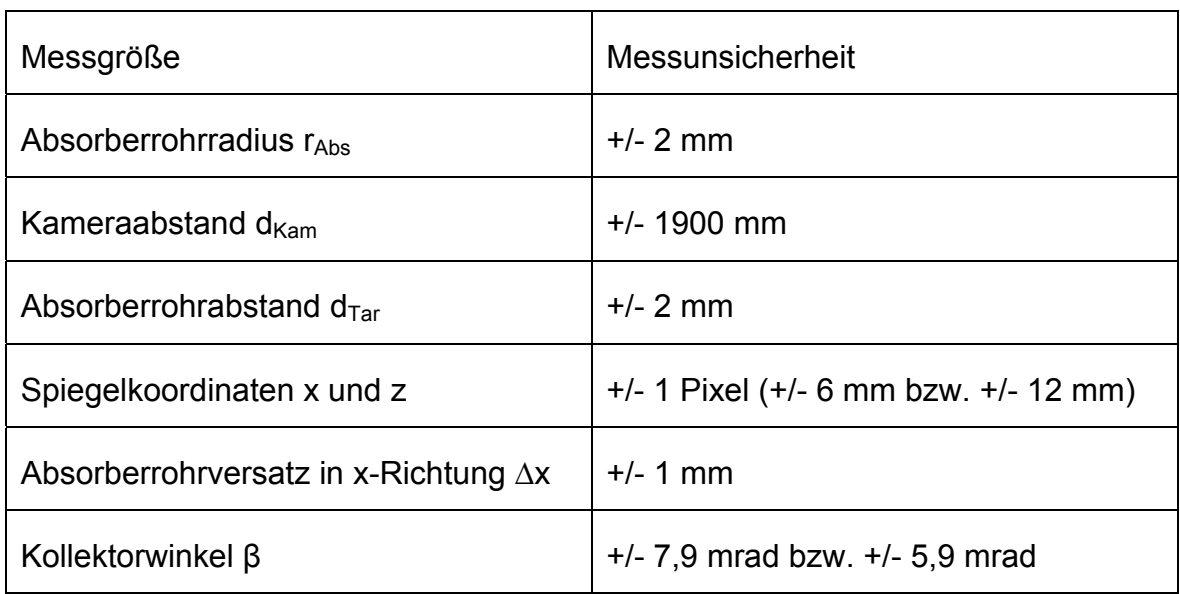

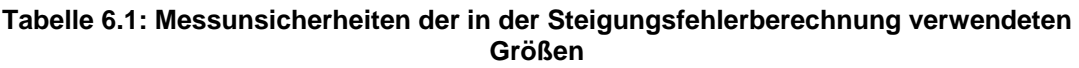

Die Messunsicherheit der Spiegelkoordinaten von einem Pixel entsprachen je nach Bildauflösung 6 mm für die Modulauswertung und 12 mm für die Auswertung eines Kollektorfeldausschnittes und waren mit der automatischen Kantenerkennung in Optimas® gut erreichbar. Oben genannte Unsicherheiten entsprechen noch nicht den Standardabweichungen. Diese berechnet das Programm GUM erst aus den gegebenen Messunsicherheiten und einem einzugebenden Erweiterungsfaktor, der das Intervall, indem die Messwerte mit einer bestimmten Wahrscheinlichkeit liegen, angibt.

Die Ergebnisse der Unsicherheitsanalyse für die beiden Kollektorbereiche in der Modulauswertung sind in [Tabelle 6.2](#page-77-0) und [Tabelle 6.3](#page-77-1) zusammengefasst.

<span id="page-77-0"></span>

| Größe                               | <b>Messwert</b> | Standard-<br>messunsicherheit | Unsicherheitsbeitrag<br>in mrad | Gewichtung<br>in $%$ |
|-------------------------------------|-----------------|-------------------------------|---------------------------------|----------------------|
| $d_{\textnormal{\scriptsize{Tar}}}$ | 1710 mm         | $1 \, \text{mm}$              | $-0,005$                        | 0,0                  |
| β                                   | 394 mrad        | 3,95 mrad                     | 2,0                             | 89,9                 |
| $\boldsymbol{\mathsf{x}}$           | 0 <sub>mm</sub> | $2 \, \text{mm}$              | 0,59                            | 8,0                  |
| Z                                   | 0 <sub>mm</sub> | $2 \, \text{mm}$              | 0,0071                          | 0,0                  |
| $\Delta x$                          | 10 mm           | $0,5$ mm                      | $-0,1$                          | 0,2                  |
| $r_{\text{Abs}}$                    | 36,5 mm         | $1 \, \text{mm}$              | 0,29                            | 1,9                  |
| $d_{Kam}$                           | 130341 mm       | 950 mm                        | 0,0                             | 0,0                  |

**Tabelle 6.2: Ergebnisse der Unsicherheitsanalyse (Mitte)** 

Ergebnis:  $\alpha_{x,0,Mitte}$  = (205,6 +/- 4,2) mrad (95,5 % der Messwerte)

<span id="page-77-1"></span>

| Größe                               | <b>Messwert</b> | Standard-<br>Messunsicherheit | Unsicherheitsbeitrag<br>in mrad | Gewichtung<br>in $%$ |
|-------------------------------------|-----------------|-------------------------------|---------------------------------|----------------------|
| $d_{\textnormal{\scriptsize{Tar}}}$ | 1710 mm         | $1 \text{ mm}$                | $-0,17$                         | 1,2                  |
| β                                   | 318 mrad        | 2,95 mrad                     | 1,5                             | 92,3                 |
| X                                   | 2887 mm         | $2 \, \text{mm}$              | 0,059                           | 0,1                  |
| Z                                   | 1218,5 mm       | $2 \, \text{mm}$              | 0,34                            | 4,9                  |
| $\Delta x$                          | 10 mm           | $0,5$ mm                      | 0,04                            | 0,0                  |
| $r_{\text{Abs}}$                    | 36,5 mm         | $2 \, \text{mm}$              | 0,34                            | 1,3                  |
| $d_{Kam}$                           | 160159 mm       | 950 mm                        | $-0,045$                        | 0,0                  |

**Tabelle 6.3: Ergebnisse der Unsicherheitsanalyse (Rand)** 

Ergebnis:  $\alpha_{x,o,Rand}$  = (-696,2 +/- 3,04) mrad (95,5 % der Messwerte)

Die Ergebnisgenauigkeit des Winkels α von 3,04 mrad für einen Randstrahl bzw. 4,2 mrad für einen mittig auftreffenden Strahl ist im Vergleich der mit der bisherigen Messmethode erreichten Genauigkeit von unter einem Millirad sehr hoch. Es fällt sofort der mit Abstand größten Gewichtung eingehende Fehler des

#### 6 Messungen

Kollektorwinkels auf. Die Beiträge der anderen Größen sind dagegen vernachlässigbar.

Eine genauere Bestimmung des Kollektorwinkels erfordert eine exaktere Messung der Höhe und GPS-Positionierung. Eine Verbesserungsmöglichkeit wäre der Einsatz eines Differential GPS (DGPS), welches die Genauigkeit der Positionsbestimmung auf bis zu 0,5 m steigern könnte. Bei gleichen Unsicherheitsbeiträgen der Größen zur Berechnung des Kollektorwinkels, müsste die Höhenmessung auf +/- 0,2 m genau erfolgen. Die erreichte Winkelmessunsicherheit läge dann bei 1,1 mrad (Rand) bzw. 2,0 mrad (Mitte) und damit die Unsicherheit der Steigungswinkel bei 1,8 mrad (Rand) bzw. 1,3 mrad (Mitte). In beiden Fällen wären dann die Unsicherheitsbeiträge der Kollektorkoordinaten weitere Hauptanteile an der Gesamtschwankung. Die Bildentzerrung und Kantenerkennung müssen demzufolge sehr genau durchgeführt werden.

Neben des Einsatzes eines Differential GPS gibt es die Möglichkeit die Flugdrohnenposition mit Hilfe der Photogrammetrie-Software VMS zu ermitteln. Dazu müssten im Foto Punkte, deren Koordinaten im globalen Koordinatensystem bekannt sind, angeklickt werden. VMS berechnet anschließend aus diesen Punkten und den Kameraparametern der inneren Orientierung die Position der Kamera. Diese Art der Positionsbestimmung wurde für die Auswertung des einzelnen Kollektormoduls einmalig durchgeführt. Sie konnte jedoch keine genaueren Flugdrohnenkoordinaten als die GPS-Messungen liefern, da die angewählten Modulecken in einem kleinen Bildausschnitt zu dicht beieinander lagen und sich bei der gegebenen großen Kameraentfernung kleinste Ungenauigkeiten beim Auswählen der Punkte sehr stark auf das Berechnungsergebnis auswirkten. Die Positionsbestimmung ließe sich durch das Anwählen markanter Punkte, die sich weit voneinander entfernt in einem größeren Bildausschnitt befinden, verbessern. Bei der Vermessung ganzer Kraftwerksfelder wären diese Punkte durch die Modulecken in verschiedenen Reihen gegeben.

66

Im Rahmen der durchgeführten Messflüge wurden zwei Fotoserien aufgenommen. Die Bilder des ersten Messflugs dienten zur Bewertung des Moduls 4 des INDITEP-Kollektors 1A. Im zweiten Flug wurde ein größerer Ausschnitt des INDITEP-Kollektors 1A aus der Luft vermessen und die Bildreihe ebenfalls für das Modul 4 ausgewertet. Zum Vergleich des in dieser Arbeit entwickelten Messsystems mit dem bereits bestehenden Messsystem am Boden wurde im Anschluss aus der zweiten Fotoserie die Formgenauigkeit eines in früheren Messkampagnen vermessenen Kollektormoduls bestimmt.

# <span id="page-79-0"></span>**7.1 Vermessung eines Kollektormoduls**

Die Bilder zur Vermessung des Moduls 4 des INDITEP-Kollektors 1A wurden aus einer Höhe von 50 m aufgenommen. Der Kameraabstand verringerte sich von 160 m zu Beginn auf 129 m am Wegpunkt des letzten ausgewerteten Bildes der Fotoserie. Die Pentax Optio A30 war auf dreifach optischen Zoom und eine Brennweite von 24 mm eingestellt. Als Aufnahmemodus wurde der Sportmodus gewählt. Insgesamt standen 17 Bilder mit einer Auflösung von 1994 x 963 Pixel (Kollektormodulfläche, nach perspektivischer Korrektur) aus der aufgenommenen Fotoserie zur Auswertung zur Verfügung.

[Abbildung 7.1](#page-80-0) und [Abbildung 7.2](#page-80-1) zeigen die Ergebnisse der Bildanalyse in Optimas®. Weiß gekennzeichnete Bereiche sind die Lücken zwischen den einzelnen Facetten und das Absorberrohr mittig. Da die ungeputzten Spiegel zu einem geringen Kontrastunterschied zwischen Absorberrohrreflexion und Stützen führten, mussten zusätzlich die Absorberrohrstützen ausgespart werden. Im Vergleich zu früheren Messungen, beispielsweise in [\[10\],](#page-93-0) fällt auf, dass wenige Reflexionskanten detektiert wurden. Dies ist begründet in der geringen Bildanzahl. Messungen nach der Reflexionsmethode vom Boden nutzten etwa 40 Bilder zur Auswertung.

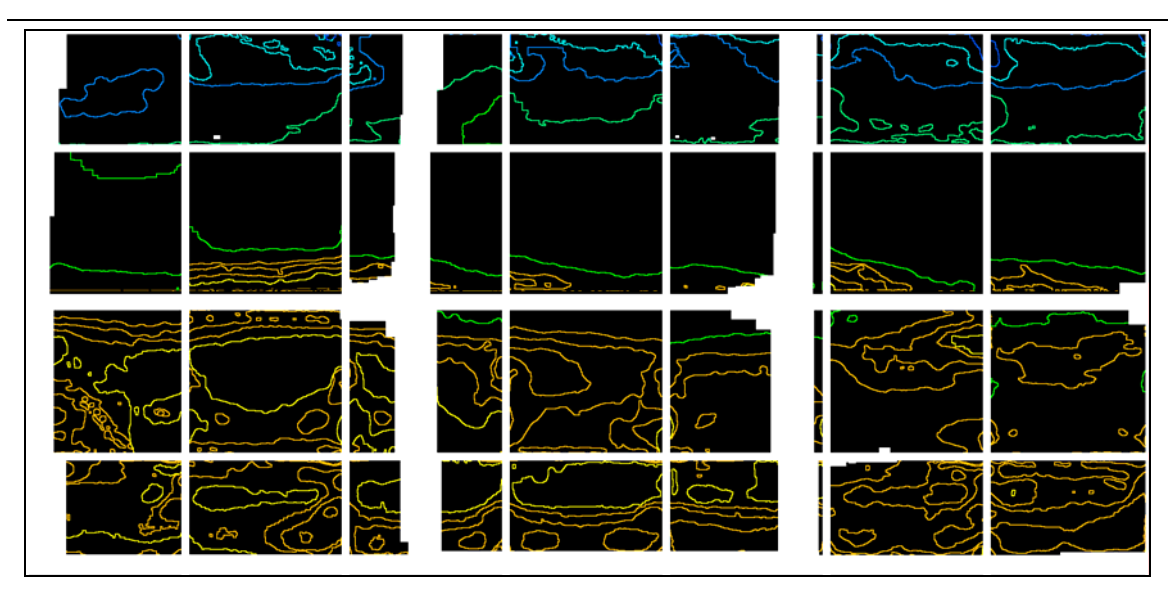

**Abbildung 7.1: Detektierte Oberkanten des Absorberrohrs** 

<span id="page-80-0"></span>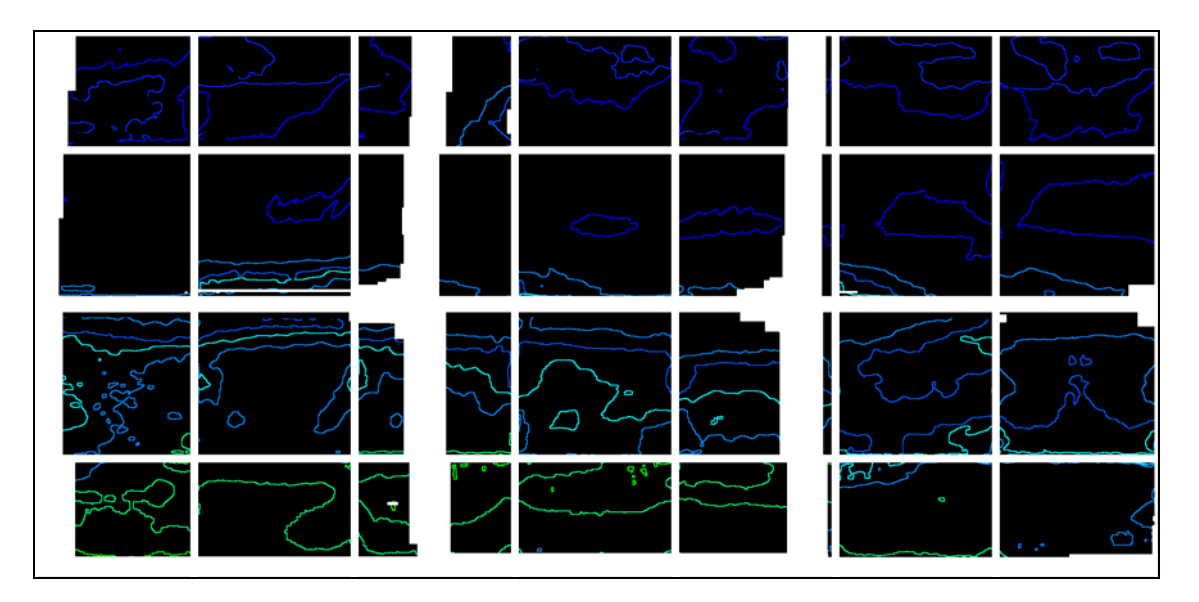

**Abbildung 7.2: Detektierte Unterkanten des Absorberrohrs** 

<span id="page-80-1"></span>Da die detektierten Kanten in Optimas® gemäß ihrem Winkelwert eingefärbt werden, sollte sich bei stetig durch den Kollektor wandernder Absorberrohrreflexion eine gleichmäßige Farbabstufung in den Ergebnisbildern ergeben. [Abbildung 7.1](#page-80-0) und [Abbildung 7.2](#page-80-1) zeigen jedoch Unstetigkeiten in Facettenreihe 1 bzw. Facettenreihe 3, in denen zwischen dunkelblauen Linien plötzlich eine hellblau kolorierte Linie liegt. In diesem Fall ist trotz stetig verlaufender Reflexion aufgrund ungenauer Kamerapositionierung und damit

falscher Kollektorwinkelberechnung dieser Linie der falsche Winkel zugeordnet worden.

Die anschließende Steigungsfehlerberechnung in Matlab® verwendete einen Absorberrohrdurchmesser, der mit dem tatsächlichen Durchmesser von 70 mm übereinstimmt. Da die Position des Absorberrohres vor den Messungen nicht bestimmt wurde, musste sie abgeschätzt werden. Der Höhenversatz Δz konnte aufgrund der Nähe zum Antrieb vernachlässigt werden. Der seitliche Versatz Δ*x* wurde mit 10 mm abgeschätzt. Diese Abschätzungen sind im Hinblick auf spätere Messungen in laufenden Parabolrinnenkraftwerken durchaus zulässig. Zum einen wäre es zu aufwändig die Absorberrohrpositionen in allen Modulen zu messen, zum anderen ergibt sich bei Vernachlässigung der Versätze ein Gesamtfehler aus Formungenauikgeiten der Spiegelfacetten und abweichender Absorberrohrposition. Zur Behebung dieses Fehlers müssten die Absorberrohrpositionen angepasst oder Maßnahmen bezüglich der Formgenauigkeit der Spiegelfacetten ergriffen werden.

[Abbildung 7.3](#page-82-0) zeigt den aus Ober- und Unterkante gemittelten Steigungsfehler für das betrachtete Kollektormodul. Dieser gemittelte Fehler ergibt sich aus Überlagerung der redundanten Wertemengen der Steigungsfehler, die aus den detektierten Oberkanten berechnet wurden, und der Steigungsfehler, die aus den Unterkantendaten ermittelt wurden. Sind stellenweise z.B. keine Messwerte für die Oberkante vorhanden, so ergänzen in diesen Bereichen die Werte der Unterkante. Trotz allem treten besonders in der zweiten Facettenreihe weiße Gebiete auf, in denen aufgrund fehlender Messdaten (vgl. [Abbildung 7.1](#page-80-0) und [Abbildung 7.2](#page-80-1)) keine Berechnung erfolgen konnte.

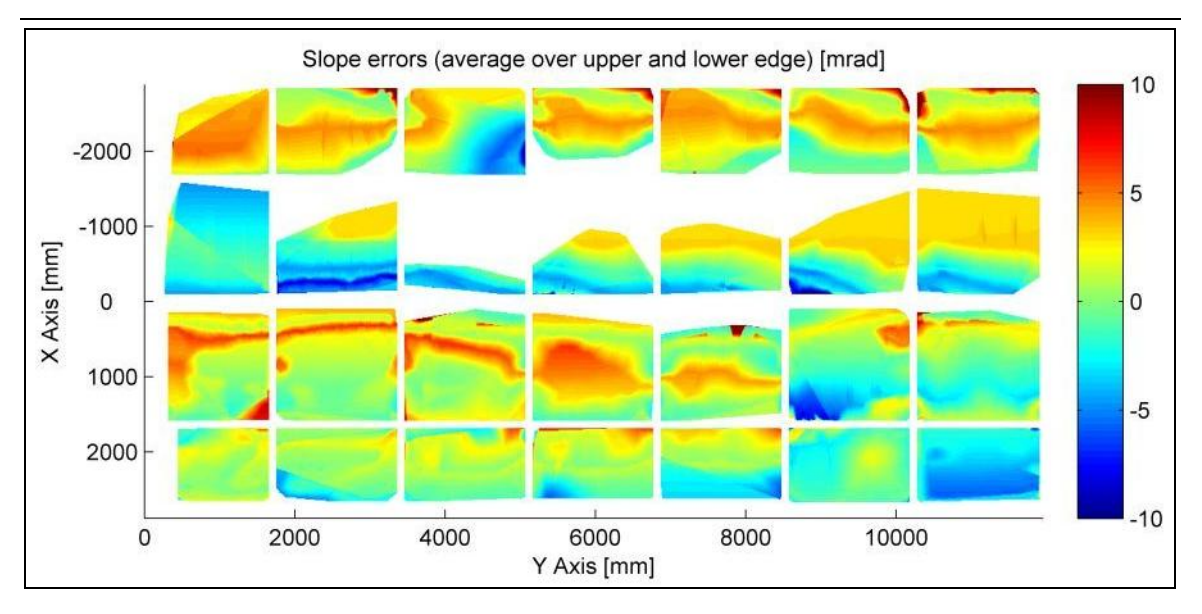

**Abbildung 7.3: Aus Ober- und Unterkante gemittelter Steigungsfehler** 

<span id="page-82-0"></span>Prinzipiell zeigt das Messsystem aus der Luft ähnliche Ergebnisse wie das bereits existierende Messsystem am Boden [\[10\].](#page-93-0) Die berechneten Steigungsfehler liegen insgesamt im üblichen Bereich von 10 mrad bis -10 mrad.

Sprunghafte Übergänge von einem richtig gekrümmten, grün dargestellten Bereich in einen mit starken Steigungsfehlern behafteten Bereich, wie es an den dunkelroten Stellen an den oberen Rändern der ersten Facettenreihe zu sehen ist, sind höchst unplausibel. Diese Extremwerte kommen durch falsch zugeordnete Kollektorwinkel, die wiederum eine falsche Steigungsberechnung in Matlab® bewirken, zustande. Gleiches gilt für die Fehler, die sich in einem schmalen roten Streifen quer über die Spiegel in Facettenreihe 3 ziehen.

Der stetige Übergang in einen großen gelb-orangen Bereich, wie er in Facettenreihe 2 für die Spiegel 2 und 4 bis 7 festzustellen ist, liegt in den spärlich vorhandenen Messwerten begründet und ist ebenfalls unwahrscheinlich. Für diese Facetten wurde eine einzige Absorberrohrunterkante in der Mitte der Facetten detektiert ([Abbildung 7.2](#page-80-1)) und demzufolge die Spiegelsteigung über einen großen Bereich interpoliert.

Am Ende einer Steigungsfehlerberechnung wird zur Übersicht das in [Abbildung](#page-83-0)  [7.4](#page-83-0) dargestellte Datenblatt ausgegeben. Es listet Mittelwert, Standardabweichung

und mittleren quadratischen Fehler (RMS: root mean square) der Steigungsfehler, berechnet für die aus Ober- und Unterkante zusammengesetzten und gemittelten Werte, auf. Die Differenz zwischen den aus Ober- und Unterkante berechneten Steigungsfehlern gibt der Wert "Differenz O/U" an. Er ist hier verhältnismäßig groß (vgl. -0.05 mrad in [\[10\]\)](#page-93-0), da die wenigen vorhandenen Messwerte tatsächlich zu Unterschieden im ermittelten Steigungsfehler führen. Aus der groben Zuweisung der Nullposition zu einem Foto vor der Bildanalyse ergibt sich eine anfängliche Gesamtverkippung des Moduls. Um diese Verkippung auf Null zu bringen, werden alle Steigungswerte mit einem aus den Facettensteigungen berechneten Mittelwerte ("Mittelwert der gesamten Verkippung") korrigiert. Vervollständigt wird die Übersicht durch den Kameraabstand auf halber Wegstrecke und Anmerkungen bezüglich der Eingabeparameter Absorberrohrradius und Versatz in x- und z-Richtung.

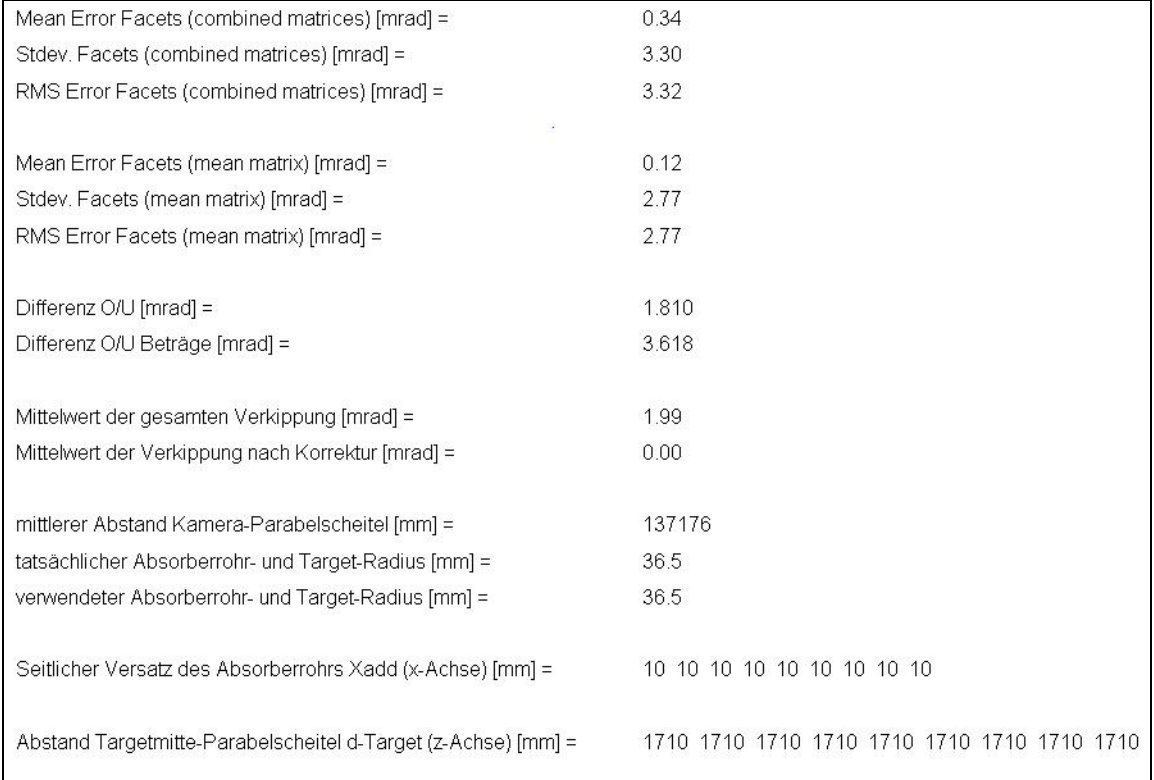

#### **Abbildung 7.4: Datenblatt für Modul 4 des INDITEP-Kollektors 1A**

<span id="page-83-0"></span>Außerdem werden am Ende der Berechnungen in Matlab® Histogramme für die einzelnen Facetten erzeugt. Die grafische Darstellung der

Steigungsfehlerhäufigkeit über der Fehlerhöhe ist jedoch nur bei ausreichender Anzahl an Messwerten sinnvoll und wird hier deshalb nicht abgebildet.

# <span id="page-84-0"></span>**7.2 Vermessung eines Kollektorfeldausschnittes**

Das in dieser Arbeit entwickelte optische Messsystem aus der Luft soll in der Bestimmung der Formgenauigkeit von Parabolspiegeln in Kraftwerksfeldern Anwendung finden. Für eine effiziente Vermessung sollen die Module nicht wie in Kapitel [7.1](#page-79-0) einzeln, sondern ganze Kraftwerksfeldabschnitte in einem Messflug fotografiert werden. Aus einer Fotoserie können dann nacheinander die einzelnen Module ausgeschnitten, entzerrt, analysiert und bewertet werden.

Die zweite aufgenommene Fotoserie bildet größere Abschnitte des INDITEP-Kollektors 1A ab. Stellvertretend wurde die Auswertung für Modul 4 vorgenommen. Im Messflug bewegte sich die Flugdrohne ebenfalls auf einer Höhe von 50 m. Der Kameraabstand betrug für das erste Foto der Serie 159 m und reduzierte sich auf 124 m für das letzte ausgewertete Foto. Die Digitalkamera war für den ersten Teil der Wegstrecke auf 1,5fachen optischen Zoom, d.h. eine Brennweite von 12 mm, und für die zweite Hälfte der Strecke auf einfach optischen Zoom, d.h. eine Brennweite von 8 mm eingestellt. Als Aufnahmemoduls wurde erneut der Sportmodus gewählt. Die Steigungsfehlerberechnung konnte mit 17 Bildern à 998 x 482 Pixel (Modulfläche, nach perspektivischer Korrektur) aus der aufgenommenen Fotoserie erfolgen.

[Abbildung 7.5](#page-85-0) und [Abbildung 7.6](#page-85-1) stellen die Optimas®-Ergebnisse dar. Auch hier wurden Facettenspalten, Absorberrohr und Absorberrohrstützen aus dem auszuwertenden Bereich ausgeschnitten. Zudem musste am unteren Rand der vierten Facettenreihe ein breiter verschmutzter Spiegelstreifen in der Bildanalyse vernachlässigt werden. Bis auf wenige Ausnahmen sind die erkannten Linien farbig gleichmäßig gestuft. Die aus den Positionsinformationen berechneten Kollektorwinkel für diese Auswertung sind stetig, d.h. die Kollektorwinkel relativ zur Nullposition nehmen mit fortschreitender Flugroute ab. Die in [Abbildung 7.5](#page-85-0)

72

und [Abbildung 7.6](#page-85-1) zu sehenden Sonderfälle in der Farbstufung, wie zum Beispiel in Facette 3 in Facettenreihe 1, entsprechen demzufolge den realen Gegebenheiten.

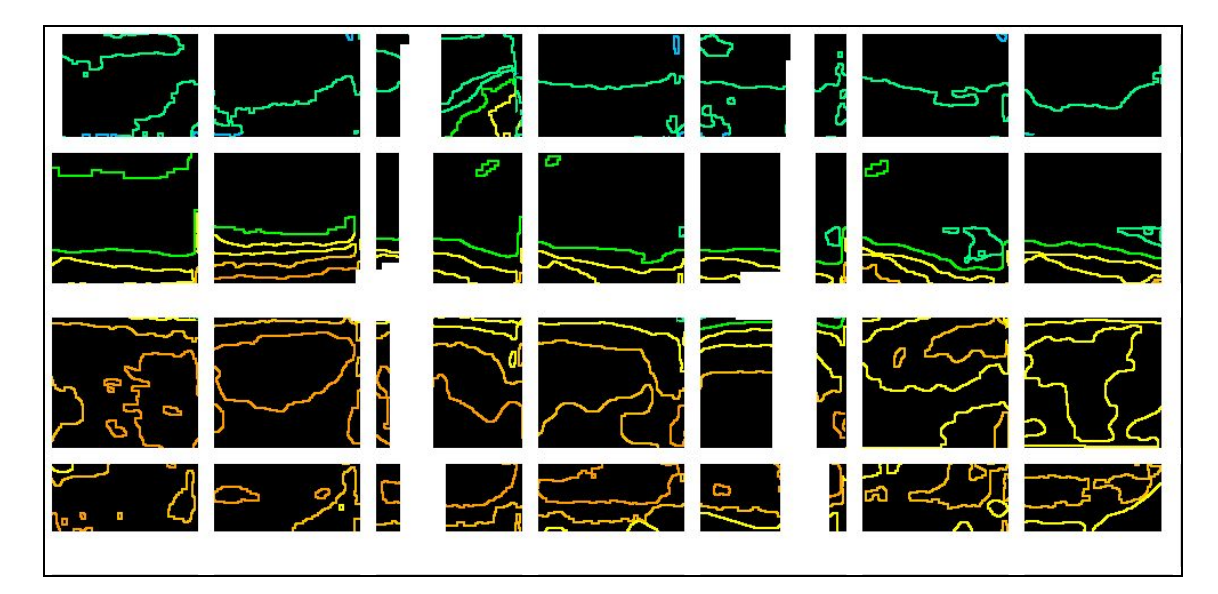

**Abbildung 7.5: Detektierte Oberkanten des Absorberrohrs** 

<span id="page-85-0"></span>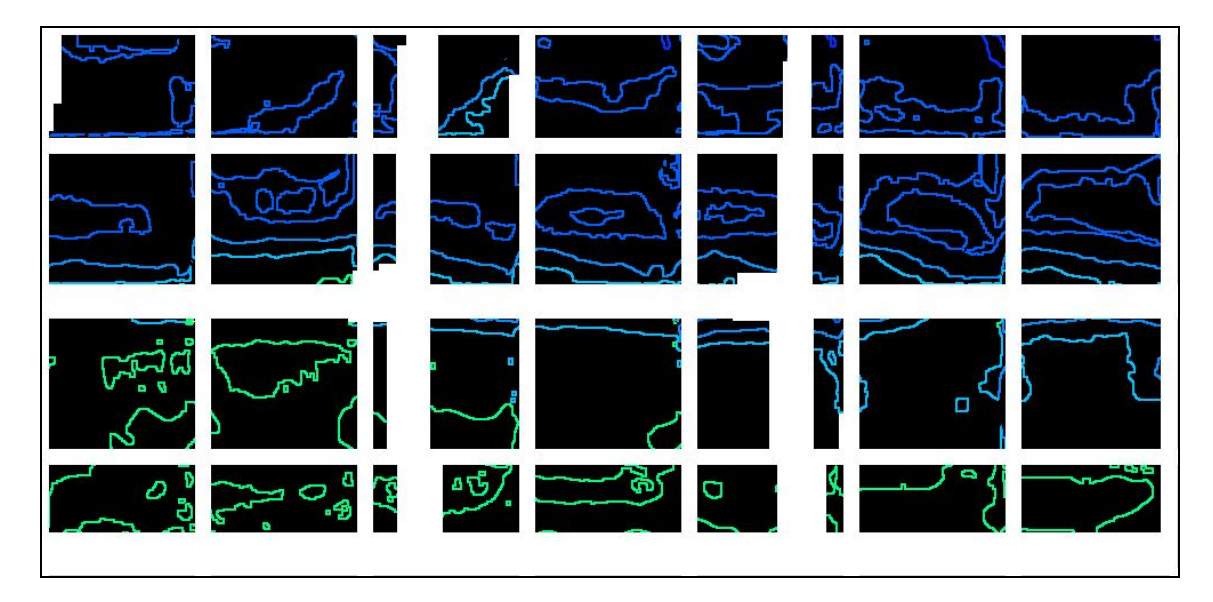

**Abbildung 7.6: Detektierte Unterkanten des Absorberrohrs** 

<span id="page-85-1"></span>Für die Steigungsfehlerberechnung in Matlab® wurden die Eingangsparameter so gewählt, wie in Abschnitt [7.1](#page-79-0) beschrieben. [Abbildung 7.7](#page-86-0) zeigt den berechneten Steigungsfehler, gemittelt über die Ober- und Unterkante.

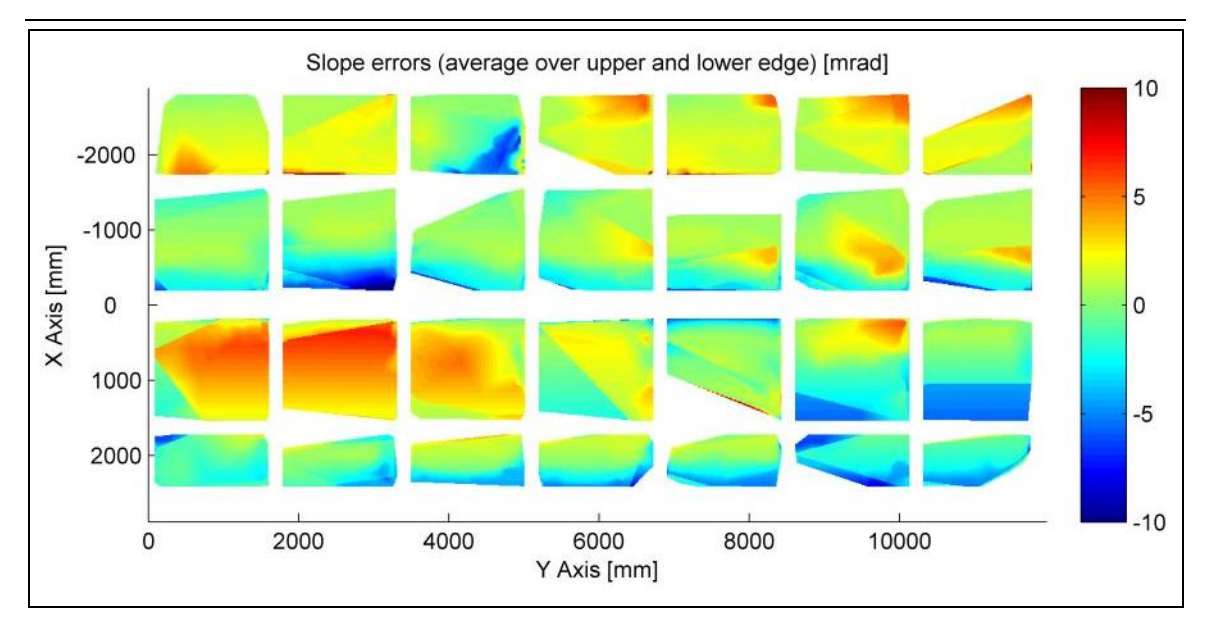

**Abbildung 7.7: Aus Ober- und Unterkante gemittelter Steigungsfehler** 

<span id="page-86-0"></span>Im Vergleich mit den Ergebnissen der Modulauswertung in [Abbildung 7.3](#page-82-0) sind generelle Übereinstimmungen im Fehlerbereich nahezu aller Facetten erkennbar. Es sind jedoch auch einige Unterschiede festzustellen. Starke Abweichungen gibt es beispielsweise bei Facette 3 in Facettenreihe 1, der orange Bereich in der linken Hälfte und am oberen Rand fehlt hier fast völlig, sowie in Facette 7 in Reihe 3 und Facettennummer 6 in Reihe 4. In diesen drei Facetten waren besonders wenige Messwerte vorhanden. Für Facettenreihe 2 standen in dieser Auswertung hingegen mehr Messwerte zur Verfügung, so dass sich keine großen Lücken ergeben. Da den Linien in Optimas® die richtigen Winkel zugeordnet wurden, fehlt hier das rote Fehlerband, welches sich in der Modulauswertung durch Facettenreihe 3 zog. Die zu stark gekrümmten Stellen am oberen Rand in den Facetten 4 bis 7 in Reihe 1 wurden auch in dieser Auswertung erkannt. Sie gehen im Gegensatz zu den Fehlern in [Abbildung 7.3](#page-82-0) jedoch sanfter in den weniger gekrümmten Bereich über.

[Abbildung 7.8](#page-87-0) listet einige Eingabedaten und Ergebnisse der Berechnung auf. Im Vergleich zur vorherigen Auswertung des Moduls 4 fällt die geringere Standardabweichung der gemittelten und der zusammengesetzten Steigungsfehler auf. In der ersten Auswertung wurden vor allem aufgrund der

falsch zugeordneten Winkelwerte auch tatsächlich größere und anzahlmäßig mehr Steigungsabweichungen berechnet.

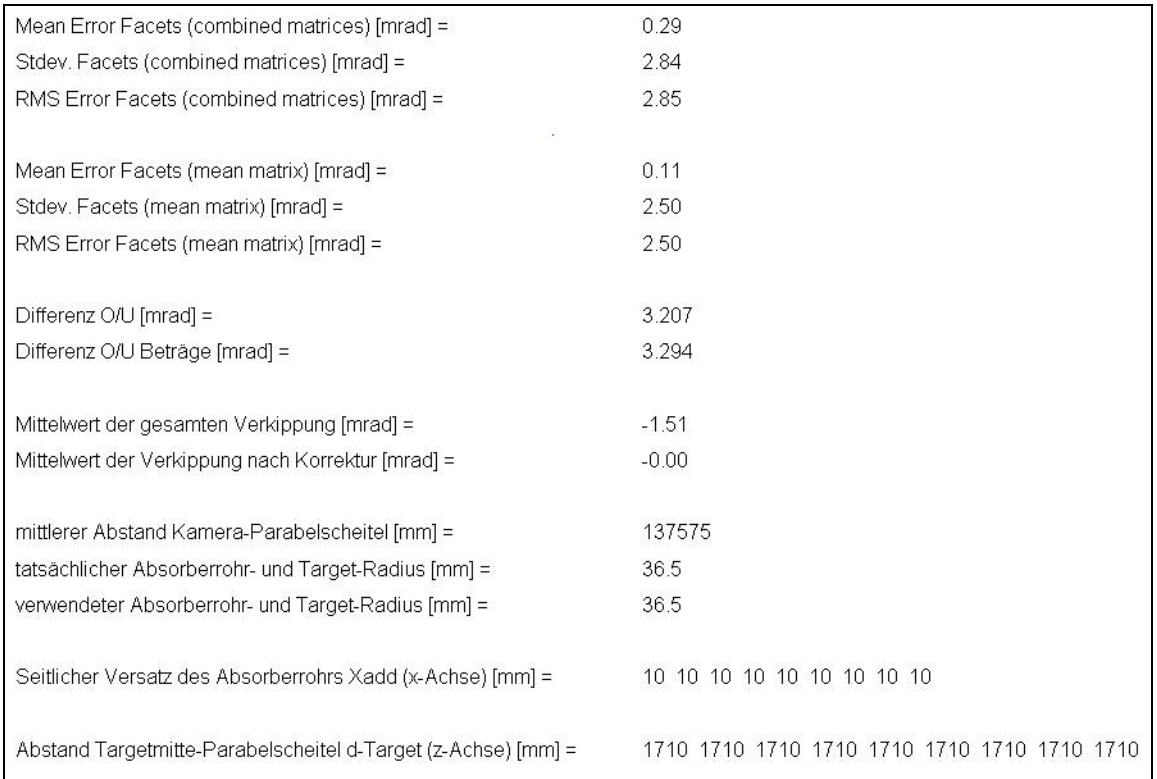

<span id="page-87-0"></span>**Abbildung 7.8: Datenblatt für Modul 4 des INDITEP-Kollektors 1A, Kollektorfeldausschnitt** 

# **7.3 Vergleich mit Reflexionsmethode vom Boden**

Da das entwickelte Messsystem aus der Luft das bereits bestehende System vom Boden erweitert, müssen die Genauigkeit und Gültigkeit der erzielten Ergebnisse überprüft werden. Dazu wurde aus der zweiten Fotoserie die Formgenauigkeit des Moduls 2 des INDITEP-Kollektors 1A bestimmt und mit früheren Ergebnissen aus Messungen vom Boden ([\[10\]\)](#page-93-0) verglichen. Die Auswertung wurde mit 14 Bildern durchgeführt. Flughöhe, Wegstrecke, Kameraeinstellungen und die Eingabeparameter und Abschätzungen im Matlab®-Programm stimmen mit der Auswertung in Abschnitt [7.2](#page-84-0) überein.

In [Abbildung 7.9](#page-88-0) sind die Ergebnisse der Steigungsfehlerberechnung zu sehen. Den Fotos wurden stetig abnehmende Kollektorwinkel zugeordnet, so dass die dargestellten Ergebnisse als unverfälscht angenommen werden können. Für

Facettenreihe 1 lagen außer für Facette 5 weder für die Ober- noch für die Unterkante Messwerte vor. Demzufolge konnte dort keine Auswertung erfolgen.

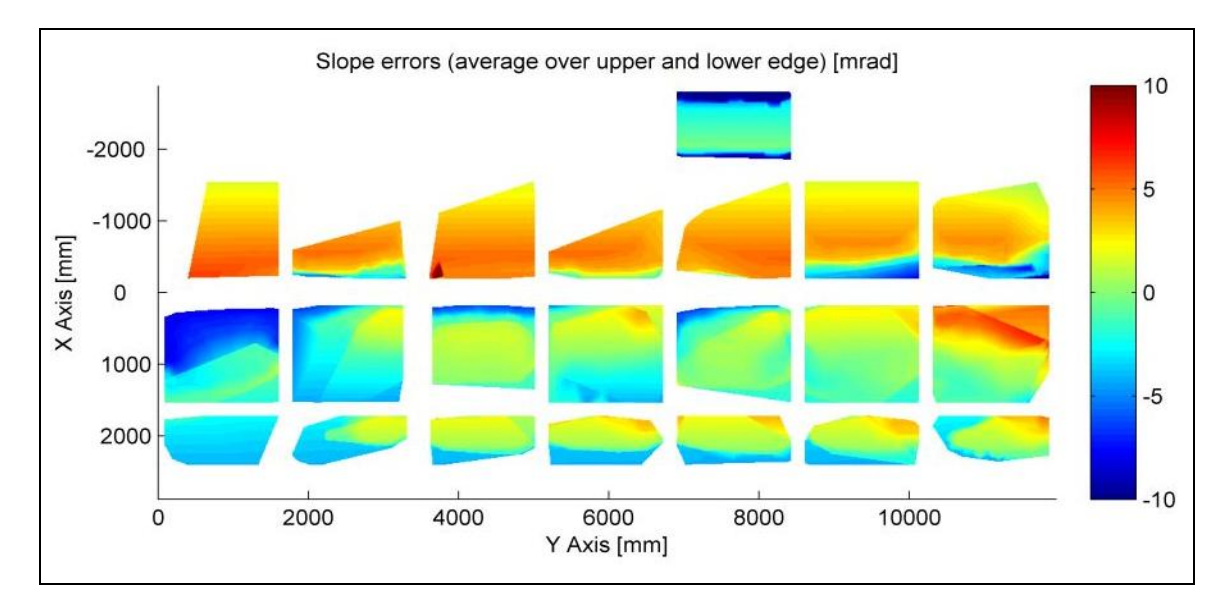

**Abbildung 7.9: Aus Ober- und Unterkante gemittelter Steigungsfehler** 

<span id="page-88-0"></span>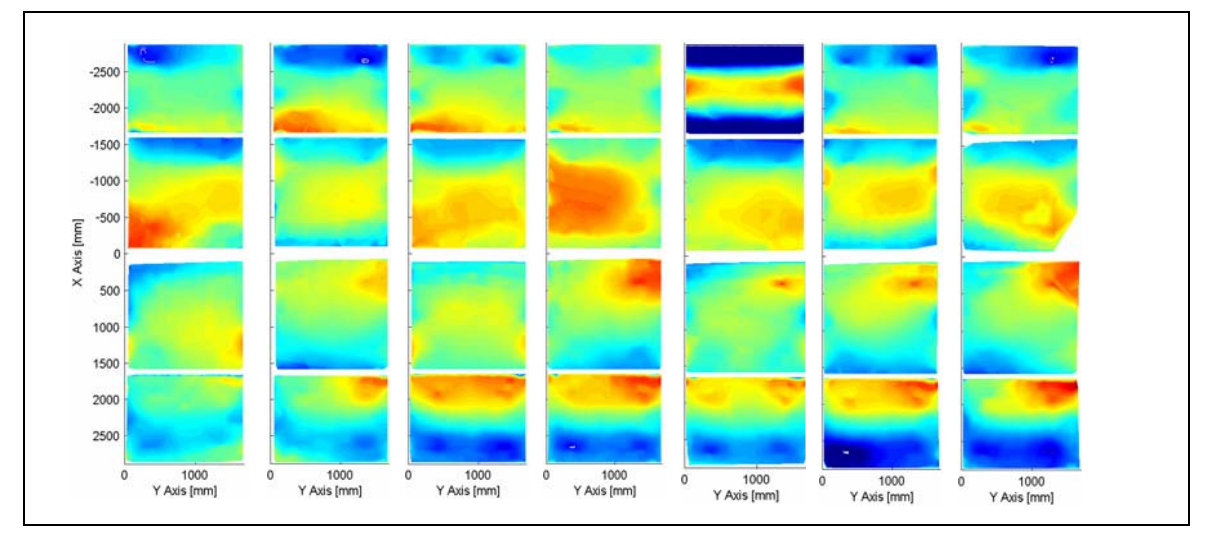

**Abbildung 7.10: Aus Ober- und Unterkante gemittelter Steigungsfehler [10]** 

<span id="page-88-1"></span>Für Facettenreihe 2 waren sehr wenige Messwerte vorhanden, so dass wie in Kapitel [7.1](#page-79-0) beschrieben über einen großen Bereich interpoliert wurde. Für den Vergleich der Messungen können daher nur die unteren beiden Facettenreihen und Facette 5 der oberen Reihe herangezogen werden.

Im allgemeinen decken sich die Fehlerbereiche der einzelnen Facetten mit den Ergebnissen in [Abbildung 7.10,](#page-88-1) die aus vom Boden aufgenommenen Fotos ermittelt wurden. Die um 180° falsch eingebaute Facette 5 in der oberen Reihe ist deutlich zu erkennen. In den rechten oberen Ecken der Facetten 2, 4, 5, 6, und 7 in Reihe 3 sind die Spannungseinträge durch Halteklammern zu sehen. Der in allen Facetten der Reihe 4 wiederkehrende Fehler ist ebenfalls in [Abbildung 7.9](#page-88-0) nachvollziehbar.

Das entwickelte optische Messsystem aus der Luft bietet somit eine Alternative zur aufwändigen Vermessung von Kollektormodulen vom Boden. Eine aussagekräftige Auswertung erfordert jedoch eine noch höhere Anzahl an Fotos und eine bessere Positioniergenauigkeit der Flugdrohne. Mit den oben vorgestellten Auswertungen konnten nur allgemeine Aussagen zur Formgenauigkeit des gesamten Kollektormoduls getroffen werden. Die optische Qualität einzelner Facetten konnte mit den vorhandenen Messwerten nicht beurteilt werden.

# **8 Zusammenfassung und Ausblick**

In der vorliegenden Arbeit wurde das bestehende optische Messsystem zur Bestimmung der Formgenauigkeit von Parabolspiegeln nach der Reflexionsmethode von der Durchführung vom Boden auf Messungen aus der Luft erweitert. Dazu mussten vorerst die zwei neuen Komponenten des Messsystems, die Flugdrohne MD4-200 und die digitale Kompaktkamera Pentax Optio A30, getestet und ihre Eignung für das Messvorhaben geprüft werden.

Die gewählte Flugdrohne war den Anforderungen hinsichtlich Handhabung, Steuerung und Wegunktprogrammierung gewachsen. Schwierigkeiten bestanden allerdings in der ungenauen Positionierung mittels GPS und Luftdrucksensor sowie der geringen Widerstandsfähigkeit gegen Windgeschwindigkeiten größer als 6 m/s. Die Digitalkamera ist aufgrund ihres hohen Auflösungsvermögens und der bildstabilisierenden Eigenschaften für den Einsatz in der Luft geeignet.

In einer ersten Messkampagne wurden schließlich zwei Fotoserien zur Bewertung eines einzigen Kollektormoduls und eines Kollektorfeldausschnitts aufgenommen. Nach dem manuellen Aussortieren standen Fotos mit ausreichender Qualität und Auflösung, aber nur kleiner Anzahl zur Auswertung zur Verfügung. Die gewonnenen Ergebnisse stimmen bezüglich des Fehlerbereiches mit den Ergebnissen aus vorherigen Messungen vom Boden überein. Im direkten Vergleich mit einem in früheren Auswertungen vermessenen Moduls konnten trotz der sehr geringen Bildanzahl generelle Übereinstimmungen festgestellt werden. Aussagen zu den einzelnen Facetten können damit jedoch nicht getroffen werden. Das entwickelte Messsystem kann die Steigungsfehler von Parabolspiegeln auf bis zu 4 mrad genau bestimmen. Das ist für die Vermessung von typischen Steigungsfehlern solarthermischer Konzentratoren mit Standardabweichungen in der Größenordnung von 3 mrad nicht ausreichend genau. Ein Differential GPS könnte, unter der Voraussetzung einer genaueren Höhenmessung, die Positioniergenauigkeit bis auf eine Messunsicherheit von unter 2 mrad verbessern. Noch genauer wäre eine direkte Positionsbestimmung

#### 8 Zusammenfassung und Ausblick

aus den aufgenommenen Bildern mittels Photogrammetrie. Die auszuwertenden Parabolspiegel und damit die anzuwählenden Punkte sollten sich dabei über einen großen Bildausschnitt erstrecken.

Das entwickelte Messsystem bietet mit seinem hohen Automatisierungsgrad und dem einfachem Messaufbau die Möglichkeit, Parabolspiegel solarthermischer Kraftwerke großflächig aus der Luft zu vermessen. Anstrengungen bezüglich weiterer Automatisierung des Messvorganges und des Auswertungsprozesses sind jedoch notwendig. Für aussagekräftige Ergebnisse sind eine höhere Anzahl an auszuwertenden Fotos und eine höhere Positioniergenauigkeit unbedingt erforderlich. Eine größere Flugdrohne mit längeren Flugzeiten, wie sie zurzeit von der Firma microdrones entwickelt wird, würde diese Anforderungen voraussichtlich erfüllen und würde einen Einsatz auch bei schlechteren Windverhältnissen erlauben. Größere Flughöhen würden die Bildauswertung erheblich vereinfachen, da in den Spiegelfacetten neben dem Absorberrohr nur Himmel reflektiert werden würde.

# **Literaturverzeichnis**

- [1] Quaschning, Lüpfert: Aktuelle Aussichten für Solarthermische Kraftwerke, 12. Internationales Sonnenforum, Freiburg, 5.-7.07.2000.
- [2] DLR: TRANS-CSP: Trans-Mediterraner Solarstromverbund, 2006
- [3] Kleemann, M.; Meliß, M.: Regenerative Energiequellen. Springer-Verlag, Berling, 2003.
- [4] CIEMAT: Broschüre der Plataforma Solar de Almería, 2006
- [5] Wendelin, T.J.; Jorgensen, G.J.; Wood, R.L.: SHOT: A Method for Characterizing the Surface Figure and Optical Performance of Point Focus Solar Concentrators. Solar Engineering, ASME, 1991.
- [6] Jones, A.J.; Gruetzner, J.K.; Houser, R.M.; Edgar, R.M.: VSHOT Measurement Uncertainty and Experimental Sensitivity Study. Proceedings of the  $32<sup>nd</sup>$  Intersociety Energy Conversion Engineering Conference, Honolulu, HI, July 27 – August 1, 1997.
- [7] Pottler, K.; Lüpfert, E.; Johnston, G. et al.: Photogrammetry: A powerful tool for geometric analysis of solar concentrators and their components. Journal of Solar Energy Engineering. 2005, 127: 94-101.
- [8] Ulmer, S.; Röger, M.: Automatisierte hochaufgelöste Vermessung der Spiegelfehler von Heliostaten. 10. Kölner Sonnenkolloquium "F+E mit hochkonzentrierter Strahlung", Köln-Porz, 21. Juni 2007.
- [9] Ulmer S.; Heinz B.; Pottler K.; Lüpfert E.: Slope Error Measurements for Parabolic Troughs Using the Reflected Image of the Absorber Tube. In: Proceedings of the 13th SolarPACES International Symposium on Concentrated Solar Power and Chemical Energy Technologies, Sevilla, Spain, June 20-23, 2006, ISBN: 84-7834-519-1.
- <span id="page-93-0"></span>[10] Heinz, Boris: Entwicklung eines optischen Messsystems zur Bestimmung der Steigungsfehler von Parabolspiegeln solarthermischer Kraftwerke. Technische Universität München, Lehrstuhl für Thermodynamik, Diplomarbeit, 2005.
- [11] Ulmer S., Pottler K., Lüpfert E., Röger M.: Measurement Techniques for the Optical Quality Assessment of Parabolic Trough Collector Fields in Commercial Solar Power Plants. In: Proceedings of ES2007, Energy Sustainability 2007, June 20-27, 2007, Long Beach, California.
- [12] Luhmann, Thomas: Nahbereichsphotogrammetrie. Herbert Wichmann Verlag, Heidelberg, 2000.
- [13] Hecht, E.: Optik, 4. Auflage, Oldenbourg Verlag, München, 2004.
- [14] Bouguet, Jean-Yves: Camera Calibration Toolbox for Matlab, last updated:  $June \t2<sup>nd</sup>, \t2008,$ http://www.vision.caltech.edu/bouguetj/calib\_doc/
- [15] Koren, Norman: Understanding image sharpness part 5: Lens testing, last updated: Feb. 15, 2005, http://www.normankoren.com/Tutorials/MTF5.html
- [16] National Institutes of Health: ImageJ: Image Processing and Anlysis in Java, last date modified: Nov. 17, 2004, http://rsb.info.nih.gov/ij/index.html

# **Anhang**

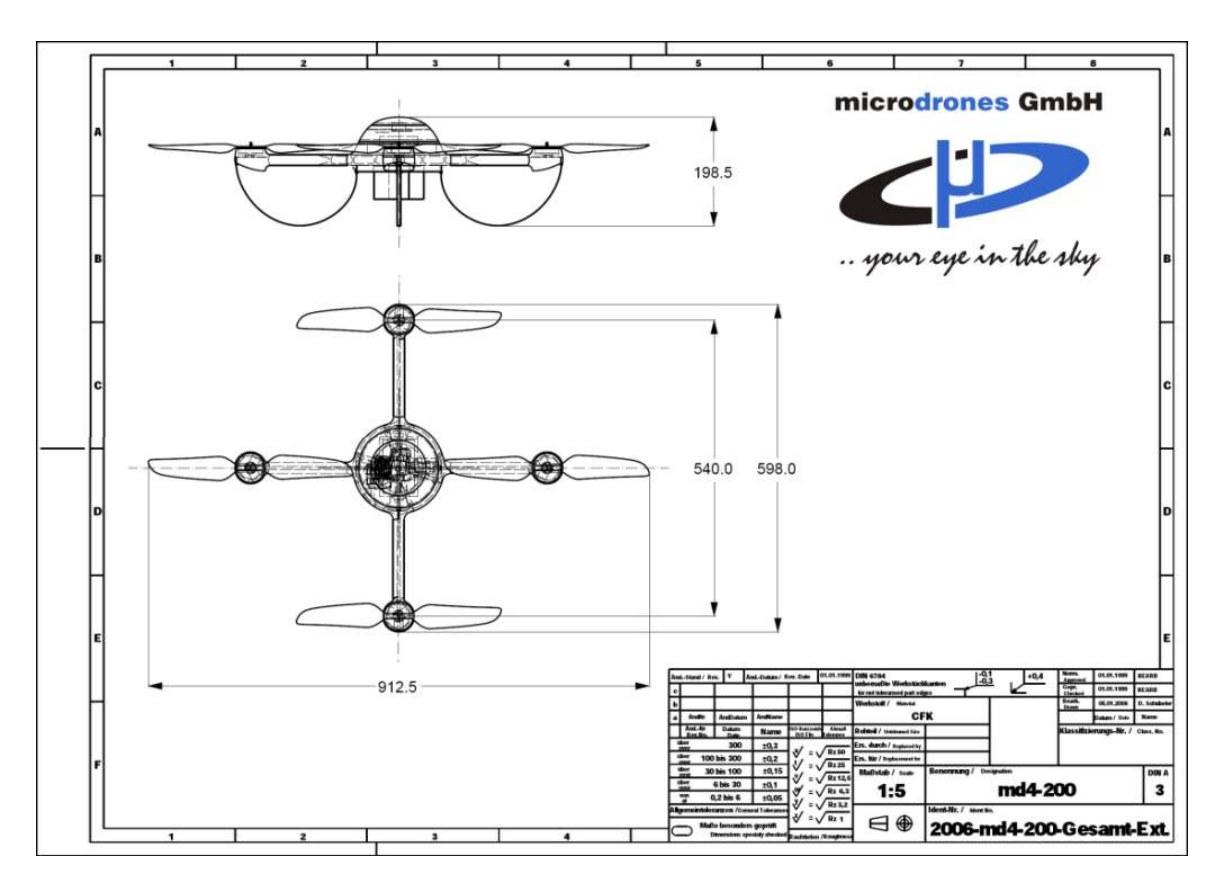

# **A. Flugdrohne MD4-200**

**Abbildung A.1: technische Zeichnung der MD4-200** 

Vorbereitungen zu einem Flugdrohnenflug im Waypointmodus:

- evtl. Rotoren montieren
- mehrere Akkus laden
- Flugroute programmieren im Waypoint-Editor mdCockpit: Wegpunkte definieren und Point of Interest (POI), auf den die Flugdrohne ausgerichtet ist, festgelegen
- Akku einsetzen
- Flugroute zur Flugdrohne übertragen (Kabel), es kann immer nur eine Flugroute gespeichert werden
- Deckel aufsetzen und festdrehen
- GPS-Signale empfangen, Flugdrohne ist startbereit, wenn mindestens 5 Satelliten gefunden wurden
- Einmessen eines Referenzpunktes auf dem Boden
- erforderlich Kameraeinstellungen vornehmen und Kamera einhängen

Hinweise zum Fliegen der Drohne / Handhabung:

- Starten der Drohne mittels Fernbedienung
- dann im Waypoint-Modus fliegen lassen (im Waypoint-Programm angegebene Höhe wird vom Übergabezeitpunkt in den Waypoint-Modus aus berechnet, addiert sich also auf die Höhe, die manuell erreicht wurde, drauf; zuerst fliegt Drohne auf programmierte Höhe, dann steuert sie den ersten Punkt an  $\rightarrow$  energetisch günstiger wäre ein direktes Anfliegen des ersten Waypoints)
- zur Landung die Drohne erst mit Fernbedienung steuern, wenn das Waypoint-Programm beendet ist und die Drohne deutlich abgesunken ist (ein automatisches Absinken ist kontrollierter und sicherer, da Windböen sofort ausgeregelt werden, manuell kann auf derartige Störungen nicht so schnell reagiert werden, in großer Höhe/Entfernung sind die Störungen außerdem schlechter sichtbar)
- ab Windgeschwindigkeiten von 6m/s sollte die Flugdrohne nicht mehr gestartet werden
- aktuelle Höhe und Position werden zur Bodenstation übertragen, Hinweise/Warnungen (z.B. starker Wind, schlechter RC-Empfang) werden angegeben

Anmerkungen / Besonderheiten:

- Akkukapazität begrenzt Flugzeit, besonders das Ansteigen der Drohne erfordert viel Akkuleistung  $\rightarrow$  für Messflüge Wegpunkte optimieren und Verweilzeiten verringern
- bei Höhen über 200 m verbleibt zu wenig Zeit für das Abfliegen der Flugroute  $\rightarrow$  Entfernung zum Messobjekt in horizontaler Richtung erhöhen
- Wind nimmt nicht an allen Standorten mit der Höhe zu
- GPS-Positioniergenauigkeit: +/- 2 m
- Kameraeinstellungen: Aufnahmemodus Sport
- Abweichungen zu google-earth-Daten: 4,5 m (Ost-West) x 9 m (Nord-Süd)
- Referenzpunkt eingelesen am Fuß des (linken) Antriebes des vorderen vermessenen Kollektors
- Kamera kann manuell während des Fluges auf Kollektor ausgerichtet werden, Zoom muss vor Abflug eingestellt werden

Ausblick / Verbesserungsvorschläge:

- im Waypoint-Programm (mdCockpit) Abstände der Punkte in Metern (bisher: Gradangaben) angeben
- genaue Kameraposition mittels Photogrammetrie-Software VMS bestimmen: in den Luftaufnahmen werden Punkte mit bekannter Position angewählt, VMS berechnet daraus die Kameraposition
- microdrones GmbH entwickelt zur Zeit die MD4-1000:
- größere Abmaße
- hält höheren Windstärken stand
- evtl. ist Spiegelreflexkamera einsetzbar
- ausgestattet mit DGPS (Differential Global Positioning System): durch Ausstrahlen von Korrekturdaten (ortsfeste Referenzstation, deren geografische Position mit sehr hoher Genauigkeit bekannt ist) wird die Genauigkeit der GPS-Navigation gesteigert: 0,3 m bis 2,5 m für die Lage (x,y) und 0,2 m bis 5 m für die Höhe
- für Messungen sollte Kollektor nicht im Fokus / in Betrieb sein, da die hellen Reflexionen zu einer Überbelichtung der Bilder führen
- Aufhängung der Kamera stabilisieren, bisher ist die Kamera nur eingehängt

# **B. Pentax Optio A30 - Technische Daten**

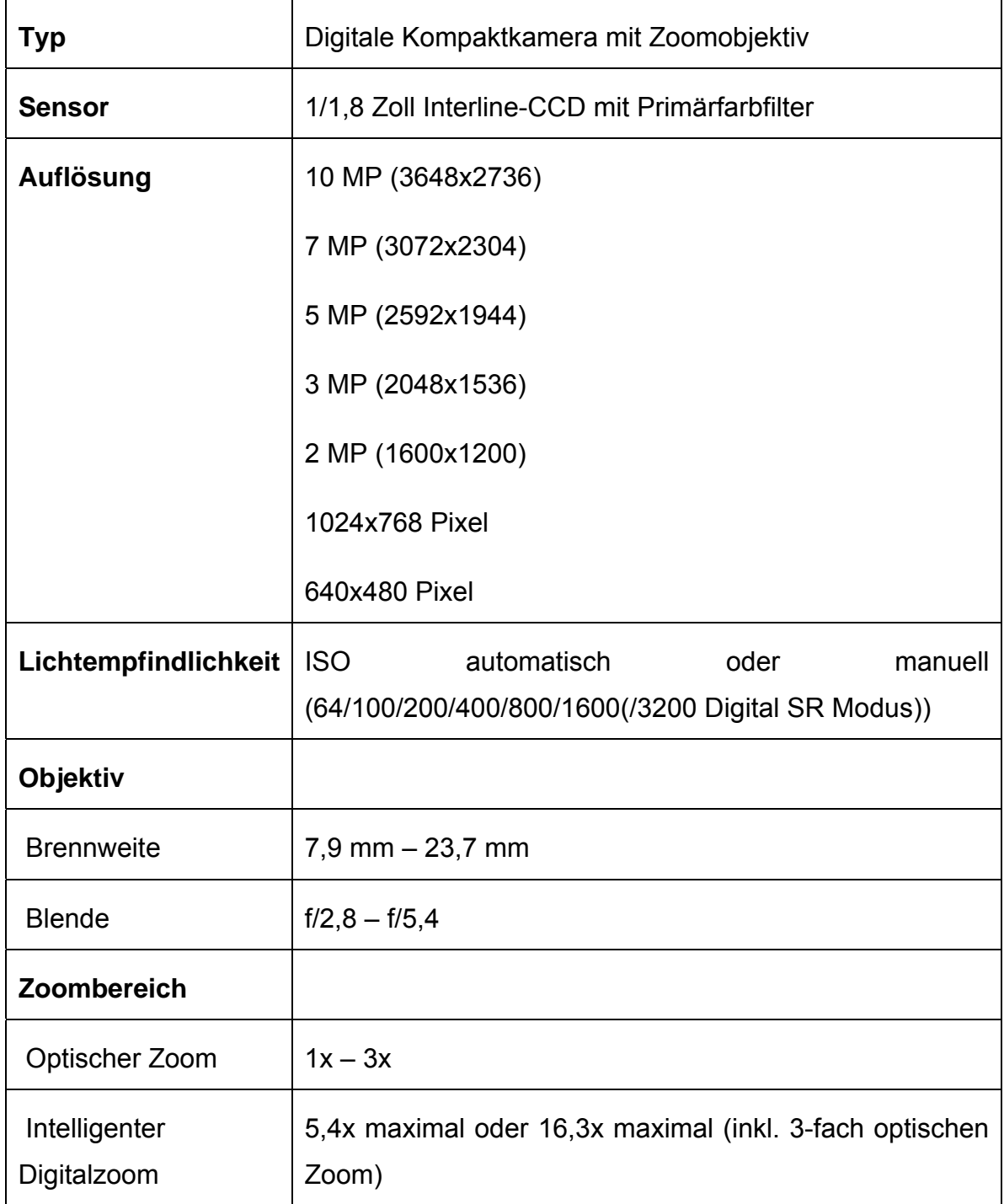

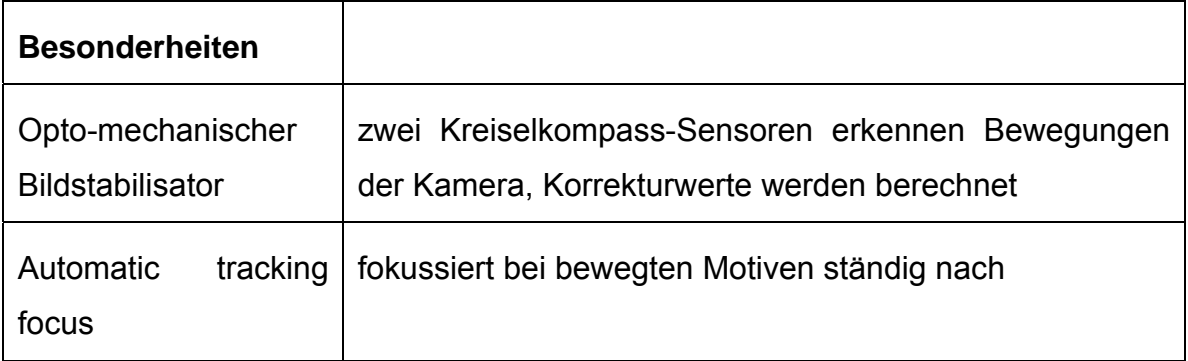

# **C. Kamerakalibrierung mittels der Camera Calibration Toolbox for Matlab**

Download der Camera Calibration Toolbox for Matlab

- http://www.vision.caltech.edu/bougeti/calib\_doc/

# Vorbereitung der Kalibrierung

- Ausdrucken eines Schachbrettmusters (Vorlage auf oben genannter Homepage), Hinweise zum Drucken:
- Schachbrettmuster auf Foto-/Glanzpapier ausdrucken
- automatische Zentrierung und Skalierung dabei unterdrücken
- Gleichmäßigkeit der Kantenlänge der Quadrate überprüfen
- Befestigen des Musters auf ebener Platte mit Klebestreifen oder Kleber, Wellen vermeiden
- Erzeugen der Kalibrierungsbilder
- Schachbrettmuster aus verschiedenen Blickwinkeln, möglichst bildfüllend, fotografieren
- Bilder in einem gemeinsamen Ordner abspeichern, zulässige Formate: ras, bmp, pgm, ppm, tif, jpg
- unscharfe Bilder und Bilder, auf denen die zweite äußere Quadratreihe des Kalibrierungsmusters nicht vollständig oder zu nah am Bildrand zu sehen sind, aussortieren
- Bezeichnung der Bilder: gemeinsamer Basisname für alle Bilddateien, gefolgt von einer Nummer (alle Nummern in einer Reihe in Schritten von 1) und einer Dateibezeichnung (ras, bmp, pgm, ppm, tif, jpg), z.B.: DSC\_0171.jpg
- Kalibrierung mit einer Anzahl von maximal 16 Bildern möglich

# Starten der Toolbox

- Aufrufen der Toolbox: calib\_gui(0) oder calib\_gui(1) für die memory efficient mode (im Falle von vielen und / oder großen Bildern, sonst Fehlermeldung OUT OF MEMORY)
- GUI erscheint auf Bildschirm

## Einlesen der Bilder

- **Image names**: lädt zu kalibrierende Bilder aus current directory
- **Read images**: lädt die Bilder in den Speicher

# Auswahl der Eckpunkte

- **Extract grid corners**: Auswahl der Eckpunkte des Kalibrierungsmusters
- Achtung: es werden nicht die äußeren Ecken des Schachbrettmusters ausgewählt, sondern die Eckpunkte der zweiten inneren Reihe
- der erste angeklickte Punkt wird als Koordinatenursprung des Referenzrahmens des zu berechnenden Gitters gespeichert, die weiteren Ecken im Uhrzeigersinn anklicken
- Daten der Eckpunkte gespeichert in calib data.mat
- bei großer Verzeichnung kann schon hier ein geschätzter Wert für den Verzeichnungsparameter kc eingegeben werden (dazu die Frage: "Need of an initial guess for distortion?" mit ja beantworten)

## Kalibrierung

- **Calibration**: Kalibrierung wird durchgeführt (zwei Schritte: Initialisierung und lineare Optimierung)
- **Reproject on images**: berechnetes Gitter wird auf das Originalbild projiziert, der so genannte reprojection error (Projektionsfehler,

Differenz zwischen berechneten und abgebildeten Ecken) wird angezeigt

- **Show extrinsic**: Darstellung der extrinsischen Parameter (relative Position der Kalibrierungsbilder zur Kamera) in 3D-Ansicht
- **Recomp corners**: bei großen Projektionsfehlern müssen die Quadratecken des Kalibrierungsmusters neu berechnet werden und danach eine neue Kalibrierung durchgeführt werden
- **Save**: speichert die Kalibrierungsergebnisse in Calib\_Results.mat und Calib results.m
- wird eine weitere Kalibrierung (nach reproject on images und recomp corners) durchgeführt, werden die vorherigen Ergebnisse in Dateien namens Calib Resultsold0.mat bzw. Calib Resultsold0.m kopiert und die aktuellen Ergebnisse in oben genannten Dateien gepeichert
- werden Verzeichnungsparameter mit großen Unsicherheiten berechnet, so schlägt das Programm vor, diesen Parameter zu Null zu setzen
- die Standardeinstellung der Toolbox berechnet ein Verzeichnungsmodell fünfter Ordnung
- soll ein Verzeichnungsmodell siebter Ordnung verwendet werden, so ist in das Command Window in Matlab folgendes einzugeben: est\_dist=[1;1;1;1;1]
- um das Modell wieder auf die fünfte Ordnung zu reduzieren est dist(5)=0 bzw. est dist= $[1;1;1;1;0]$  eingeben
- nach Veränderungen bezüglich des verwendeten Verzeichnungsmodells muss eine neue Kalibrierung durchgeführt werden und die Ergebnisse müssen gespeichert werden

Weitere Funktionen der Toolbox

- **Add/Supress images**: einzelne Bilder können für die Kalibrierung ausgewält werden
- **Load**: lädt Kalibrierungsergebnisse, die in der Datei Calib\_Results.mat gespeichert sind
- um die Effekte der radialen und der tangentialen Verzeichnung zu visualisieren: visualize\_distortions im Command Window eingeben

- **Undistort image**: entzerrt die Bilder unter Verwendung der berechneten intrinsischen und extrinsischen Parameter, für Bilder höherer Auflösung als 640 Pixel muss die Verzeichnungskorrektur in Optimas durchgeführt werden

# Beschreibung der Kalibrierungsparameter

In den Dateien der Kalibrierungsergebnisse sind die intrinsischen und extrinsischen Parameter gespeichert und einige weitere Informationen, z.B. die Anzahl der verwendeten Kalibrierungsbilder. Die gespeicherten intrinsischen Parameter sind im einzelnen:

- focal length: Fokallänge in Pixel, gespeichert in 2x1 Vektor fc
- principal point: Koordinaten des Bildhauptpunktes in Pixel, gespeichert im 2x1 Vektor cc
- skew coefficient: Winkel zwischen Pixeln in x- und in y-Richtung, gespeichert im Skalar alpha\_c. Standardmäßig wird der Winkel mit 90° angenommen, d.h. alpha  $c = 0$ .
- distortion coefficients: Parameter für die radiale und die tangentiale Verzeichnung, gespeichert im 5x1 Vektor kc, mit:
- kc(1): Parameter zweiter Ordnung des radialen Verzeichnungsterms, vgl. A1 in Gl. 5.5
- kc(2): Parameter vierter Ordnung des radialen Verzeichnungsterms, vgl. A2 in Gl. 5.5
- kc(3): Parameter des tangentialen Verzeichnungsterms, vgl. B2 in Gl. 5.7
- kc(4): Parameter des tangentialen Verzeichnungsterms, vgl. B1 in Gl. 5.7
- kc(5): Parameter sechster Ordnung des radialen Verzeichnungsterms, vgl. A3 in Gl. 5.5

# Hinweise

Erklärungen zu weiteren Funktionen der Camera Calibration Toolbox for Matlab sind auf oben genannter Homepage zu finden.

Für die Verzeichnungskorrektur in Optimas mussten die bisher existierenden Makros angepasst werden, da sich die mit der Calibration Toolbox ermittelten Verzeichnungsparameter auf normierte Bildabmessungen beziehen. Die Einheiten der Parameter in den VMS-Berechnungen und in den Berechnungen der Toolbox sind in folgender Tabelle aufgelistet.

| Parameter      | <b>Einheit in VMS</b> | <b>Einheit in Calibration Toolbox</b> |
|----------------|-----------------------|---------------------------------------|
| A <sub>1</sub> | $(1/mm)^2$            | $(FL/Pixel)^2$                        |
| A <sub>2</sub> | $(1/\text{mm})^4$     | (FL/Pixel) <sup>4</sup>               |
| A <sub>3</sub> | $(1/mm)^6$            | $(FL/Pixel)^6$                        |
| B <sub>1</sub> | (1/mm)                | (FL/Pixel)                            |
| <b>B2</b>      | (1/mm)                | (FL/Pixel)                            |

**Tabelle C.1: Einheiten der Kalibrierungsparameter** 

Um die Parameter der Toolbox in die VMS-Einheiten umzurechnen, müssen sie mit einem Faktor f multipliziert werden:

$$
A_{1,2,3, \text{Toolbox}} \cdot f^{2,4,6} = A_{1,2,3, \text{VMS}}
$$

 $B_{1,2,Toolbox} \cdot f = B_{1,2,VMS}$ 

wobei

f =  $Dim x / (Sensor x \cdot FL)$ 

mit Dim x: Chipbreite in Pixel Sensor x: Chipbreite in mm

FL: Fokallänge in Pixel

# **D. Bestimmung des Auflösungsvermögens einer Kamera mittels ImageJ und Matlab**

Download des Bildanalyseprogramms ImageJ

- http://rsb.info.nih.gov/ij/index.html

Bildanalyse mit ImageJ

- **File, Open:** Öffnen des digitalen Bildes
- **Symbolleiste Linie:** mit Maus eine Linie entlang des auszuwertenden Bildausschnittes ziehen
- **Analyze, Set Scale:** angegeben werden **Distance in Pixel** (Länge der gezeichneten Linie), **Known Distance** (für normierte Darstellung zu 1 oder 100 setzen), **Unit of Length** (kann frei gewählt werden)
- **Analyze, Plot Profile:** stellt den ins Bild übertragenen Kontrast über die Länge des gewählten Bildausschnittes dar
- **Save:** speichert die Daten des Grafen in einer ASCII-Datei, für die Auswertung in Matlab muss die oberste Zeile (x, y) gelöscht werden
- -

Download der Matlab-Funktion sfrcalc.m

- http://www.normankoren.com/Tutorials/MTF5.html

Berechnung der Modulationsübertragungsfunktion (MTF) in Matlab

- sfrcalc.m aufrufen mit: sfrcalc txt.file s1 s2 ph, mit
- txt.file: ASCII-Datei mit den Ergebnissen aus ImageJ
- s1: minimaler Skalenwert des ausgewählten Linienmusterbereiches in lp/mm
- s2: maximaler Skalenwert des ausgewählten Linienmusterbereiches in lp/mm

- ph: Höhe des Kamerachips in mm

## Ermittlung des 50 %-MTF-Wertes

- Ausgegebene Grafik nach Durchlauf von sfrcalc ist dreigeteilt:
- Oben: ausgewählter Linienmusterbereich
- Mitte: ins Bild übertragener Kontrast über der Länge des gewählten **Bereichs**
- Unten: MTF in Abhängigkeit der lp/mm
- der 50 %-MTF-Wert wird bei spatial frequency response gleich 0,5 abgelesen

Achtung: Der mittlere Teil der ausgegebenen Grafik gibt nur den ins Bild übertragenen Kontrast wieder. Der Kontrast des Objektraumes wird nicht mit angezeigt, liegt aber höher als der Bildkontrast. Der Zusammenhang nach Gleichung 5.13 zwischen mittlerem Grafen und unterem Grafen lässt sich also nur unter Kenntnis des Kontrastes des Objektraumes herstellen (maximaler Kontrast im Objektraum hier: 256).

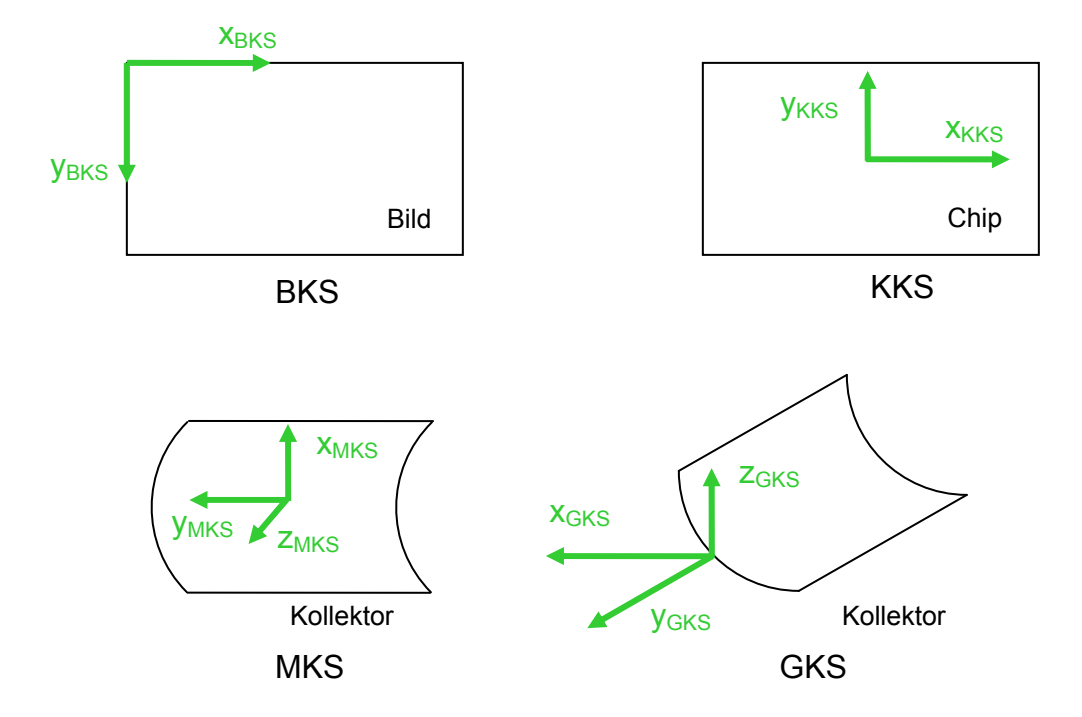

# **E. Überblick über die verschiedenen Koordinatensysteme**

**Abbildung E.1: Überblick über die verwendeten Koordinatensysteme** 

BKS: Bildkoordinatensystem (Ursprung in linker oberer Bildecke)

KKS: Kamerakoordinatensystem (Ursprung im Chipmittelpunkt)

MKS: Mirror-/Spiegelkoordinatensystem

- Ursprung im Modulmittelpunkt, im Parabelscheitel
- x-Achse: in Richtung Spiegelsteigung
- y-Achse: parallel zur Drehachse
- z-Achse: vom Kollektor in Richtung Absorberrohr

GKS: globales Koordinatensystem

- Ursprung im Parabelscheitel am linken Rand des Moduls
- x-Achse: vom Ursprung horizontal nach hinten
- y-Achse: parallel zur Drehachse
- z-Achse: vertikal nach oben